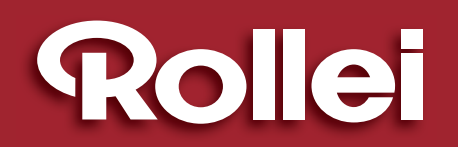

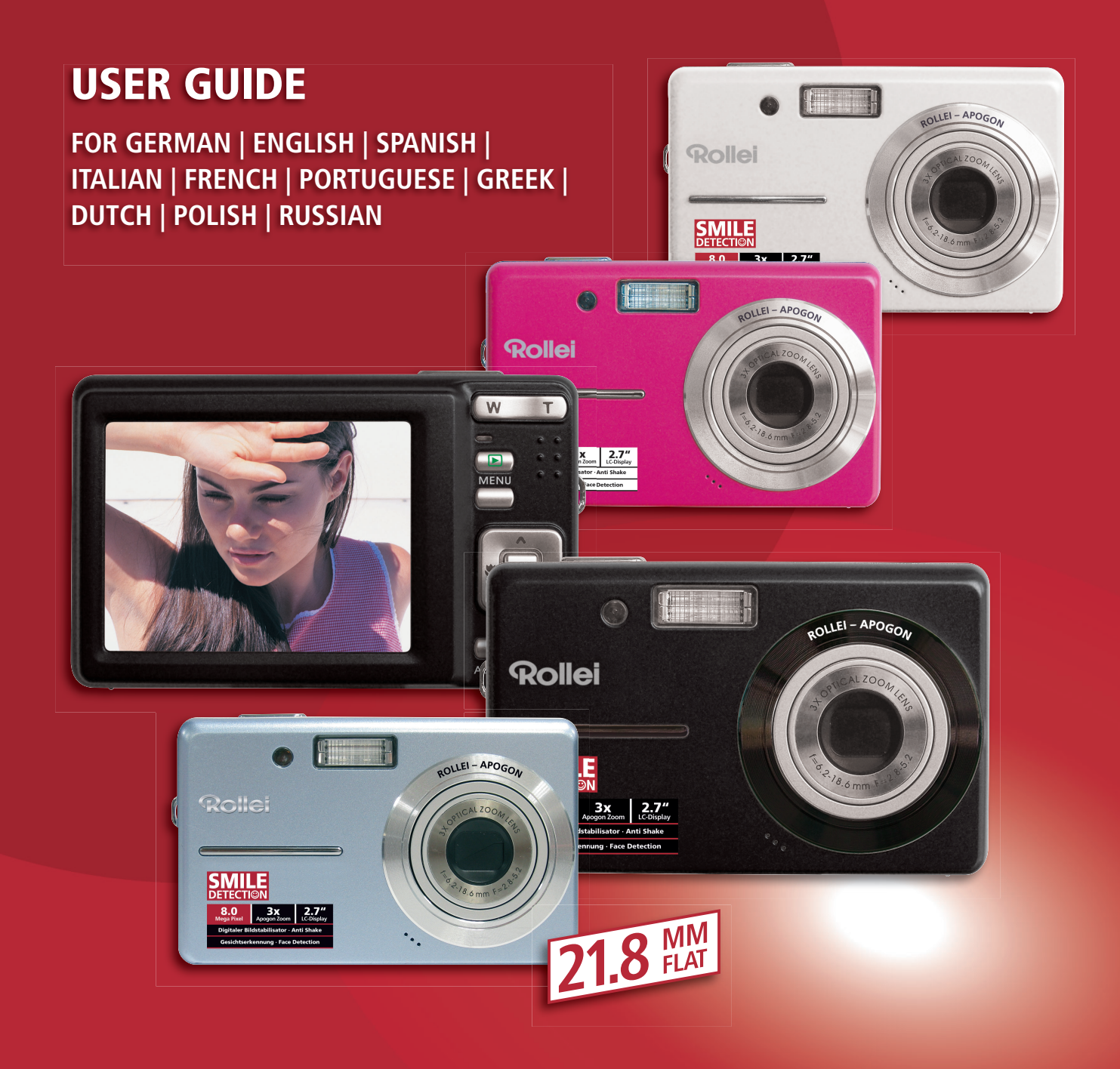

# Rollei X-8 COMPACT

SM

**DETECTION** 

**8 MEGAPIXELS | ROLLEI 3x APOGON ZOOM | 2.7" COLOUR-TFT-LCD | USB 2.0 FULL SPEED | SD CARD 4 GB, SDHC CARD 8 GB SUPPORT**

Function

MEGALIFE ///<br>BATTERY

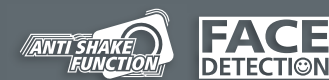

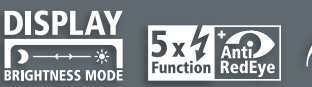

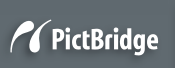

# **Precauções**

- Antes de utilizar a câmara queira por favor assegurar-se de que lê e compreende as precauções de segurança descritas abaixo. Assegure-se sempre de que a câmara é operada devidamente.
- Não aponte a câmara directamente para o sol ou outras fontes de luz intensas que possam danificar a sua vista.
- Não tente abrir a caixa da câmara nem tente modificar esta câmara de qualquer forma. Os componentes internos de alta tensão representam risco de choque eléctrico se expostos. As operações de manutenção e reparação devem ser efectuadas apenas por fornecedores de serviços de assistência técnica autorizados.
- Não dispare o flash demasiado perto dos olhos de animais ou pessoas, especialmente de crianças pequenas. Podem resultar danos à vista. Mantenha especificamente uma distância mínima de um metro de crianças quando usar o flash.
- Mantenha a câmara afastada de água e outros líquidos. Não utilize a câmara com as mãos molhadas. Nunca utilize a câmara em condições de chuva ou neve. A humidade gera o perigo de choque eléctrico.
- y Mantenha a câmara e os seus acessórios fora do alcance de crianças e animais por forma a evitar acidentes ou danos à câmara.
- y Se se aperceber da existência de fumo ou algum cheiro estranho proveniente da câmara, desligue-a imediatamente. Leve a câmara ao centro de assistência técnica autorizado mais próximo. Nunca tente reparar a câmara por si próprio.
- y Utilize apenas os acessórios de alimentação recomendados. A utilização de fontes de alimentação não expressamente recomendadas para este equipamento podem ocasionar o sobreaquecimento, distorção do equipamento, choques eléctricos ou outros perigos.

# **Conformidade com a FCC e Notificações**

Este dispositivo encontra-se em conformidade com o artigo 15º das regaras da FCC. O seu funcionamento está sujeito às duas condições seguintes: 1.) este dispositivo não pode provocar interferências prejudiciais, e 2.) este dispositivo deve aceitar qualquer interferência recebida, incluindo interferências que possam provocar um funcionamento indesejado.

Este equipamento foi testado e é compatível com os limites estipulados para um dispositivo digital de Classe B, segundo o Artigo 15º das Regras da FCC. Estes limites foram concebidos para proporcionar uma razoável protecção contra interferências prejudiciais na instalação doméstica. Este equipamento gera, utiliza e pode emitir energia de radiofrequência e, se não for instalado e utilizado de acordo com as instruções, pode interferir prejudicialmente com as comunicações via rádio. No entanto, não existe qualquer garantia de que a interferência não ocorra numa instalação particular. Caso este equipamento cause interferências prejudiciais à recepção via rádio ou televisão, o que pode ser determinado desligando e ligando o aparelho, o utilizador deve tentar corrigir a interferência adoptando uma ou mais das seguintes medidas:

- Reorientar ou deslocar a antena receptora.
- y Aumentar a distância entre o equipamento e o dispositivo receptor.
- Ligar o equipamento a uma tomada num circuito diferente daquele ao qual o dispositivo receptor está ligado.
- y Consultar o fornecedor ou um técnico de rádio/TV qualificado se precisar de ajuda.

Quaisquer alterações ou modificações não expressamente aprovadas pela parte responsável pela conformidade pode invalidar a autorização do utilizador de operar este equipamento. Quando forem facultados com o produto cabos blindados de interface, ou quando forem designados componentes ou acessórios específicos para serem utilizados com a instalação do produto, estes deverão ser utilizados de forma a salvaguardar a conformidade com as regulamentações da FCC.

# **Indice**

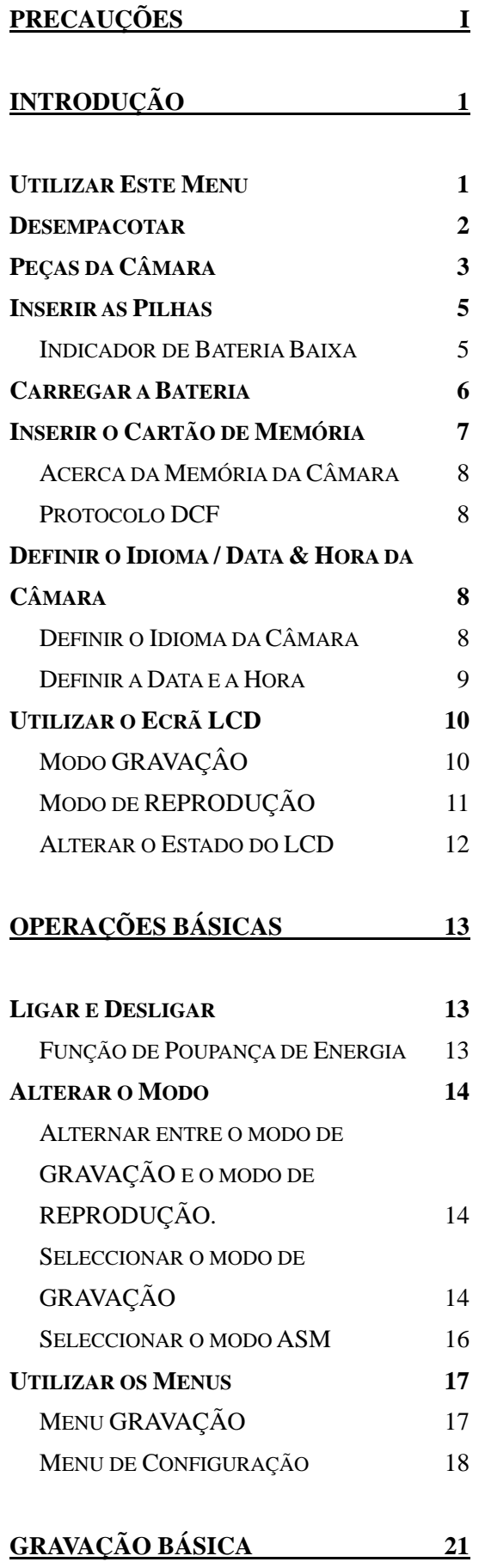

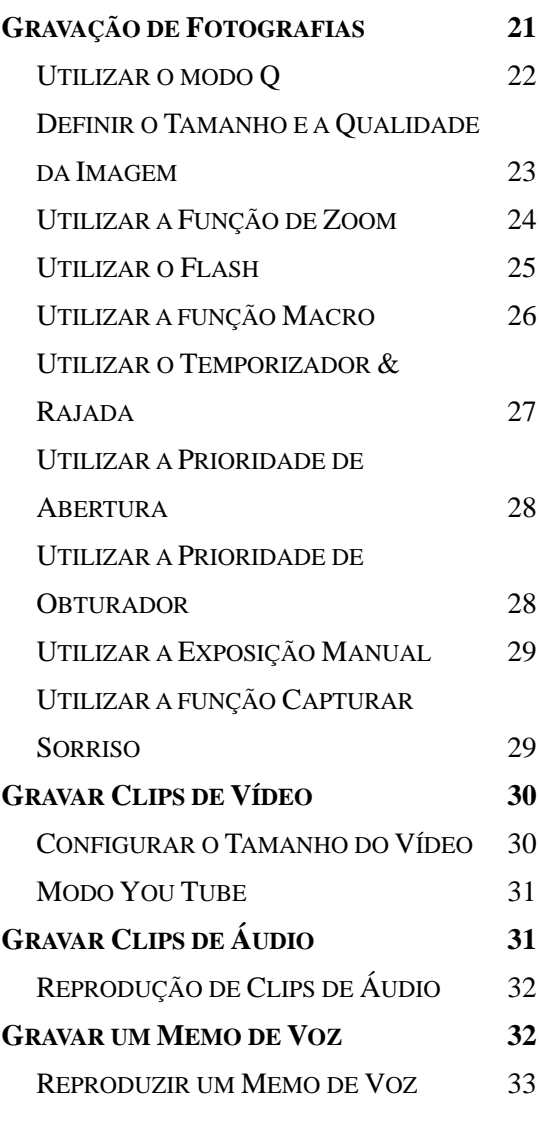

# **OUTRAS FUNÇÕES DE GRAVAÇÃO 34**

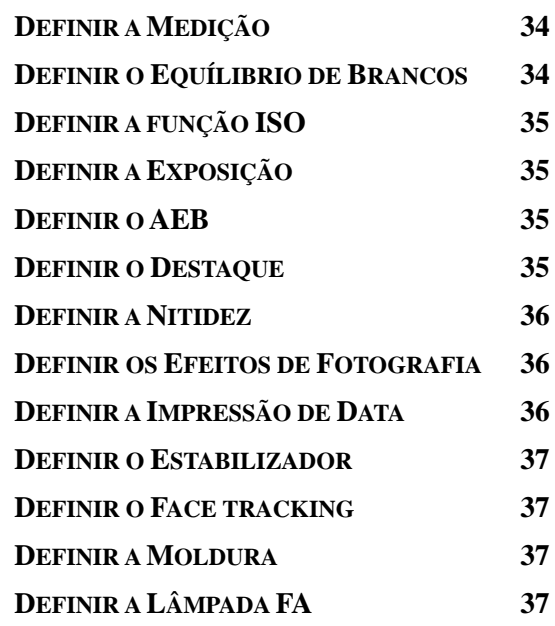

# **REPRODUÇÃO 38**

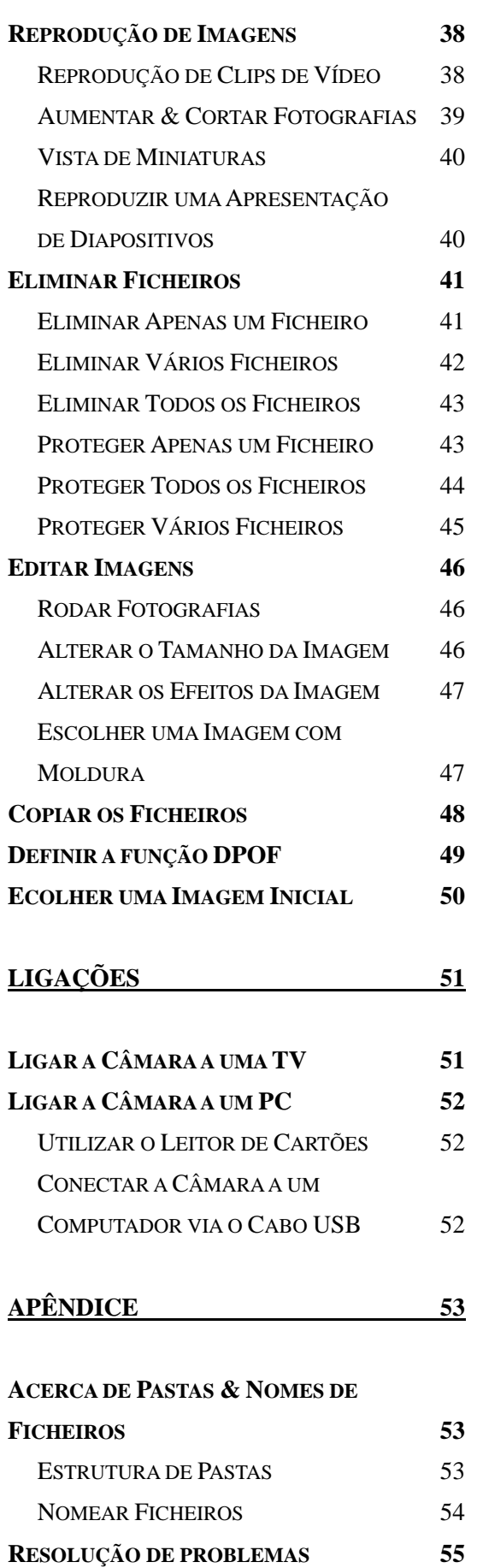

**ESPECIFICAÇÕES 56**

# **Introdução**

# **Utilizar Este Menu**

### **Introdução**

Esta secção contém informações que o utilizador deve conhecer antes de utilizar a câmara.

#### **Operações Básicas**

Esta secção explica todas as funcionalidades de gravação desta câmara.

### **Gravação Básica**

Esta secção explica como capturar fotografias, vídeos, e ficheiros de áudio.

### **Outras Funções de Gravação**

Esta secção explica operações comuns relativas à gravação de imagens.

### **Reprodução**

Esta secção explica as funções de reprodução, eliminação e edição de fotografias, vídeos e ficheiros de áudio.

#### **Ligações**

Esta secção explica como efectuar as conexões desta câmara a um computador ou TV.

# **Apêndice**

Esta secção descreve a resolução de problemas e as características da câmara.

O significado dos símbolos utilizados neste manual do utilizador encontram-se explicados abaixo:

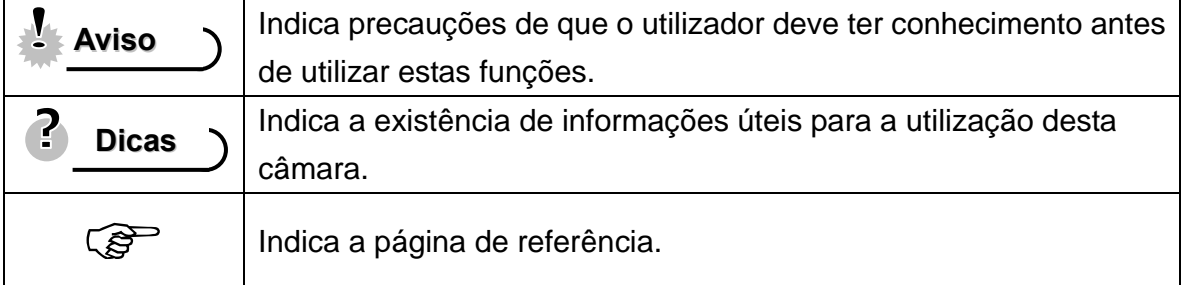

# **Desempacotar**

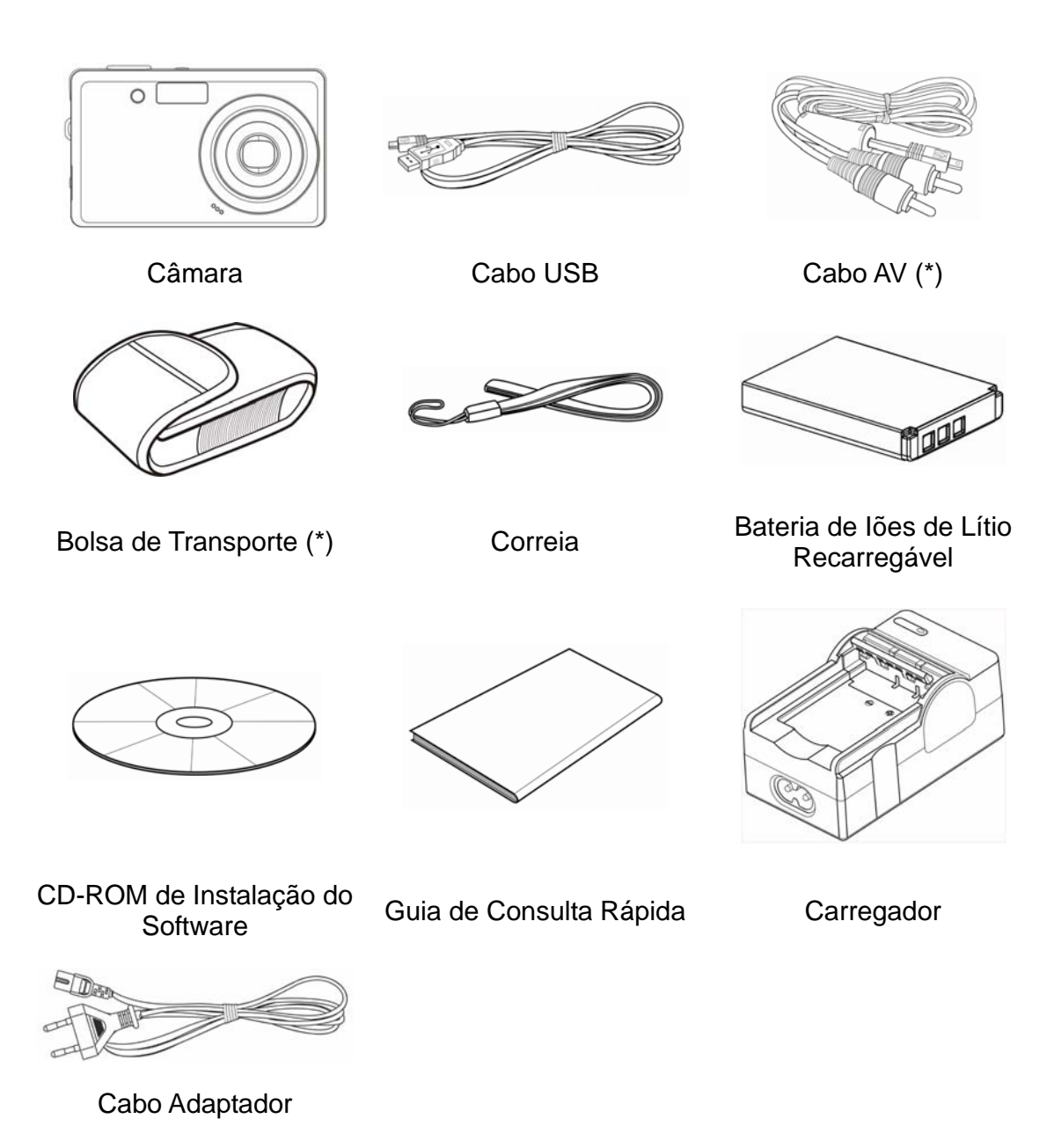

**Aviso**

- Os acessórios fornecidos podem diferir dos apresentados.
- Os itens assinalados com (\*) são disponibilizados como acessórios opcionais.
- Tenha em consideração que a forma do ficha do carregador depende da área onde a câmara for adquirida.
- Não faça a câmara rodar pela correia.

# **Peças da Câmara**

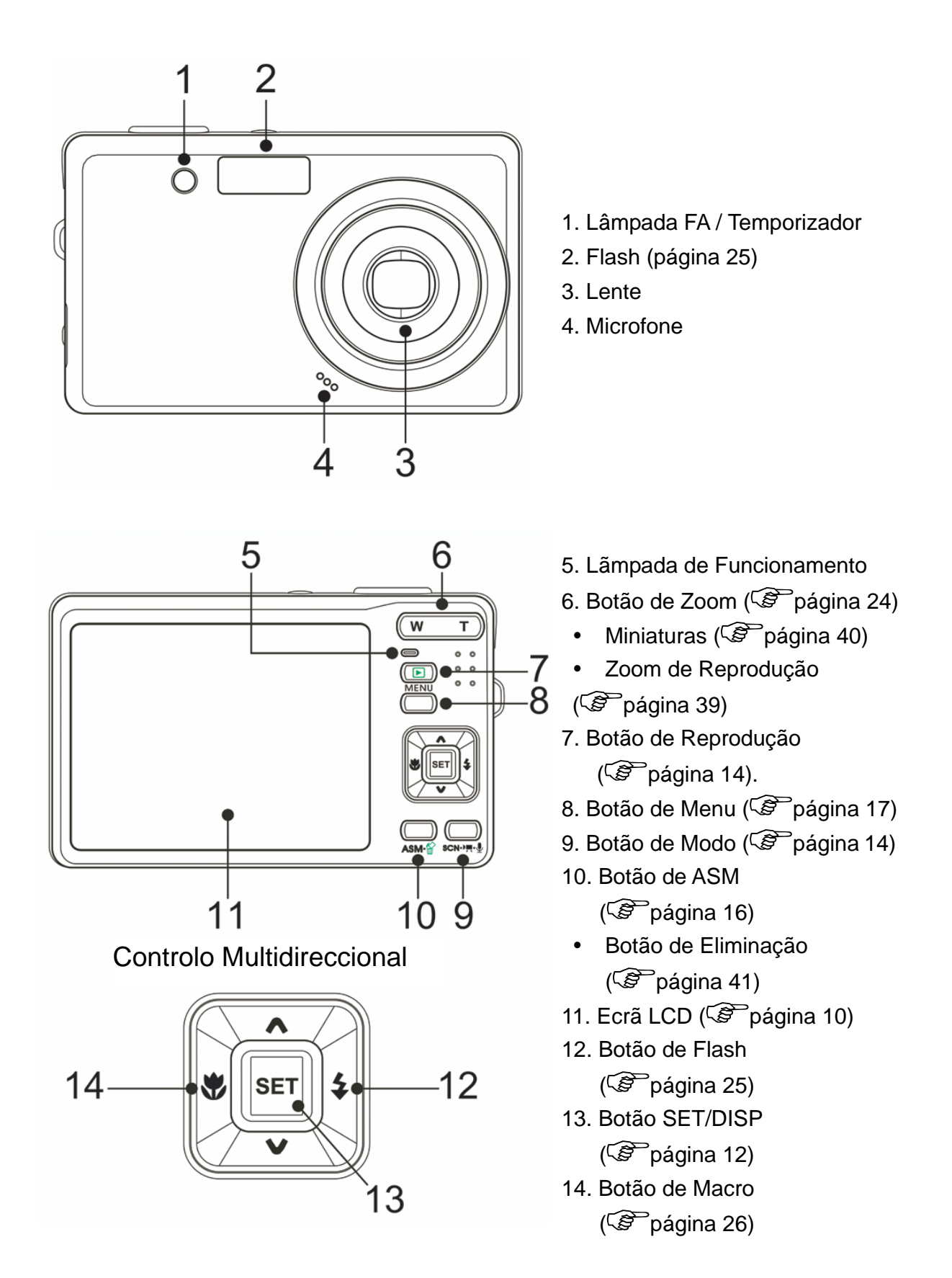

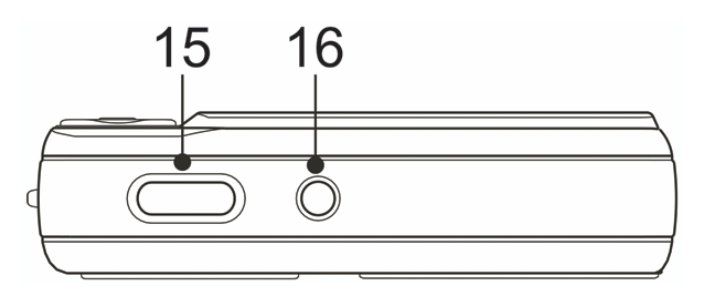

15. Botão de Obturador  $(\widehat{\mathcal{B}}$  páginas 21, 29) 16. Botão de Alimentação

(<sup> $\circ$ </sup>página 13)

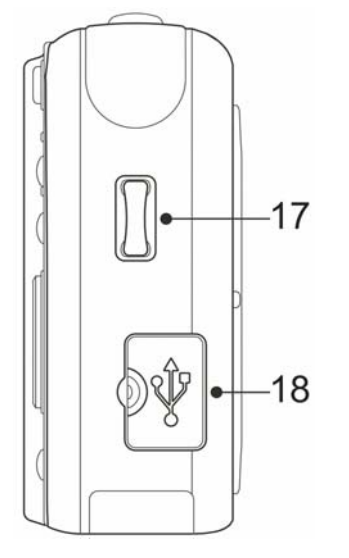

17. Presilha da Correia 18. Terminal USB/AV  $(\widehat{\mathcal{B}}$  páginas 20, 52)

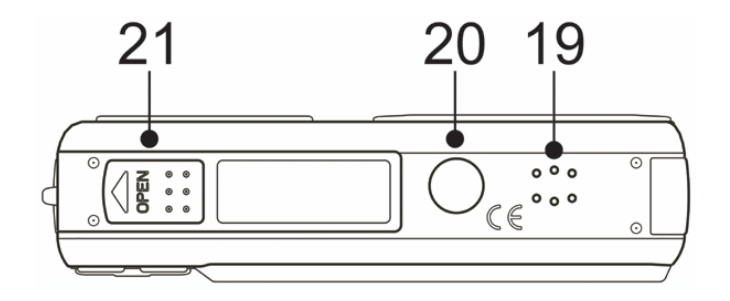

- 19. Altifalante
- 20. Encaixe do Tripé
- 21. Tampa do Compartimento da Bateria (<sup> $\circ$ </sup>página 5)

# **Inserir as Pilhas**

A câmara é alimentada por uma bateria recarregável de iões de lítio (Li-Ion 820mAh)

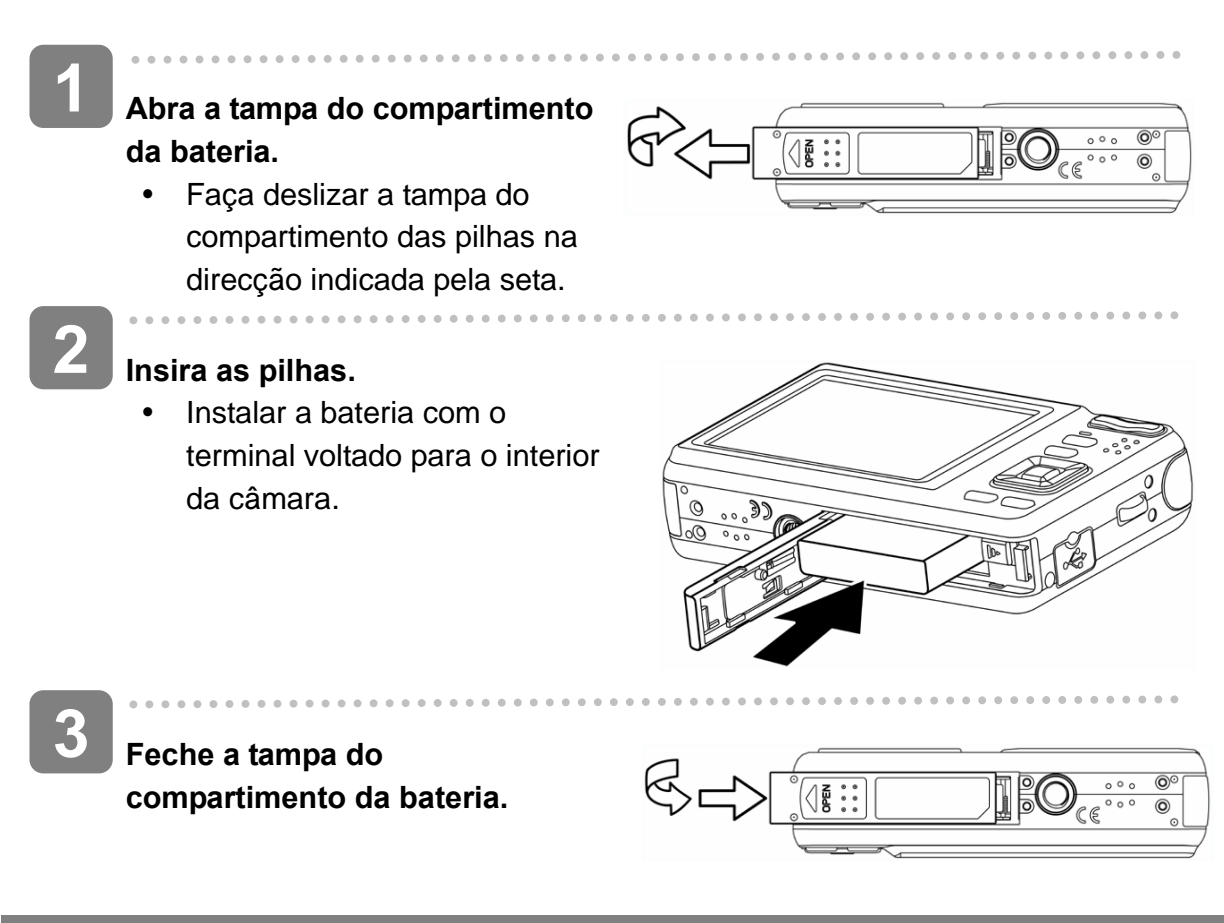

### **Indicador de Bateria Baixa**

 $\acute{\mathsf{E}}$  apresentado um indicador  $\square$  de bateria baixa no ecrã LCD quando as pilhas estão quase sem carga. As pilhas devem ser substituidas imediatamente quando o indicador de bateria baixa for apresentado.

# **Carregar a Bateria**

A bacteria não possui qualquer carga aquando da aquisição da câmara. É necessário carregar a bateria antes de utilizar a câmara

**Coloque a bateria no carregador com a etiqueta voltada para cima.**

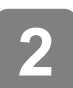

**1** 

**Conecte o adaptador CA ao carregador e depois conecte-o a uma tomada de rede.** 

• O lâmpada do carregador acende a vermelho e a bateria inicia o carregamento. Quando o carregamento estiver completo, a lâmpada ficará acesa a verde.

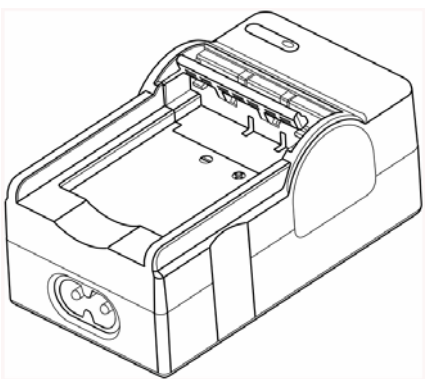

# **Caution**

- Existe o risco de explosão se a bateria for substituída por um tipo incorrecto. Elimine as baterias em conformidade com as instruções.
- Certifique-se de que desliga a alimentação da câmara antes de inserir ou remover a bateria.
- Retire a bateria se prever não utilizar a câmara por um longo período de tempo.
- O corpo da câmara pode aquecer após uma utilização prolongada. É uma situação normal.
- Utilize exclusivamente a bateria de iões de lítio recarregável para alimentar esta câmara.
- O tempo de carregamento varia consoante a capacidade da bateria e as condições de carregamento.

# **Inserir o Cartão de Memória**

Pode utilizar um Cartão SD com esta câmara digital. A ranhura destinada ao cartão de memória está localizada sob a tampa do compartimento das pilhas, adjacente à localização das pilhas.

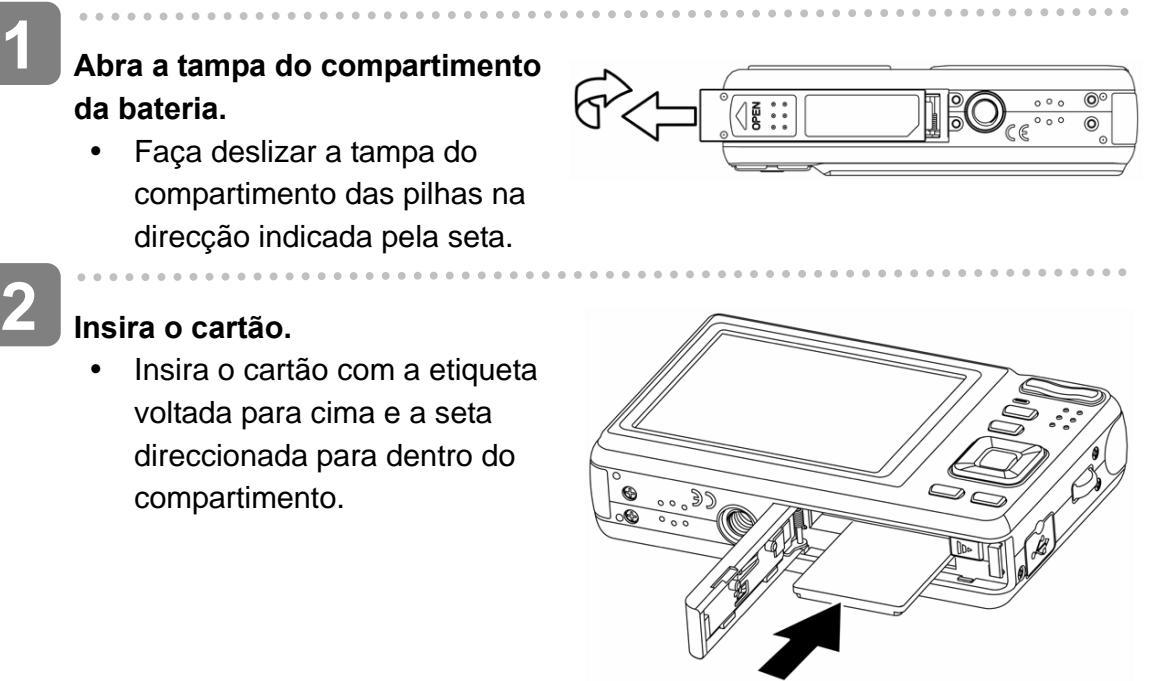

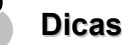

Para remover o cartão, prima levemente a extremidade do cartão e liberte. Puxe o cartão para fora e feche a tampa da bateria.

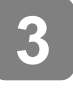

 $\overline{a}$ 

**Feche a tampa do compartimento da bateria.** 

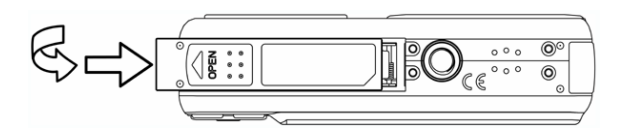

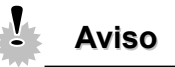

- O cartão pode sofrer danos se for removido enquanto a câmara está ligada.
- Não toque nos terminais de ligação na parte posterior do cartão.

#### **Acerca da Memória da Câmara**

Esta câmara dispões de memória interna. Se o cartão de memória não estiver inserido na câmara, todas as imagens e clips de vídeo gravados com a câmara serão guardados na memória interna. Se o cartão de memória estiver inserido, as imagens e clips de vídeo serão guardados no cartão de memória.

**Protocolo DCF** 

O protocolo DCF define o formato dos dados dos ficheiros de imagem assim como da estrutura do directório do cartão de memória. As imagens capturadas por uma câmara DCF podem ser visualizada em câmaras compatíveis com DCF de outros fabricantes.

# **Definir o Idioma / Data & Hora da Câmara**

Ao utilizar a câmara pela primeira vez após a aquisição, certifique-se de que selecciona um idioma e define a data e a hora antes de utilizar a câmara.

**Definir o Idioma da Câmara** 

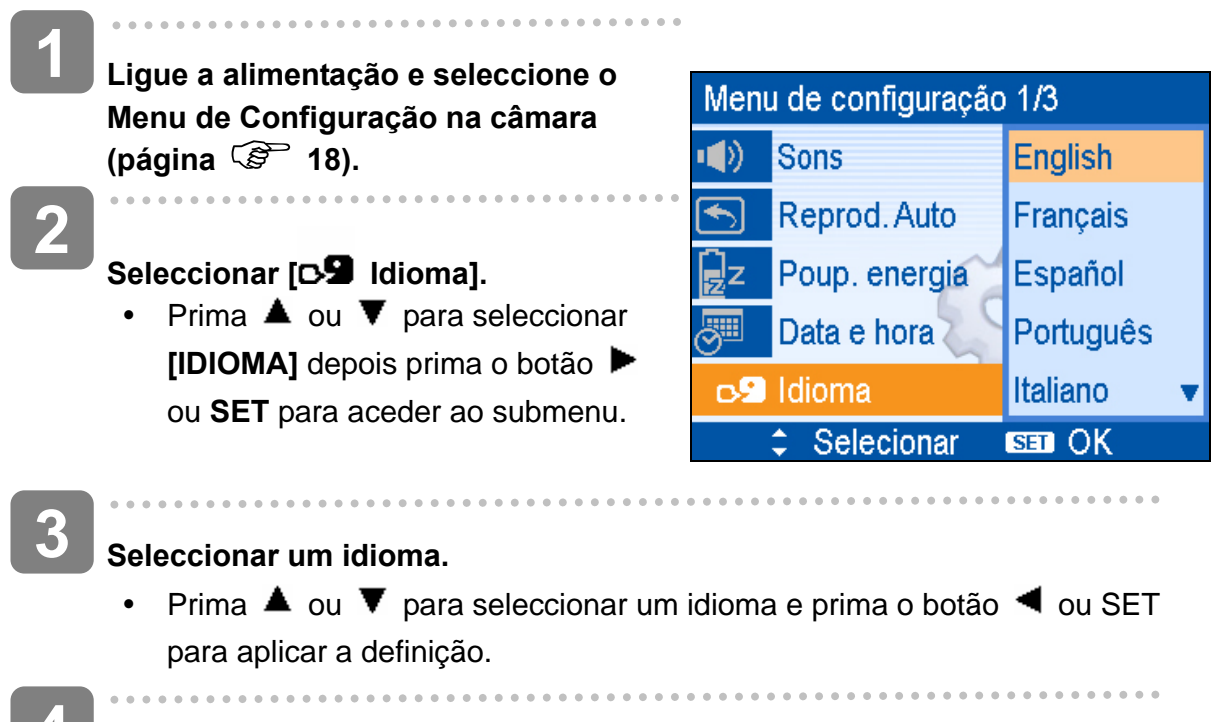

**Prima o botão MENU para fechar o menu. 4** 

#### **Definir a Data e a Hora**

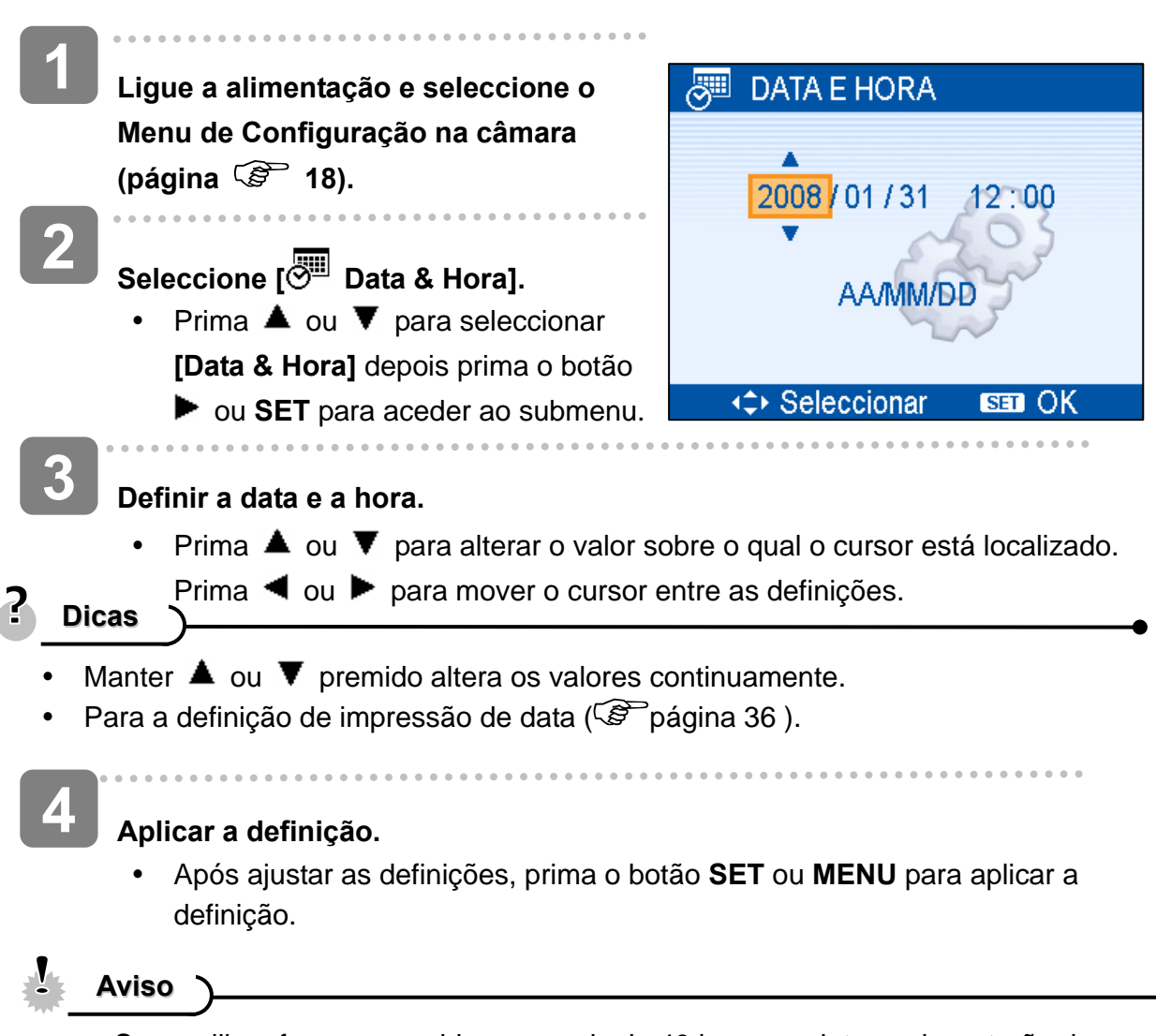

Se as pilhas forem removidas por mais de 48 horas, a data e a hora terão de definidas novamente.

# **Utilizar o Ecrã LCD**

O ecrã LCD é utilizado para compôr imagens durante a gravação, ajustar definições e reproduzir imagens. Os seguintes indicadores poderão ser apresentados no ecrã LCD durante a gravação ou reprodução de imagens.

**Modo GRAVAÇÂO** 

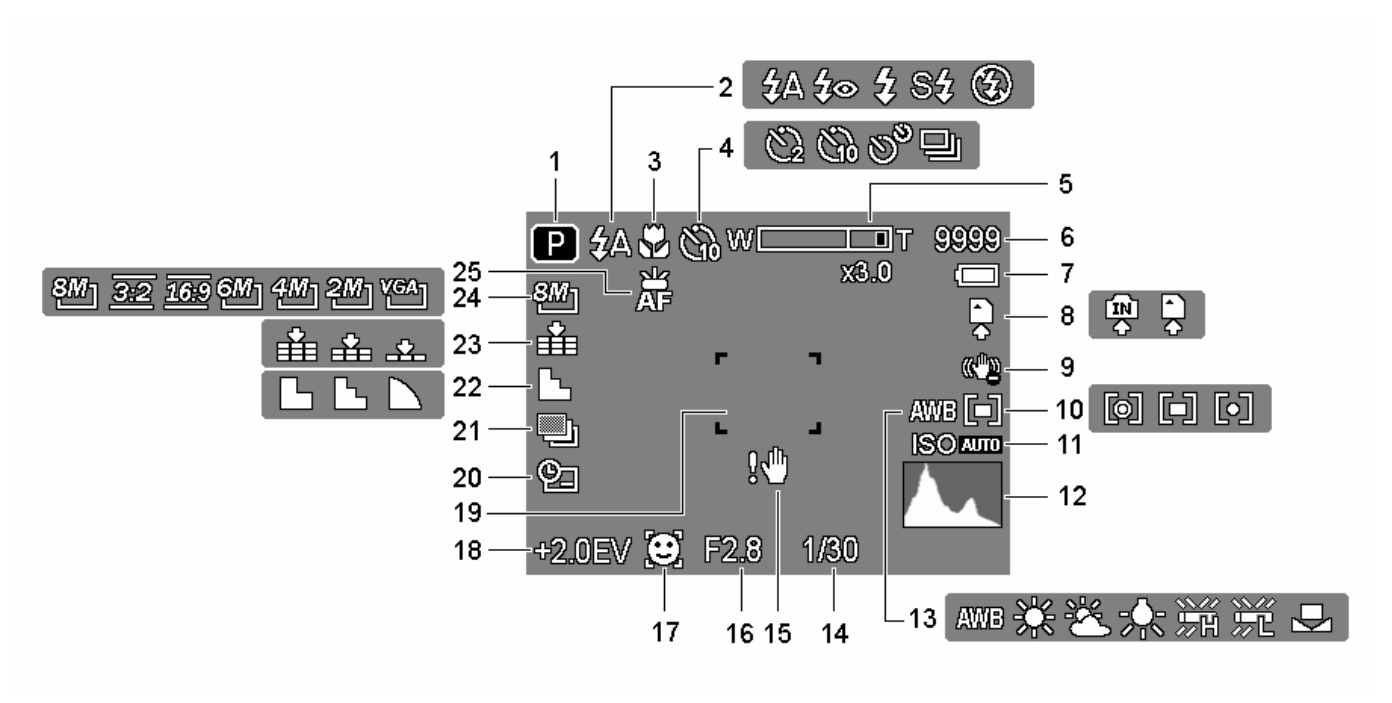

- **1** Modo de Gravação  $(S^2)$ página 14)
- **2** Flash  $(S^2)$ página 25)
- 
- **4** Temporizador / Rajada  $(S^2)$ página 27)
- **5** Indicador de Zoom ( $\circled{F}$  página 24) 18 Exposição ( $\circled{F}$  (página 35)
- 
- **7** Bateria  $(\widehat{\mathcal{B}}$  página 5)
- 8 Suporte de armazenamento 21 AEB (C<sup>orre</sup>página 35)
- 
- 
- 
- 
- **13** Equílibrio de brancos  $(S^2)$ página 34)
- 14 Velocidade do obturador  $(S^2)$ página 21)
- 15 Aviso de trepidação  $(S^2)$ página 21)
- **3** Macro ( $\mathscr{F}$  página 26) 16 Valor de abertura ( $\mathscr{F}$  página 21)
	- 17 Face tracking  $(S^2)$ página 37)
	-
- **6** Capturas remanescentes 19 Área de focagem ( $\circled{F}$  página 21)
	- 20 Impressão de Data  $(S^2)$ página 36)
	-
- **9** Estabilizador: 22 Nitidez ( $\circled{F}$  página 36)
- **10** Medição ( $\circled{F}$  página 34) 23 Qualidade ( $\circled{F}$  página 23)
- **11 ISO** ( $\circled{F}$ página 35) 24 Resolução ( $\circled{F}$ página 23)
- **12** Histogram 25 Lâmpada FA ( $\circled{F}$  página 37)

# **Modo de REPRODUÇÃO**

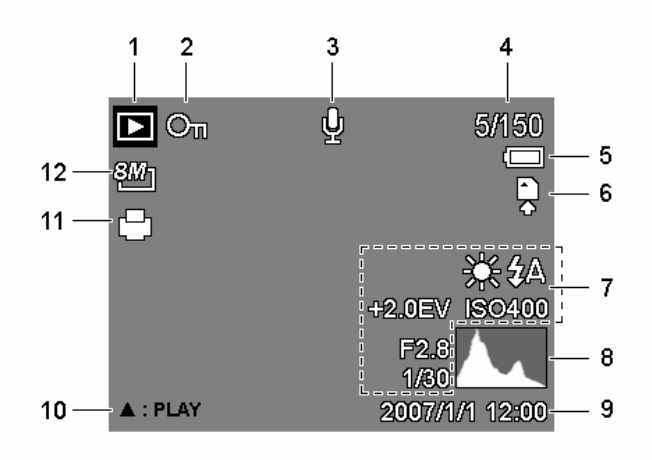

- **1** Modo de Reprodução  $(S^{\text{P}})$ página 14)
- **2** Proteger ( $\mathcal{F}$  página 43) 8 Histograma
- **3** Memo de voz ( $\circled{F}$  página 32) 9 Data & Hora de captura
- 
- **5** Bateria (  $\mathcal{F}$  página 5) 11 DPOF (  $\mathcal{F}$  página 49)
- 
- 7 Informações de Gravação  $(S^2)$ página 12)
- 
- 
- **4** Número de ficheiros / Total 10 Controlo de Memo de voz  $(S^2)$ página 33)
	-
- **6** Suporte de armazenamento 12 Resolução ( $\circled{F}$  página 23)

**Aviso**

Algumas informações poderão não ser devidamente apresentadas se visualizar imagens capturadas por outro modelo de câmara.

### **Alterar o Estado do LCD**

Prima o botão **SET/DISP** para alterar o estado do LCD conforme apresentado abaixo:

**Modo GRAVAÇÂO**

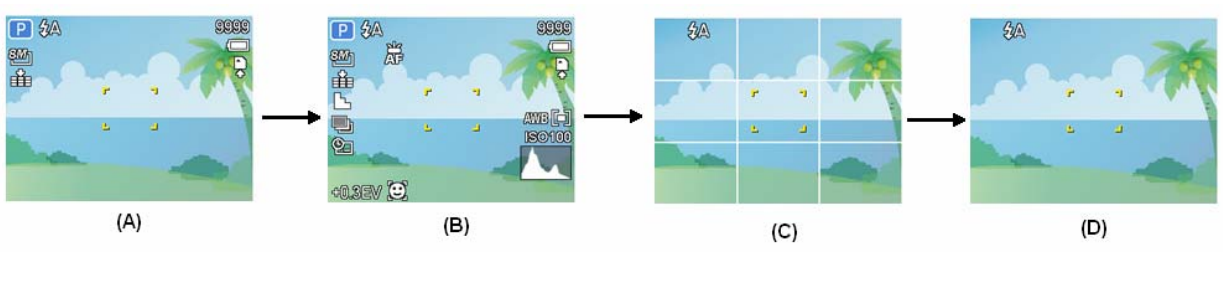

(A) OSD activado (B) OSD completo (C) Linhas de Orientação (D) OSD desactivado

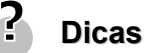

Utilize as "Linhas de Orientação" para compor imagens facilmente antes da captura.

# **Modo de REPRODUÇÃO**

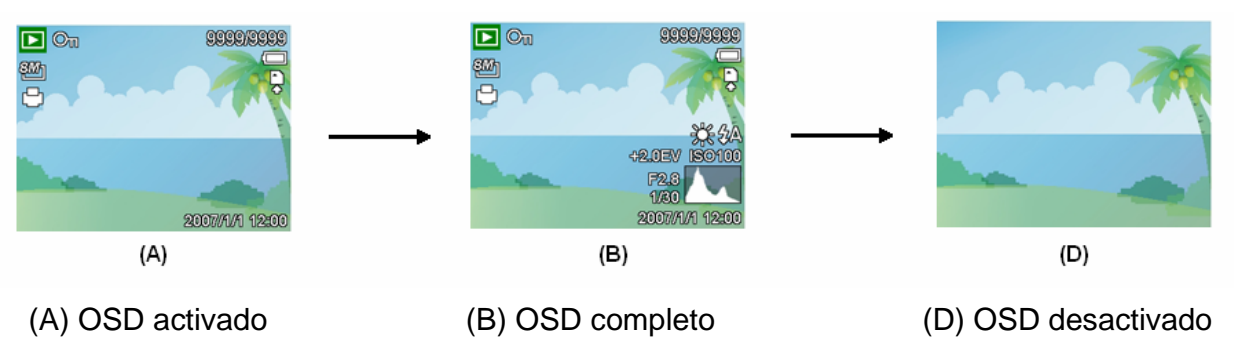

**Aviso**

- Não é possível alterar o estado do LCD nas seguintes situações:
	- 。 Exposição manual
	- 。 Gravação de clips de vídeo ou ficheiros de áudio
	- 。 Reprodução de clips de vídeo ou de ficheiros de áudio
	- 。 Reprodução da apresentação de diapositivos
	- 。 Vista de miniaturas
	- 。 Cortar uma fotografia

# **Operações Básicas**

# **Ligar e Desligar**

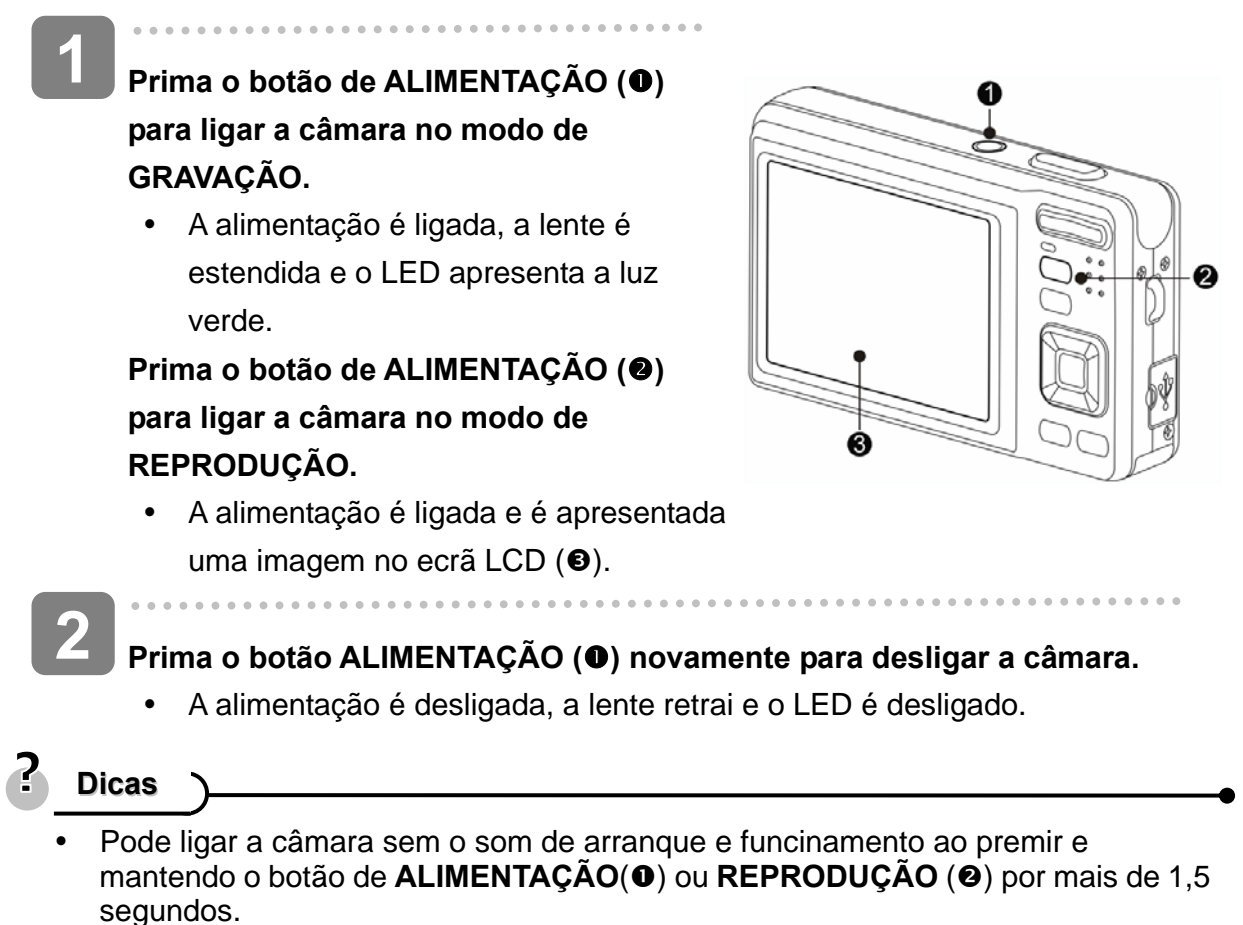

Alternar entre o modo de GRAVAÇÃO e o modo de REPRODUÇÃO ( $\widehat{\mathscr{F}}$  página 14 ).

#### **Função de Poupança de Energia**

Para poupar a carga das pilhas o ecrã LCD desliga-se automaticamente 1 minuto após o último comando ter sido acedido (definição predefinida). Prima qualquer botão que não o botão de alimentação para voltar a activar o ecrã LCD. O utilizador pode alterar a definição de poupança de energia no menu de Configuração ( $\mathbb{S}^{\mathbb{P}}$ página 19).

Decorrido 1 minuto da activação da função de poupança de energia, a alimentação desligar-se-á completamente. Prima o botão **ALIMENTAÇÃO** (<sup>0</sup>) ou **REPRODUÇÃO** (<sup>2</sup>) para voltar a ligar a câmara.

A função de poupança de energia não será activada nas seguintes situações:

- Gravação de clips de vídeo ou ficheiros de áudio
- Reprodução de clips de vídeo ou de ficheiros de áudio
- y Reprodução da apresentação de diapositivos
- Conectar a câmara a um computador ou impressora via o cabo USB

# **Alterar o Modo**

Pode gravar imagens e voz no modo de GRAVAÇÃO. E utilizar o modo de REPRODUÇÃO para reproduzir, eliminar, ou editar imagens no monitor LCD.

# **Alternar entre o modo de GRAVAÇÃO e o modo de REPRODUÇÃO.**

No modo de GRAVAÇÃO, prima o botão **REPRODUÇÃO** (<sup>o</sup>) para alternar para o modo de REPRODUÇÃO.

No modo de REPRODUÇÃO, prima o botão REPRODUÇÃO (<sup>0</sup>) ou **MODO** (<sup>2</sup>) para alternar para o modo de GRAVAÇÃO.

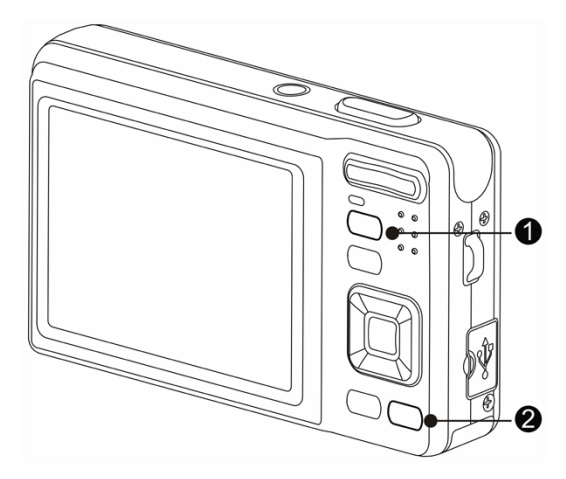

**Seleccionar o modo de GRAVAÇÃO** 

**Definir a câmara para o modo de**  GRAVAÇÃO (<sup> $F$ </sup>página 14).

**2** 

**1** 

**Inicar o modo de palete.** 

Prime o botão de **MODO** (<sup>2</sup>) para apresentar a palete de modo de cena.

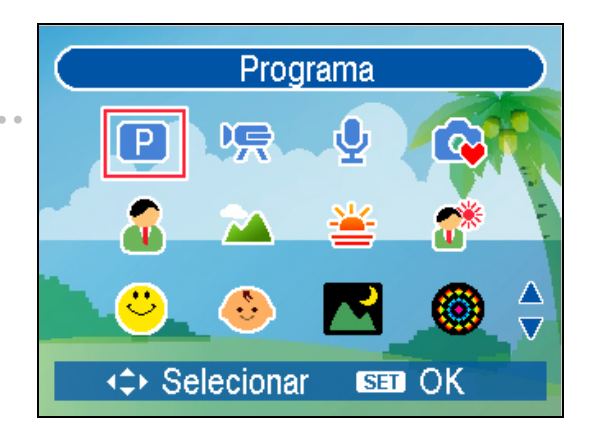

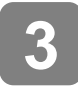

 $\overline{a}$ 

# **Seleccionar um modo.**

Utilize o controlo multidireccional para seleccionar um modo pretendido e prima o botão **SET** para confirmar a definição.

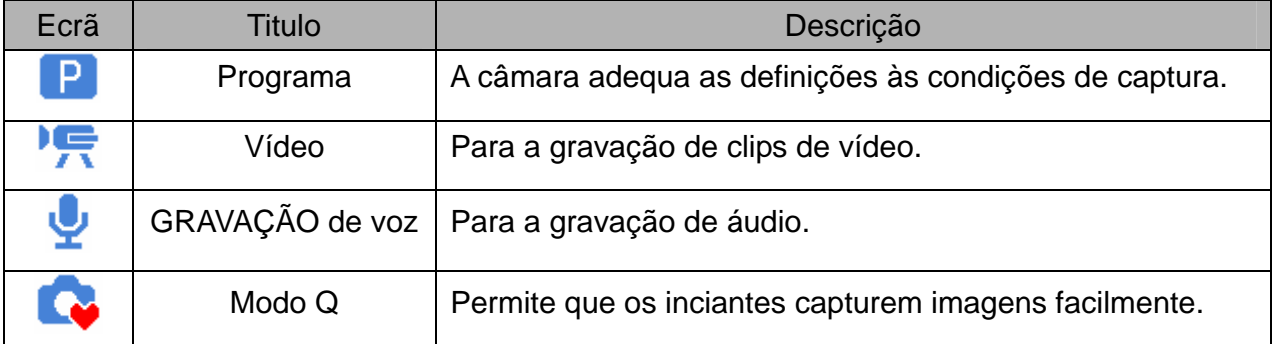

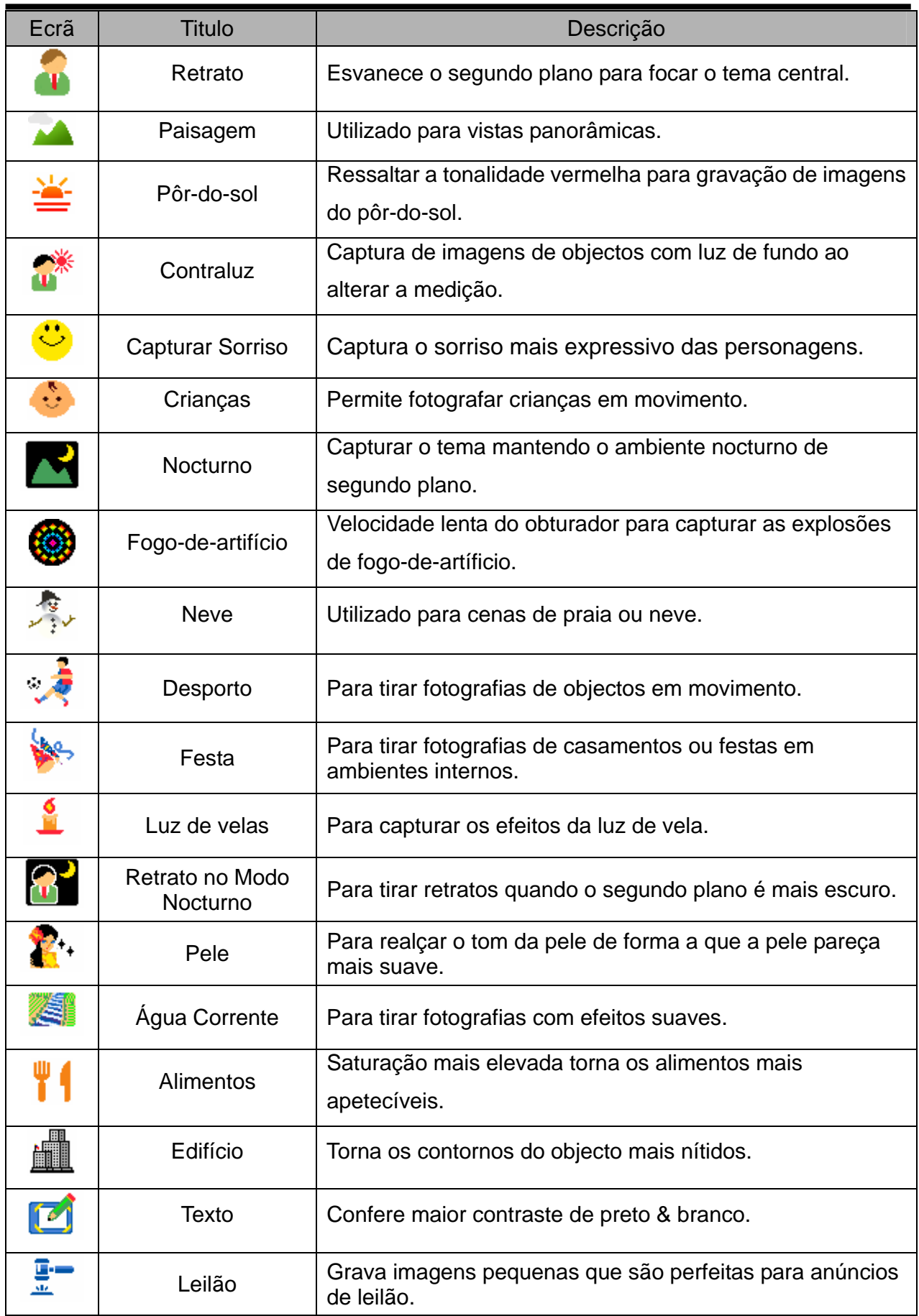

#### **Seleccionar o modo ASM**

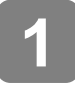

# **Definir a câmara para o modo de GRAVAÇÃO ( página 14).**

• Não é possível alternar para o modo ASM durante os modos de Vídeo ou de GRAVAÇÃO de voz.

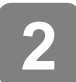

**3** 

#### **Iniciar o modo ASM.**

- Prima o botão **ASM** (<sup>O</sup>) para alternar entra os modos Prioridade de Abertura, Prioridade do Obturador, e Exposição Manual.
- Para informações detalhadas  $(\widehat{\mathcal{B}}$  página 26).

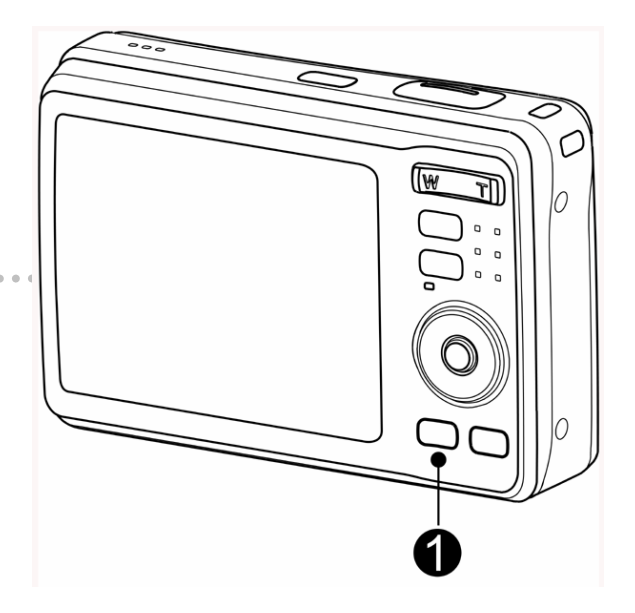

#### **Sair do modo ASM.**

Utilize a roda de controlo ou botão de apresentação de modo para seleccionar a cena quando estiver no modo de gravação (Compágina 14).

# **Utilizar os Menus**

Quando um menu está apresentado são utilizados o botão **SET** e o controlo multidireccional para proceder às definições pretendidas.

### **Menu GRAVAÇÃO**

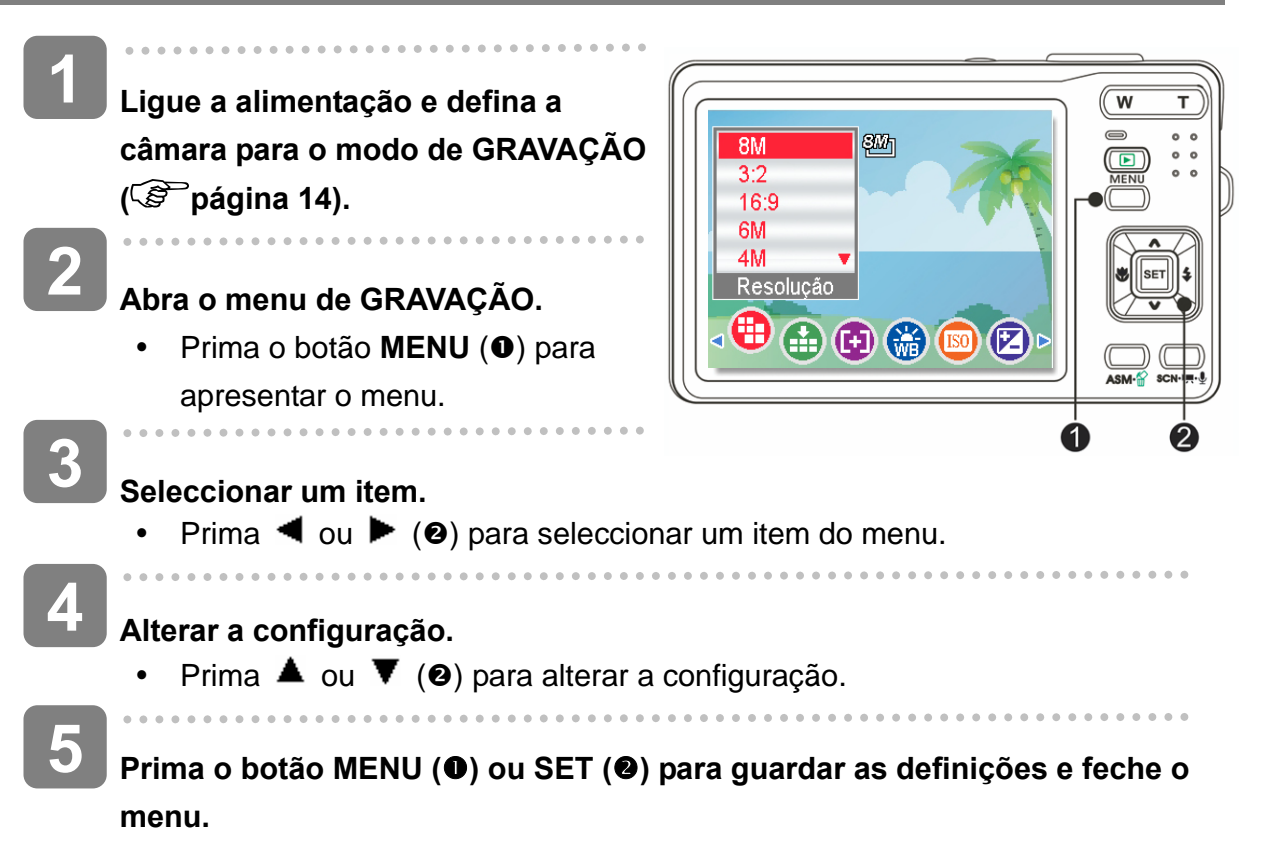

# **Lista do menu de GRAVAÇÃO (Fotografia)**

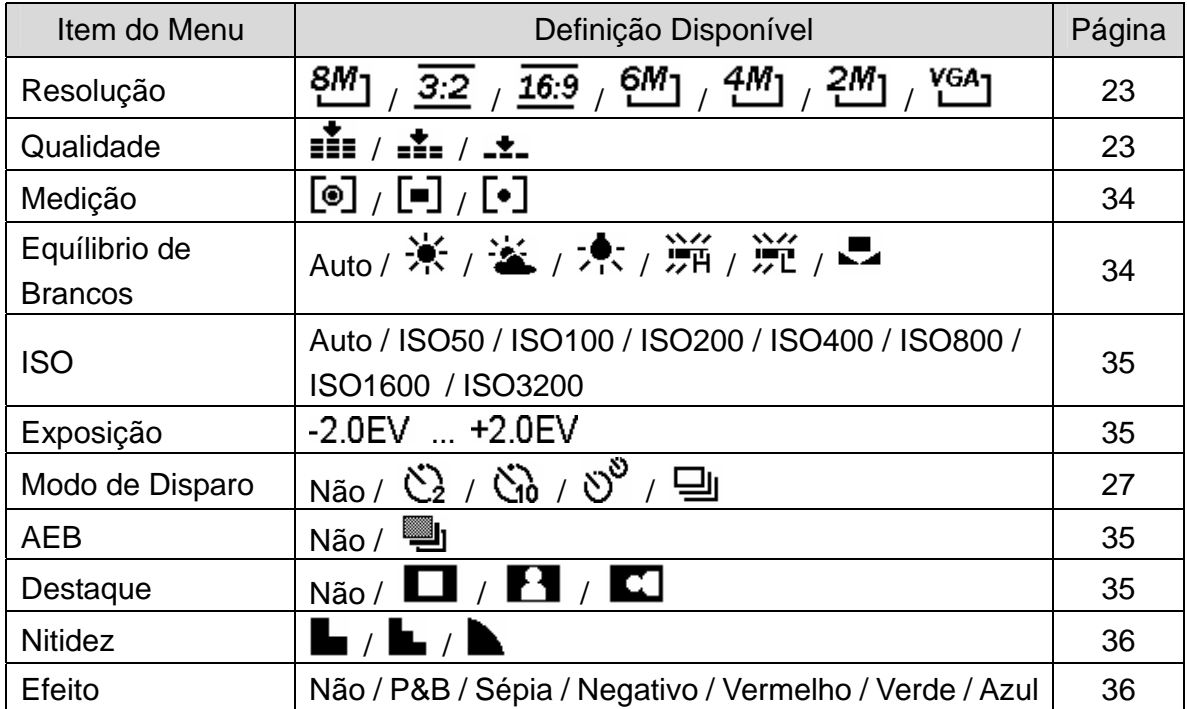

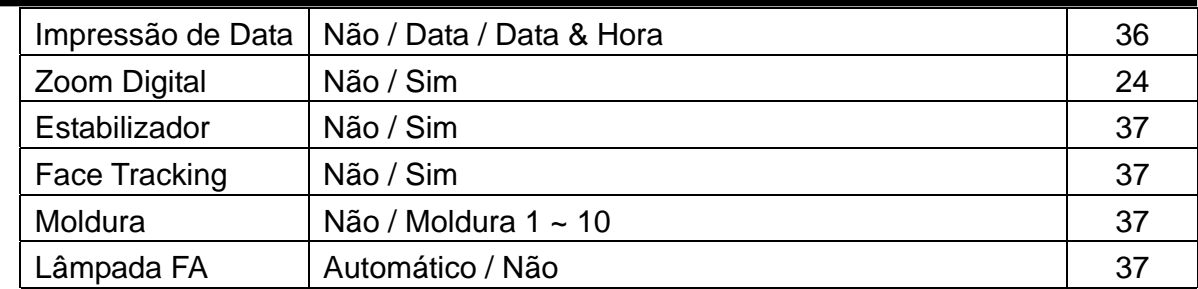

# **Lista do Menu de GRAVAÇÃO (Vídeo)**

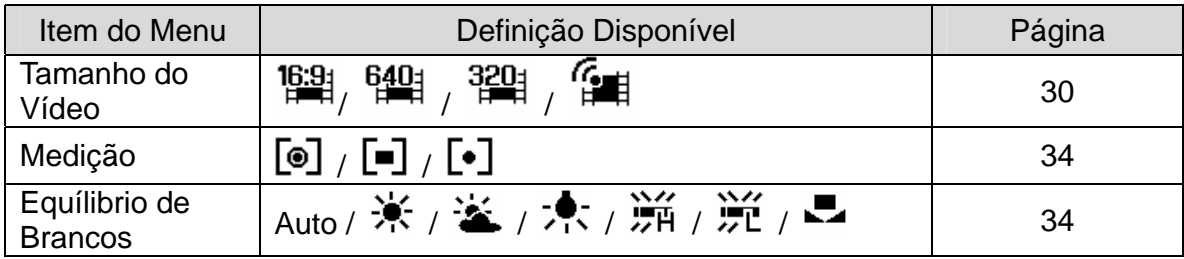

# **Menu de Configuração**

**Ligue a alimentação e defina a câmara para o modo de GRAVAÇÃO ou de REPRODUÇÃO ( página 14). Prima o botão de MENU (<sup>o</sup>) para 1 2** 

**abrir o menu de GRAVAÇÃO ou de REPRODUÇÃO.** 

• O que será apresentado no menu varia conforme estiver no modo de GRAVAÇÃO ou no modo de REPRODUÇÃO.

 $\overline{w}$ T Menu de configuração 1/3  $\Box$ ) Sons Reprod. Auto 3 seg.  $\frac{1}{2}$ z Poup, energia  $1$  min. Data e hora Idioma Português **BO <sup>→</sup> Selecionar <b>MEND** Sair

j **3** 

 $\begin{array}{c} \begin{array}{c} 0 \\ 0 \\ 0 \end{array} \end{array}$ 

# **Abrir o menu Configuração.**

Prima o controlo mutildireccional (<sup>2</sup>) para seleccionar **CONFIGURAÇÃO** ( $\mathbf{Y}$ ) e depois prima o botão **SET** (<sup>2</sup>) para apresentar o menu de Configuração.

**4** 

# **Seleccionar um item.**

• Prima  $\triangle$  ou  $\nabla$  (@) para seleccionar um item do menu e depois prima o botão ▶ ou **SET** (<sup>2</sup>) para aceder ao submenu.

**5** 

# **Alterar a configuração.**

• Prima ▲ ou ▼ para seleccionar uma opção e prima o botão < ou SET (<sup>2</sup>) para aplicar a definição. . . . . . . . **6** 

Prima o botão MENU (<sup>0</sup>) para fechar o menu.

# **Lista do menu de Configuração**

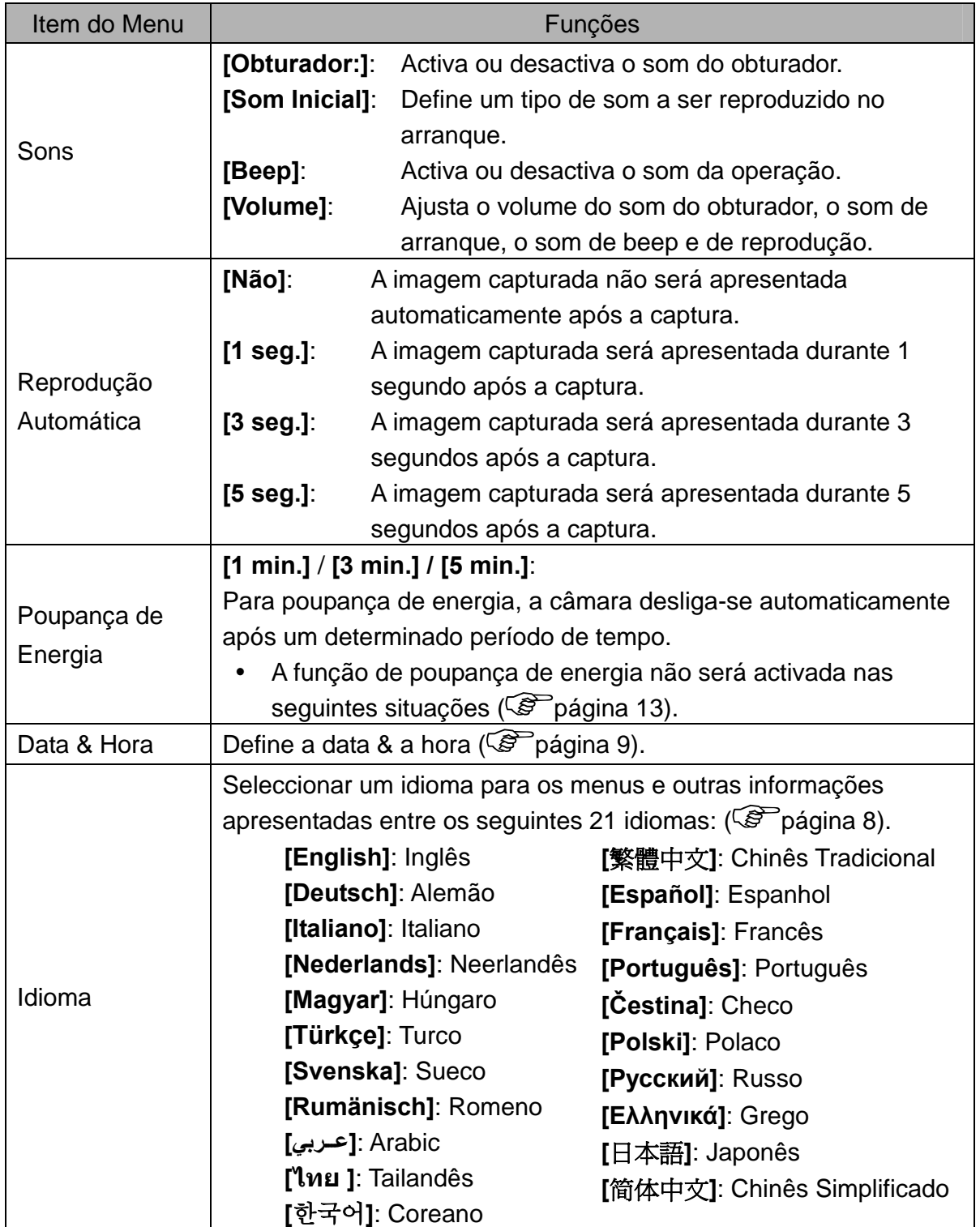

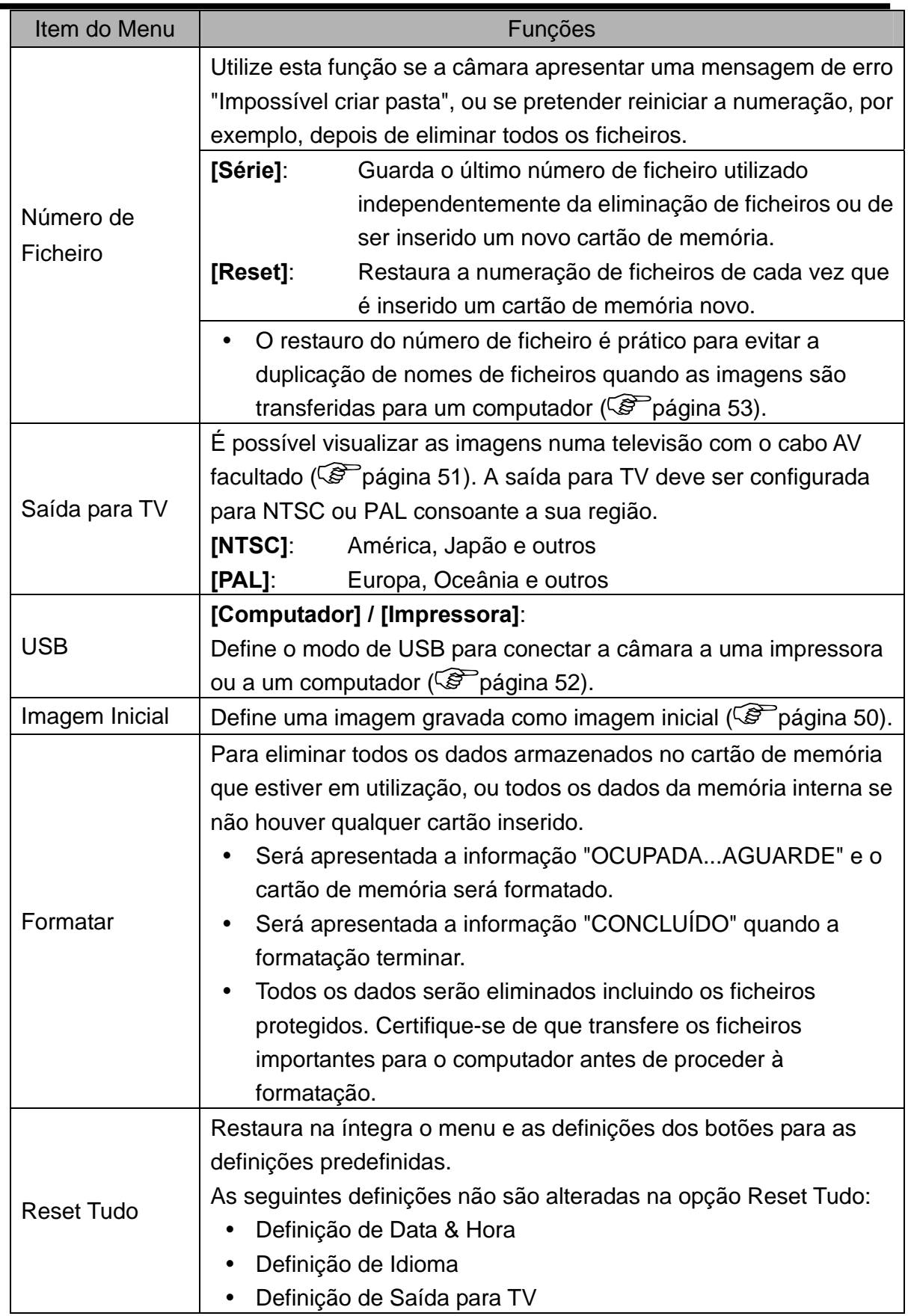

# **Gravação Básica**

# **Gravação de Fotografias**

- **Ligue a alimentação e defina a câmara para o modo de GRAVAÇÃO ( página 14). 1**
- **2**

 $\begin{array}{c} \begin{array}{c} \begin{array}{c} \begin{array}{c} \end{array} \end{array} \end{array} \end{array} \end{array}$ 

**3** 

# **Componha o tema no ecrã.**

Aponte a área de focagem  $(①)$ para o tema que pretende capturar.

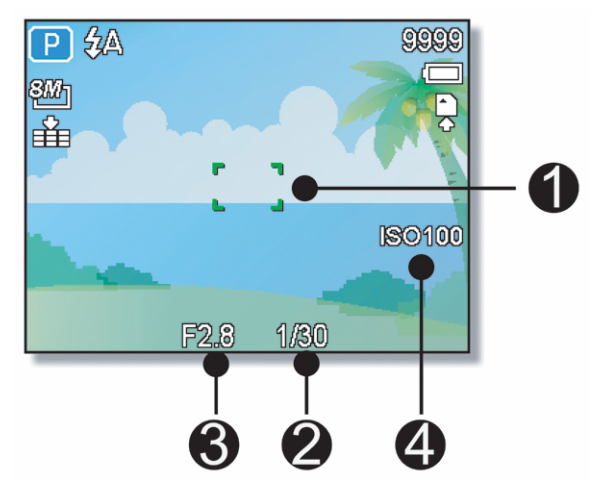

**Prima o botão do obturador até meio para focar a imagem.** 

- A área de focagem  $(\bullet)$  fica verde quando estiver a imagem estiver focada, depois são apresentados a velocidade do obturador  $(\bullet)$ , valor de abertura  $(⑤)$  e valor ISO  $(④)$ .
- Se a velocidade do obturador for lenta ou existir a possibilidade de a imagem ficar nublada, pode ser apresentado o ícone de aviso de trepidação ! in no ecrã LCD. Para evitar esta situação utilize o tripé para estabilizar a câmara aquando da gravação de imagens.

# **Capturar uma fotografia.**

Prima o botão do obturador para tirar uma fotografia.

 $\overline{a}$ 

**4** 

Certifique-se de que os seus dedos ou a correia não bloqueiam a lente.

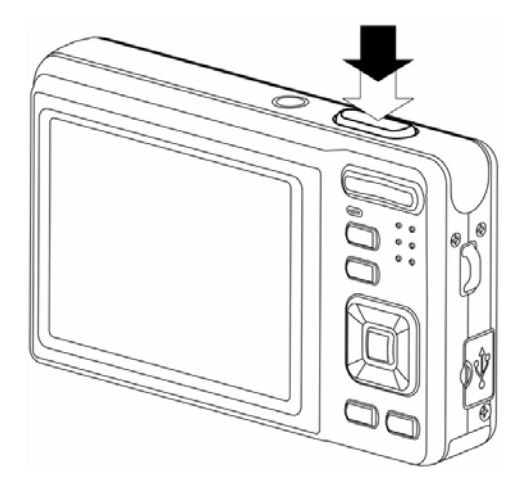

**Aviso**

#### **Utilizar o modo Q**

O modo q proporcina uma interface da câmara simplificada. Os ícones maiores e o número inferior de controlos facilitam a captura de imagens, principalmente para utilizadores iniciantes e idosos.

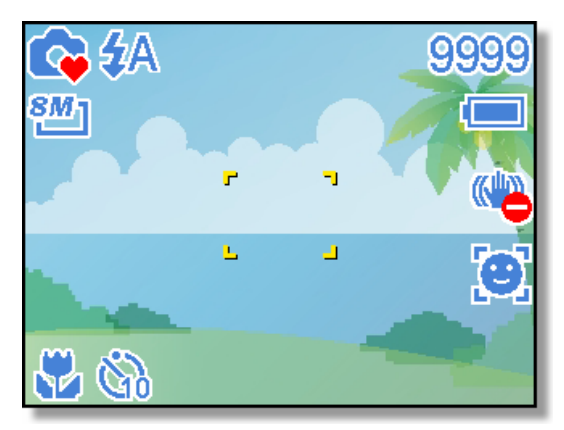

No modo Q só é possível utilizar as definições básicas:

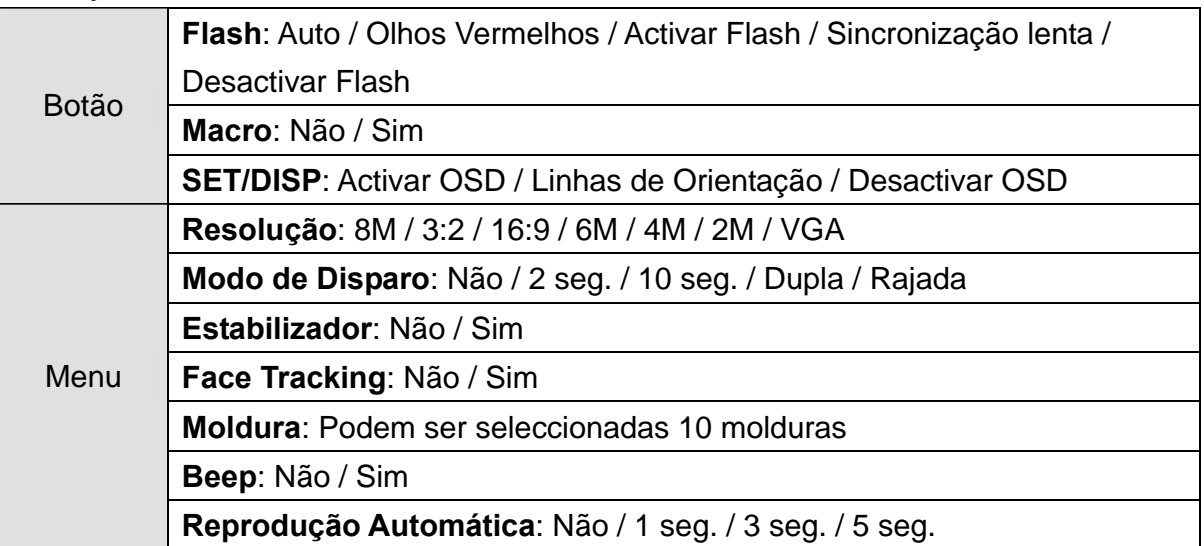

As restantes definições não poderão ser controladas:

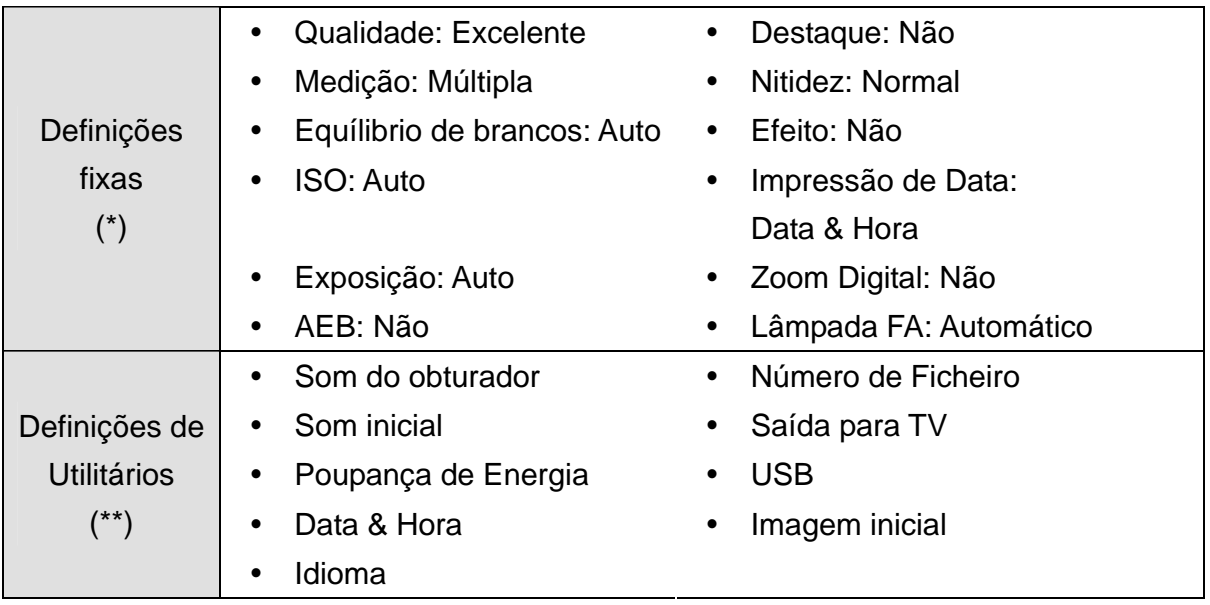

(\*)Definições fixas: As definições estão fixas no modo Q.

(\*\*)Definições de Utilitários: Utiliza as mesmas definições do último modo utilizado.

# **Definir o Tamanho e a Qualidade da Imagem**

É possível seleccionar uma resolução e qualidade inferiores para diminuir o tamanho da imagem de forma a capturar mais imagens. Escolha uma definição adequada em concordância com a qualidade e propósito pretendidos. Para mais informações, consulte a página 17 .

# **Valores de Resolução**

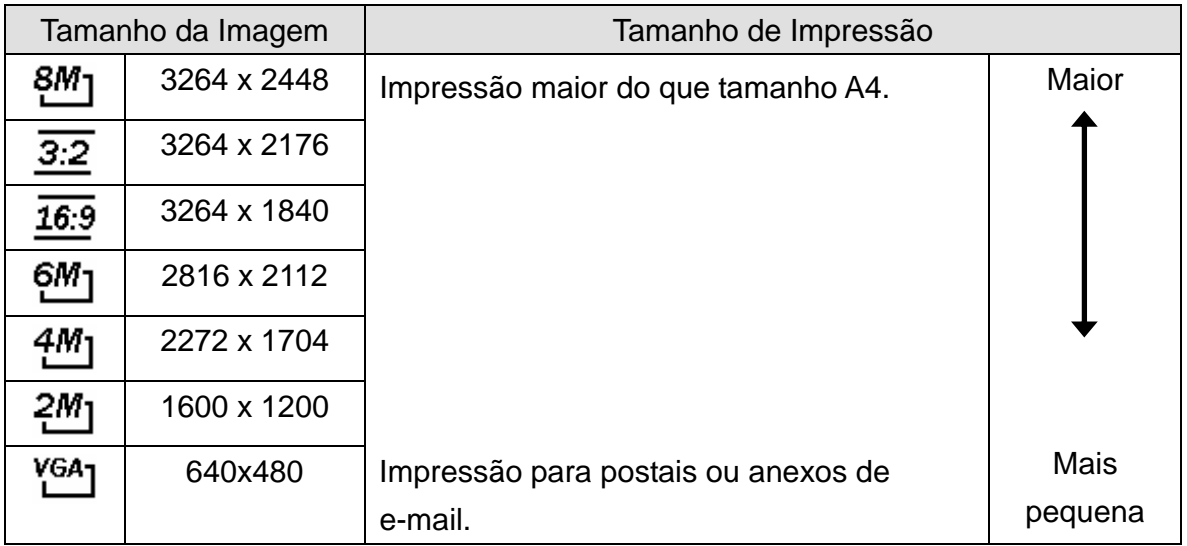

# **Valores de Qualidade**

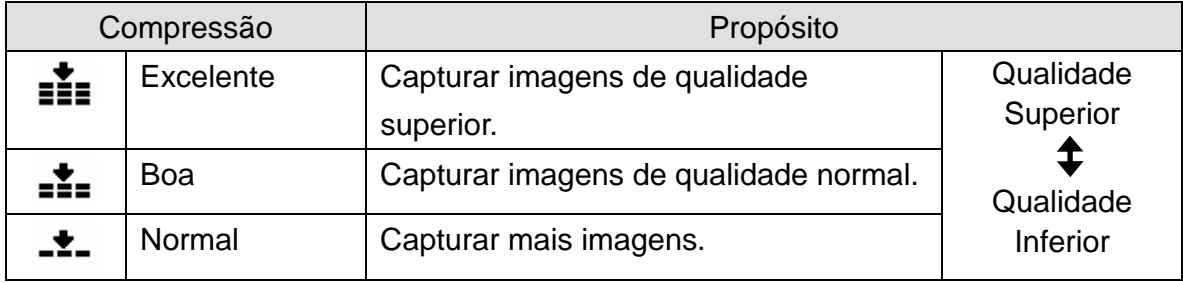

#### **Utilizar a Função de Zoom**

A sua câmara possui uma combinação de funções óptica e digital que lhe permite aumentar objectos distantes ou diminuir para uma captura de um ângulo maior.

O zoom óptico é obtido pelo ajustamento mecânico da lente da câmara. O zoom digital aumenta ou diminui a imagem através de um processo de software.

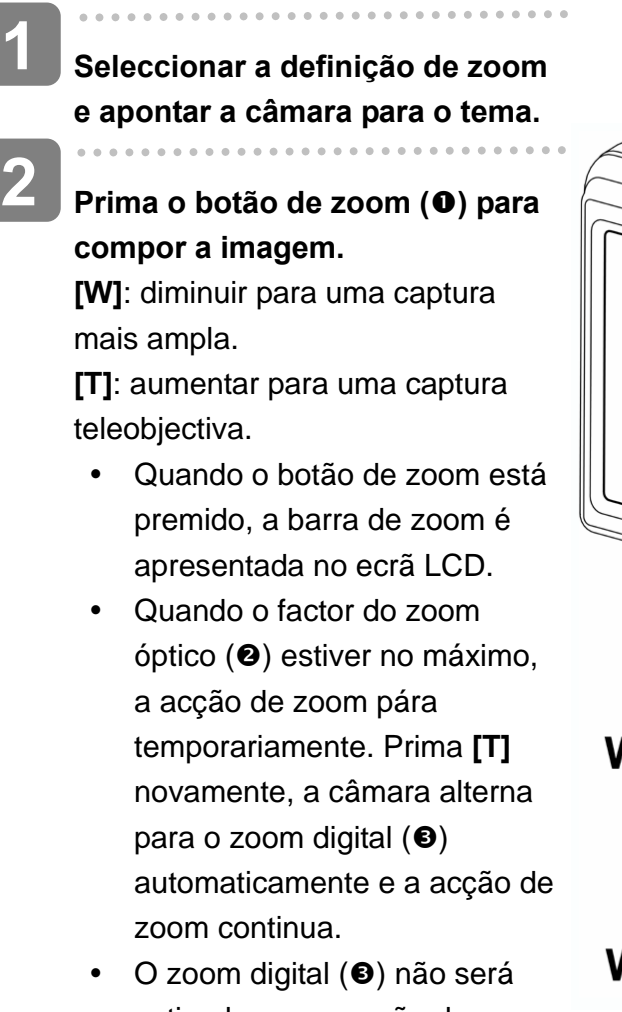

activado na gravação de vídeo.

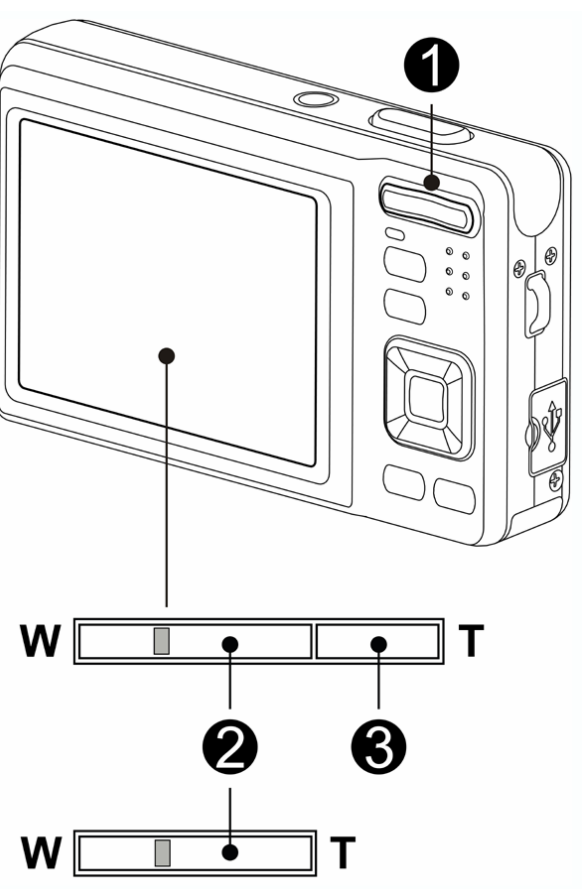

**3** 

**Prima o botão do obturador para tirar uma fotografia.**

**Dicas**

- y O zoom digital funciona aumentando a porção central de uma imagem através de um processo de interpolação de software.
- O zoom digital é utilizador para conseguir níveis de aumento até aproximadamente 4 vezes.

#### **Utilizar o Flash**

**1** 

**2** 

O flash não se destina apenas à captura de imagens quando não existe luz suficiente, mas também quando o tema está num local de sombra ou em condições de contraluz. Prima o botão de flash para percorrer os vários modos de flash disponíveis. O flash não será activado durante a captura contínua ou a gravação de vídeo.

**Ligue a alimentação e defina a câmara para o modo de GRAVAÇÃO ( página 14).**

# **Prima o botão de flash (**n **) para alterar o modo de flash.**

- De cada vez que o botão de flash for premido, o ícone do flash  $\Theta$  ) altera.
- źΔ **Flash Automático**:

O flash dispara automaticamente quando as condições de captura necessitarem de iluminação adicional.

#### ‡⊛ **Remoção de olhos vermelhos**:

O flash dispara uma vez para permitir que os olhos do sujeito se ajustem ao flash, depois dispara novamente para capturar a imagem. A sua câmara detectará o brilho do tema e utilizará o flash somente quando necessário.

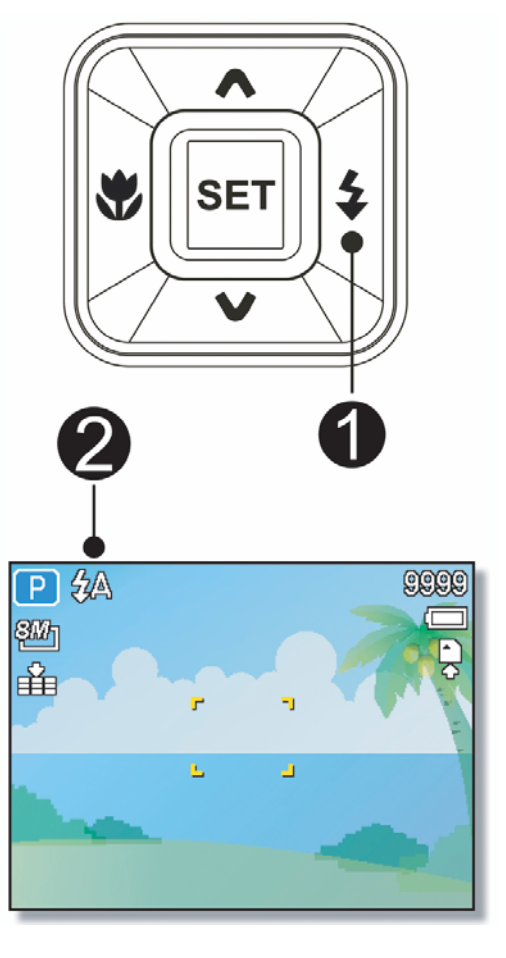

#### ź. **Flash ligado:**

O flash dispara de cada vez que tira uma fotografia, independentemente das condições de iluminação.

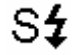

# **Sincronização Lenta**:

O flash diaspara com uma velocidade lenta do obturador.

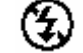

# **Flash desligado:**

O flash nunca dispara, mesmo em condições de baixa iluminação.

# **Prima o botão do obturador para tirar uma fotografia.**

. . . . . . . . .

**Aviso**

**3** 

- O tempo de carregamento do flash pode aumentar se a carga da bateria estiver baixa.
- As definições de flash disponíveis são limitadas consoante o modo de GRAVAÇÃO seleccionado (<sup> $\widehat{\mathscr{L}}$  página 58).</sup>

#### **Utilizar a função Macro**

A câmara está equipada com uma função macro que lhe permite focar objectos muito próximos. No modo macro é possível focar objectos a 15 cm da lente com uma definição de ângulo máximo e 40 cm na definição de teleobjectiva máxima.

**Ligue a alimentação e defina a câmara para o modo de GRAVAÇÃO ( página 14). Premindo o botão macro (0) 1 2** 

**acede ao modo de macro.** 

- $\bullet$  O ícone de macro ( $\bullet$ ) será apresentado no ecrã LCD .
- Para sair do modo de macro, prima o botão de macro  $(①)$ novamente.

**Prima o botão do obturador para tirar uma fotografia. 3** 

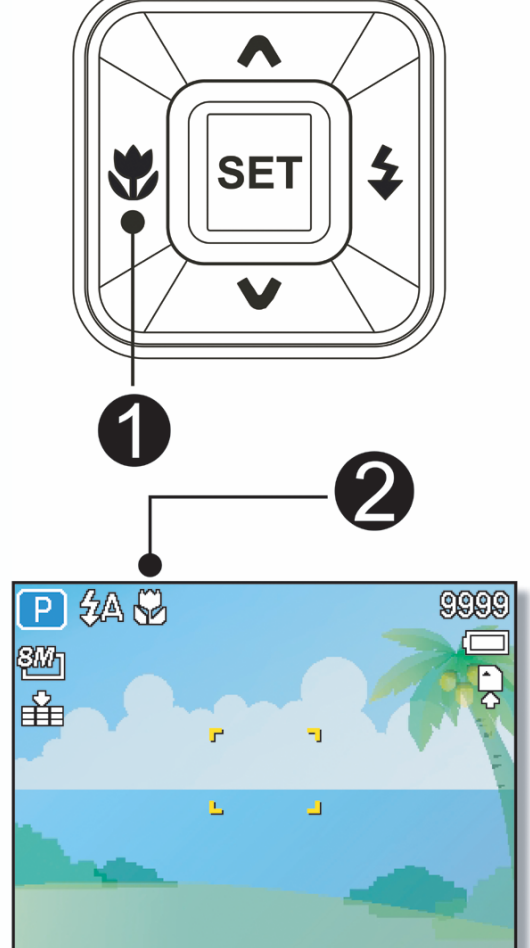

**Dicas**

As distâncias referidas para medir a distância entre a superfície da lente da câmara e o tema.

#### **Utilizar o Temporizador & Rajada**

**Dicas**

Utilize o temporizador para definir um atraso entre o premir do botão do obturador e a captura a imagem. Utilize a opção de rajada para capturar fotografias contínuas.

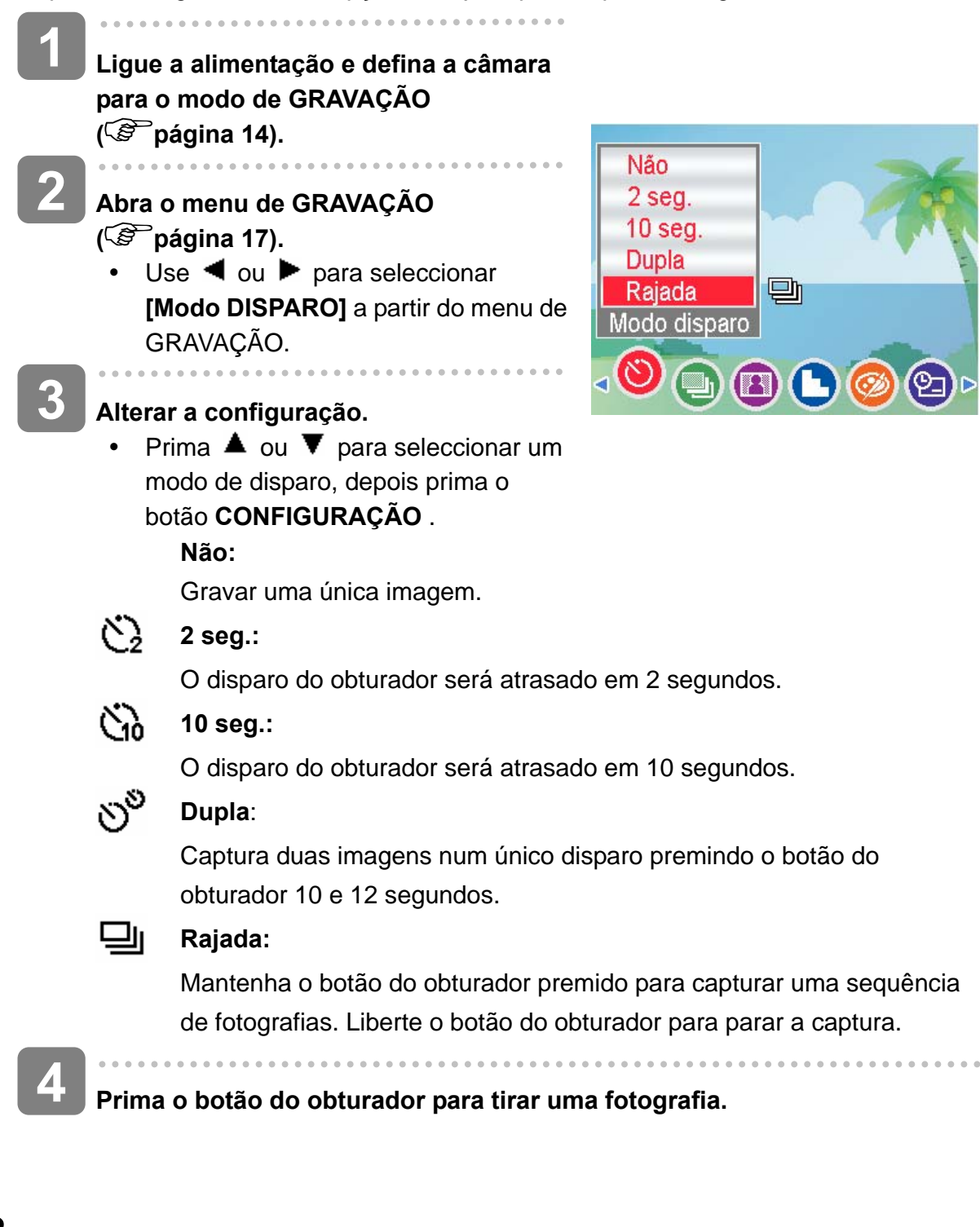

Ao utilizar a função de temporizador, certifique-se de que usa um tripé ou coloca a câmara digital numa superfície nivelada e estável.

#### **Utilizar a Prioridade de Abertura**

Neste modo é possível definir um valor de abertura para corresponder ao brilho. Um valor de abertura superior destaca o segundo plano da focagem. Seleccionar um valor de abertura inferior permite-lhe esvanecer o segundo plano.

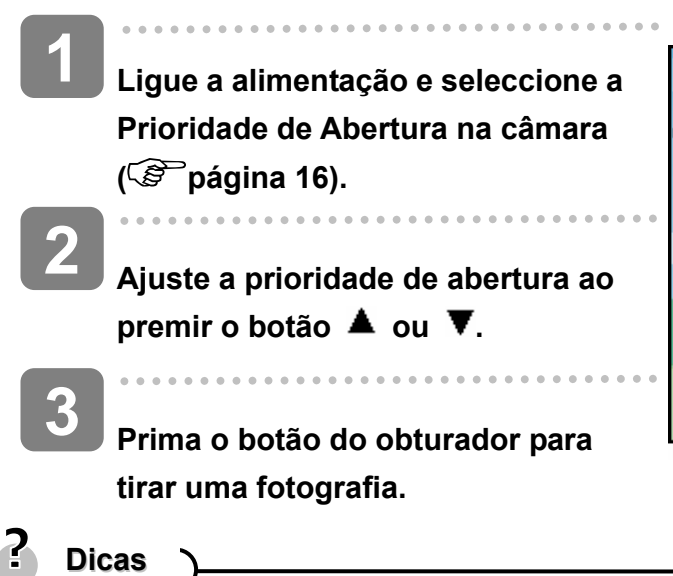

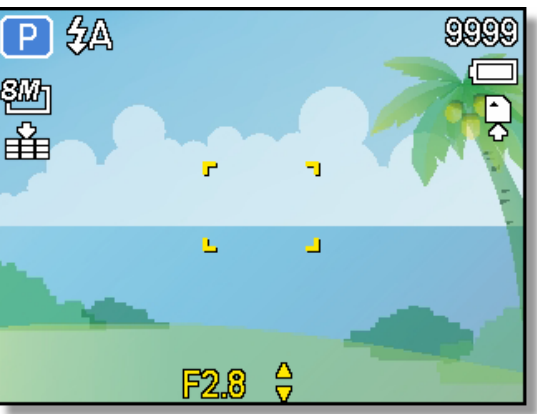

Quanto maior for a prioridade de abertura menor será a abertura da lente, permitindo que entre menos luz na câmara.

# **Utilizar a Prioridade de Obturador**

Neste modo é possível definir um valor de obturador para corresponder ao brilho. Velocidades de obturador superiores permitem capturar imagens mais nítidas de objectos em movimento, enquanto que velocidades mais lentas criam um efeito de rasto e permitem fotografar sem flash em condições de pouca iluminação.

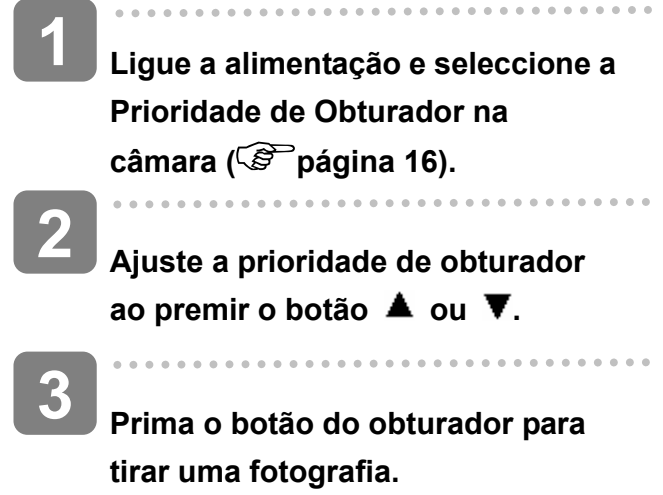

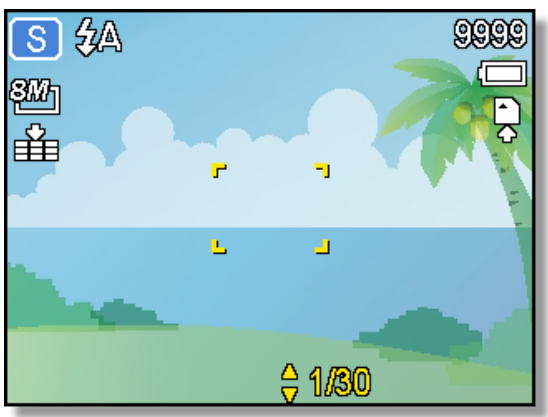

### **Utilizar a Exposição Manual**

É possível definir a velocidade e a abertura do obturador para conseguir um efeito particular.

- **Ligue a alimentação e seleccione a Exposição Manual na câmara ( página 16). 1** 
	- **2 Utilize o botão SET para alternar entre o controlo do valor de abertura e da velocidade do obturador. Prima ▲ ou ▼ para ajustar uma definição.**
- **3**

**2** 

# **Prima o botão do obturador para tirar uma fotografia.**

• Prima o botão do obturador até meio, a diferença entre a exposição padrão e a exposição seleccionada é apresentada a vermelho.

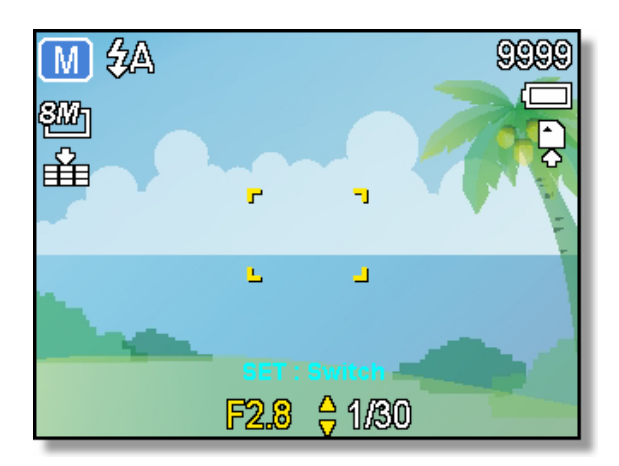

#### **Utilizar a função Capturar Sorriso**

**1** 

**2** 

 $\overline{a}$ 

**3** 

# **Ligue a alimentação e seleccione a função Capturar Sorriso na câmara ( página 14).**

- Neste modo o rastreio de rostos será activado automaticamente.
- $\overline{\phantom{a}}$

#### **Seleccione a pessoa a fotografar.**

- Será apresentada um enquadramento branco em torno do rosto mais próximo do centro detectado.
- y Prima o botão de obturador. Quando a focagem estiver completa ficará a verde. Liberte o botão de obturador.
- Quando são detectados rostos, são efectuadas seis capturas contínuas.

**Para parar as capturas, prima o botão de obturador novamente.**

# **Gravar Clips de Vídeo**

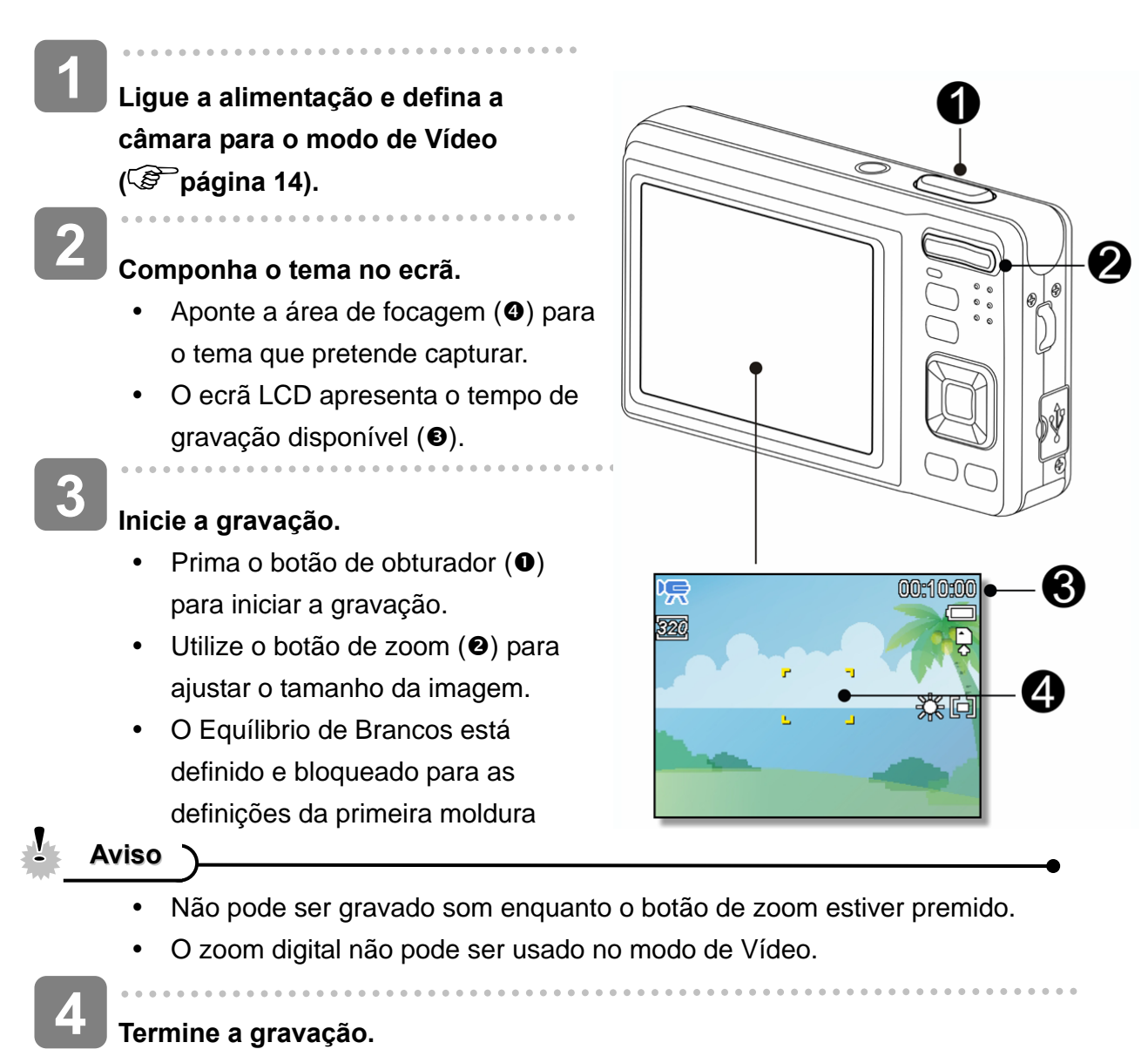

- Prima o botão de obturador novamente para terminar a gravação.
- y A câmara parará de gravar automaticamente quando o limite da capacidade de memória for atingida.

#### **Configurar o Tamanho do Vídeo**

#### **Tamanho do Vídeo e Taxa de Tramas**

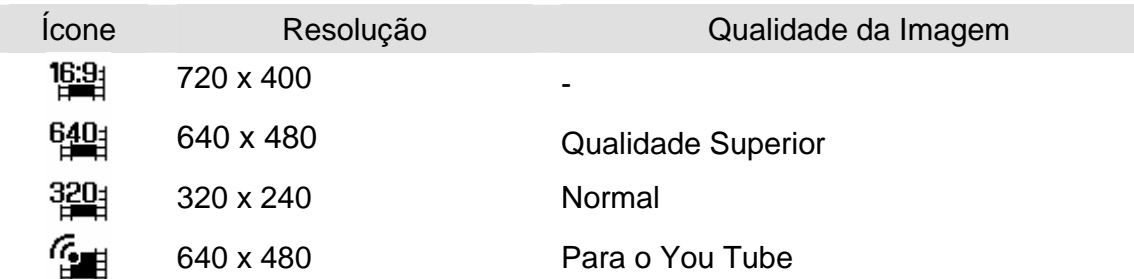

#### **Modo You Tube**

O Modo You Tube permite gravar vídeos com as definições de vídeo predefinidas para um carregamento fácil da gravação para o sítio Web You Tube.

**1** 

O You Tube suporta duas normas de carregamento de ficheiros:

- Carregamento de Ficheiro Individual. Tamanho máximo do ficheiro de vídeo até 100 MB.
- Carregamento You Tube. Tamanho máximo do ficheiro de vídeo até 1 GB. A generalidade da duração dos vídeos carregados para o sítio Web é de 5 minutos, no entanto é possível carregar ficheiros de vídeo até uma duração máxima de 10 minutos.

Como tal, ao gravar por meio do modo You Tube, são aplicados os seguintes padrões:

- Os vídeos gravados são definidos para a resolução padrão do You Tube de 640 X 480.
- A gravação pára automaticamente quando o ficheiro atinge os 100 MB.

**Tips**

**2** 

- Se memória interna / cartão de memória estiver cheio ou se o ficheiro exceder os 2Gb em tamanho, a gravação do vídeo parará automaticamente.
- Para gravar um video do You Tube, seleccione **a partir da função Tamanho** do Filme.

# **Gravar Clips de Áudio**

**Ligue a alimentação e defina a câmara para o modo de GRAVAÇÃO de Voz ( página 14).**

### $\overline{a}$ **2**

**3** 

**1** 

#### **Prima o botão de obturador para iniciar a gravação.**

O som é gravado com o microfone incorporado na câmara. Tenha cuidado para não tocar no microfone durante a gravação.

**Prima o botão de obturador novamente para terminar a gravação.** 

A câmara parará de gravar automaticamente quando o limite da capacidade de memória for atingida.

#### **Reprodução de Clips de Áudio**

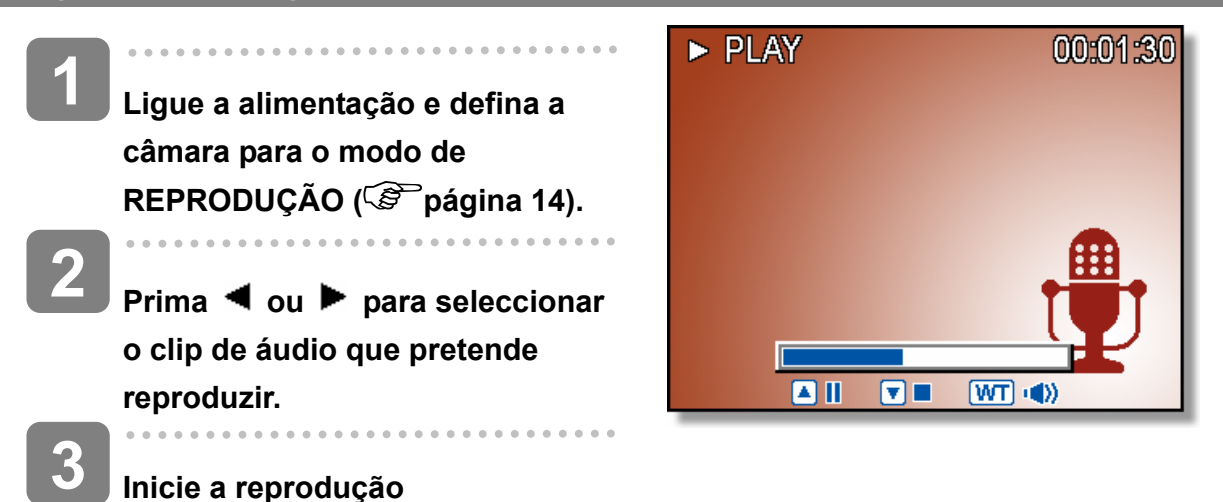

- $\cdot$  Prima  $\blacktriangle$  para iniciar a reprodução do clip de áudio.
- Prima  $\blacktriangledown$  para parar o clip de áudio, ou prima  $\blacktriangle$  para pausar a mesma. Quando o clip de áudio estiver em pausa, prima  $\triangle$  novamente para continuar.

# **Gravar um Memo de Voz**

É possível adicionar um memo de voz a fotografias depois de as gravar.

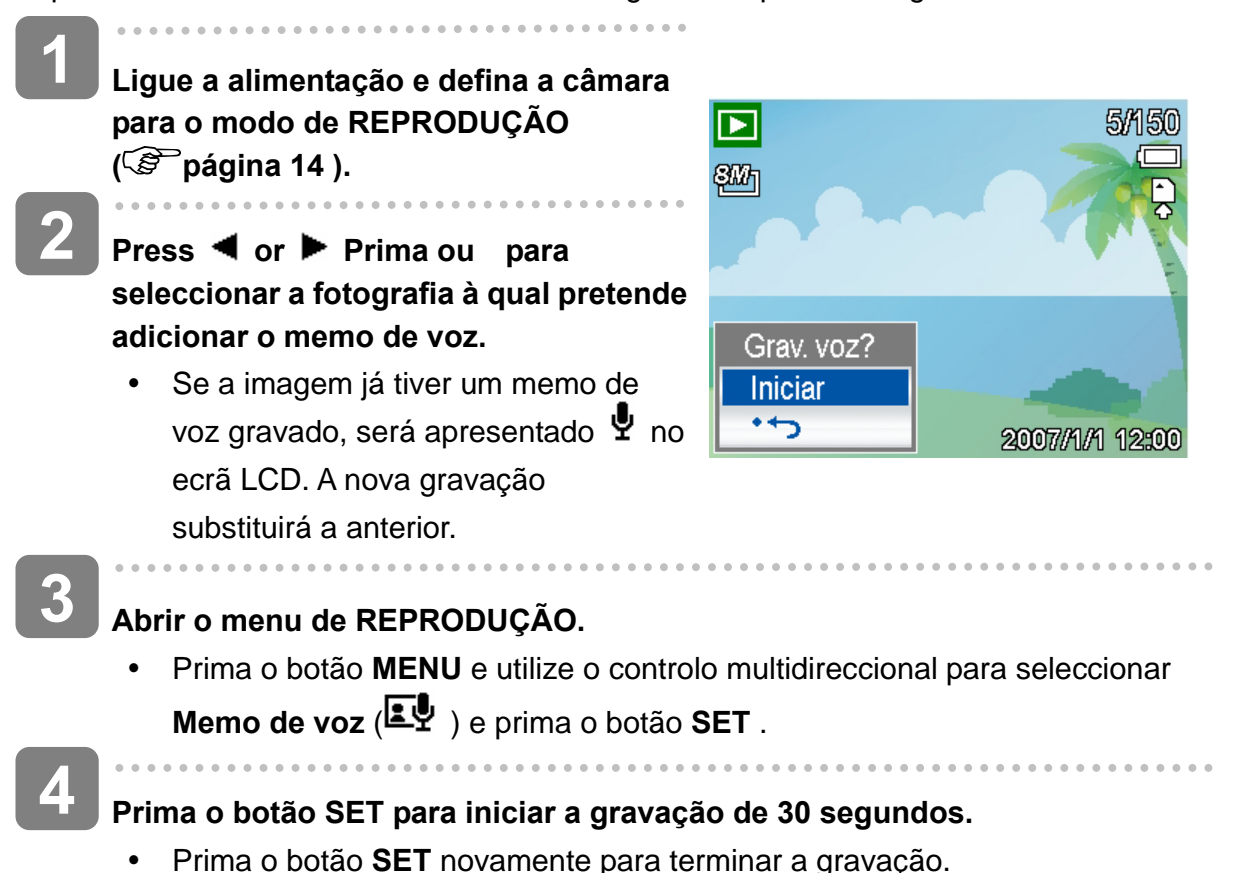

- **Aviso**
- O memo de voz não pode ser adicionada a clips de vídeo ou a imagens protegidas.
- Não é possível eliminar apenas o memo de voz. Ao eliminar a imagem, o memo de voz associado também será eliminado.

**Reproduzir um Memo de Voz** 

**Ligue a alimentação e defina a câmara para o modo de REPRODUÇÃO ( página 14).**

**2** 

**1** 

**3** 

 $\overline{a}$ 

Prima ◀ ou ▶ para seleccionar a imagem que possui o memo de voz **gravado.**

#### **Inicie a reprodução**

- Prima  $\triangle$  para iniciar a reprodução do memo de voz.
- Prima  $\blacktriangledown$  para parar o memo de voz, ou prima  $\blacktriangle$  para pausar o mesmo. Quando o memo de voz estiver em pausa, prima  $\blacktriangle$  novamente para continuar.

# **Outras Funções de Gravação**

# **Definir a Medição**

Existem 3 opções de medição disponíveis na câmara.

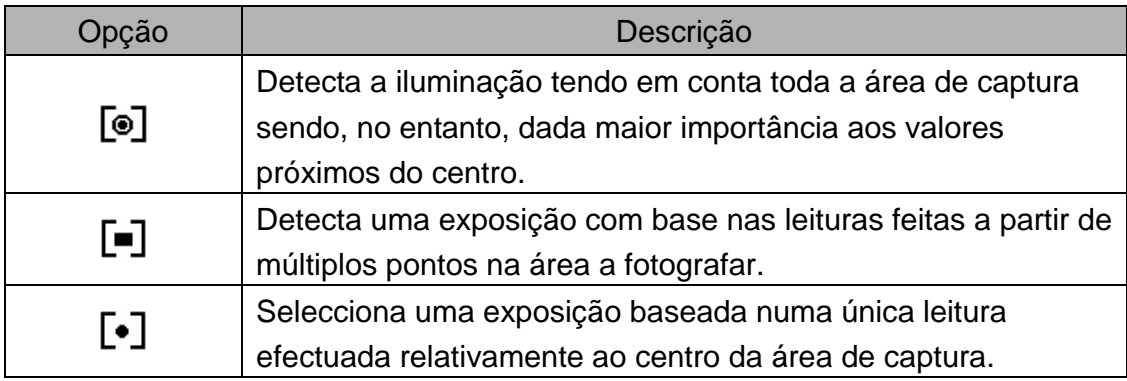

# **Definir o Equílibrio de Brancos**

Ajuste o equilibrio de brancos para corresponder a diferentes fontes de luz como luz solar, iluminação incandescente (tungsténio) , ou iluminação fluorescente.

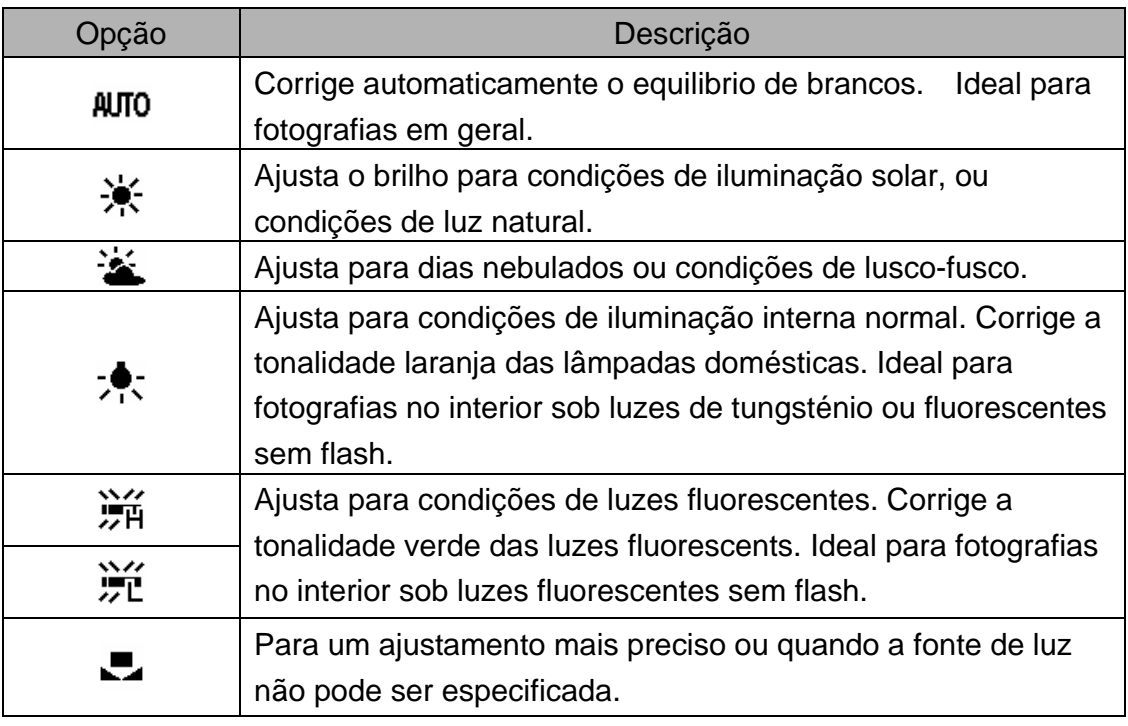

#### **Dicas**

Aponte a câmara a um pedaço de papel branco ou equivalente sob condições de iluminação normais com que pretenda definir o equilíbrio de brancos, e prima o botão do Obturador.

# **Definir a função ISO**

Com as definições iniciais, a sensibilidade ISO está definida automaticamente para o brilho do tema.

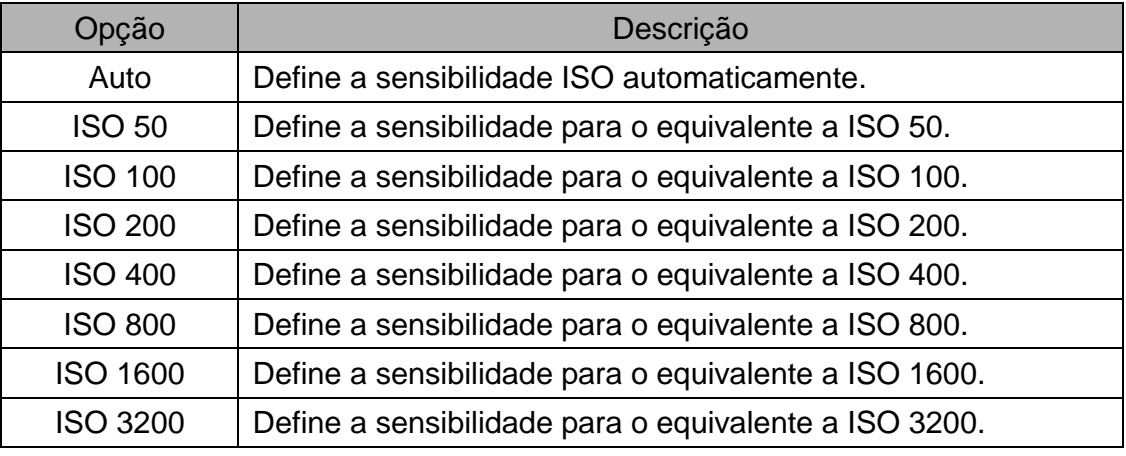

**Dicas**

y Velocidades de ISO superiores aumentam o ruído da imagem. Para capturar imagens límpidas, utilize uma velocidade ISO o mais baixa possível.

# **Definir a Exposição**

Defina a exposição manualmente para compensar condições de iluminação fora do normal como iluminação interior indirecta, segundos planos escuros, e luzes de segundo plano fortes.

# **Definir o AEB**

Define o enquadramento de exposição automática (AEB) para capturar 3 fotografias contínuas, cada uma destas com valores de exposição diferentes: exposição correcta, subexposição, e sobre-esposição.

# **Definir o Destaque**

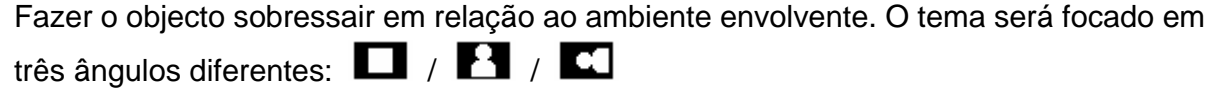

**Dicas**

A Moldura e a função Face Tracking não podem ser usadas na função Destaque.

# **Definir a Nitidez**

Pode seleccionar se pretende que a imagem tenha contornos suaves ou nítidos.

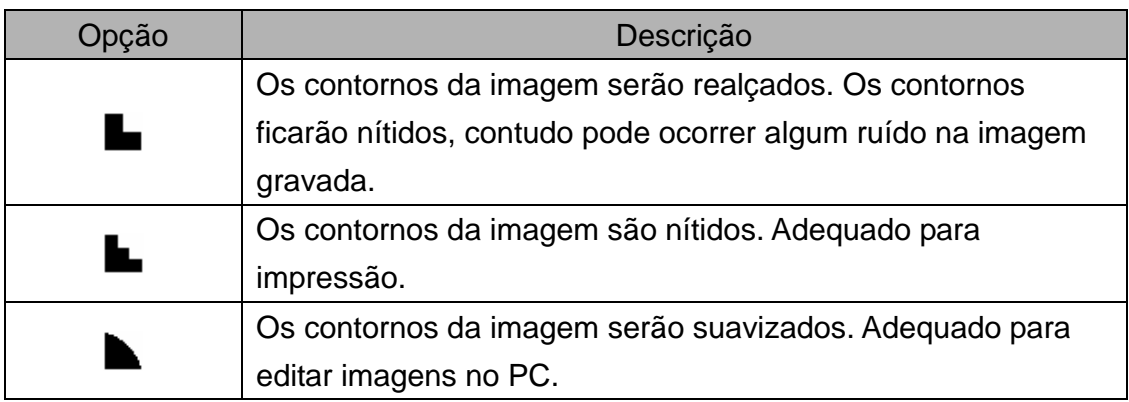

# **Definir os Efeitos de Fotografia**

Pode adicionar efeitos especiais às suas imagens no modo de Gravação ou no modo de Reprodução.

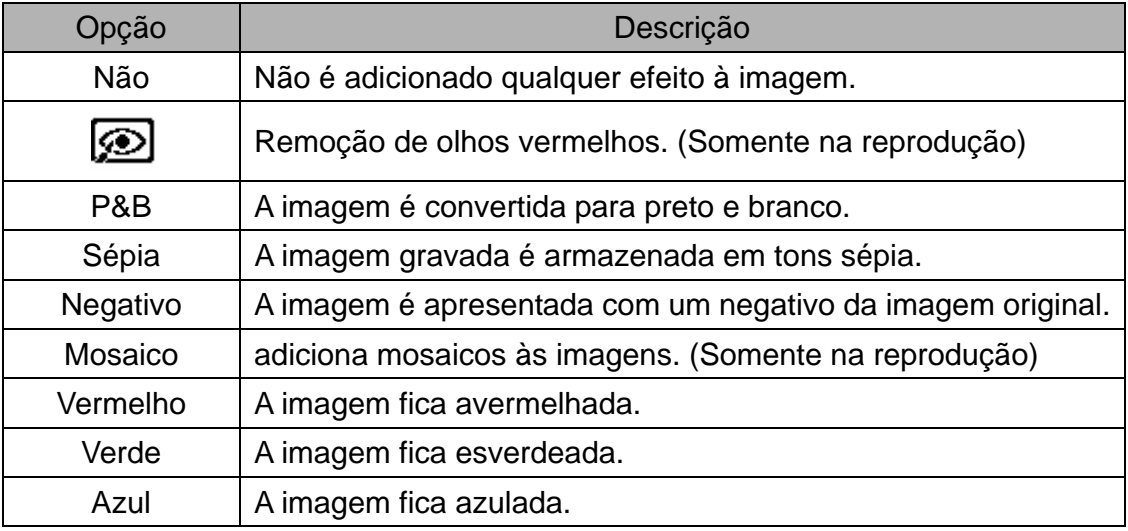

# **Definir a Impressão de Data**

A função de Impressão de Data pode ser usada para adicionar a data às imagens à medida que estas são tiradas.

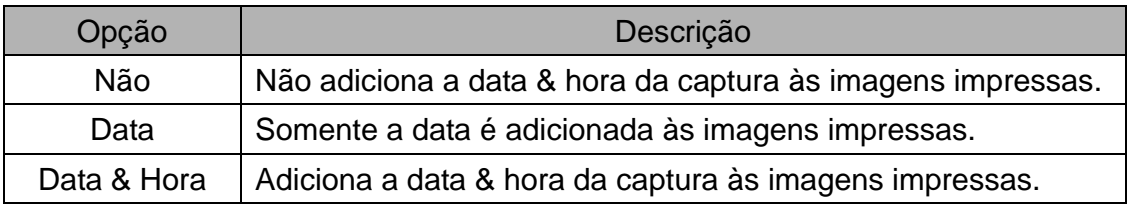

*36* 

# **Definir o Estabilizador**

Com mais sensibilidade e velocidades de obturador superiores para aclarar as imagens, prevenindo efectivamente o esvanecimento da imagem causado por trepidação ou movimento do objecto; é possível capturar boas fotografias com pouco esforço.

# **Definir o Face tracking**

Depois de iniciar a função de face tracking, a lente bloqueará sobre o tema principal na imagem e seguirá os seus movimentos. Esta função usa também o zoom digital automático para esticar ou recolher a lente e assim focar melhor o objecto a fotografar.

**Dicas**

- Premir o obturador até meio sendo apresentada a área de focagem verde significa que a focagem está completa.
- A função de face tracking é patrocinada pela Arcsoft.
- Sob algumas condições ambientais, a função de face tracking pode ser limitada.
- As funções Destaque e a Moldura não podem ser usadas na função Face Tracking.
- Ao capturar uma imagem com vários rostos a função face tracking ocupará mais tempo a proceder ao rastreio de rostos na primeira captura.

# **Definir a Moldura**

É possível adicionar 10 tipos de molduras às fotografias, tornando-as mais interessantes.

**Dicas**

- Esta funcionalidade só está disponível para fotografias (excepto 3:2 e 16:9).
- As funções Destaque e Face Tracking não podem ser usadas na função Moldura.

# **Definir a Lâmpada FA**

A função de Lâmpada FA premite gravar imagens em baixas condições de iluminação.

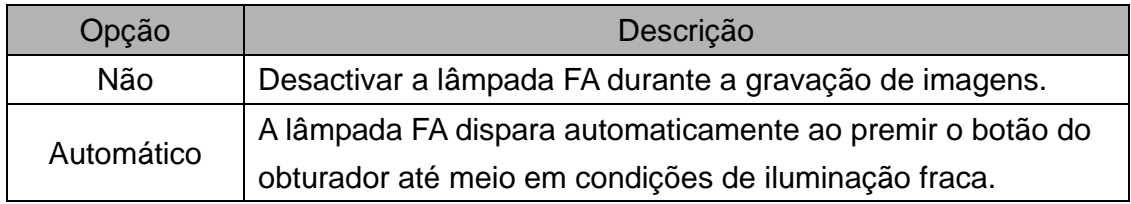

# **Reprodução**

# **Reprodução de Imagens**

- **Ligue a alimentação e defina a câmara para o modo de REPRODUÇÃO ( página 14). 1** 
	- A última imagem gravada será apresentada no ecrã LCD.
	- Se não houverem imagens guardadas é apresentada a mensagem **[Não há imagens]**.

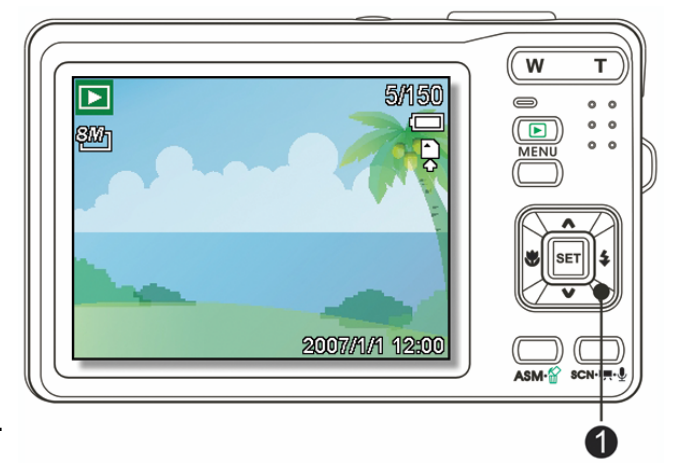

**Prima o controlo multidireccional**  $\blacktriangleleft$  **ou**  $\blacktriangleright$  **(0).** 

- $\blacktriangleleft$ : apresenta a imagem anterior.
- $\blacktriangleright$ : apresenta a imagem seguinte.

# **Dicas**

**2** 

 $\overline{\text{Manter}}$   $\blacktriangleleft$  ou  $\blacktriangleright$  premido faz a imagem desfilar rapidamente.

#### **Reprodução de Clips de Vídeo**

- **Ligue a alimentação e defina a câmara para o modo de REPRODUÇÃO ( página 14).**  $\overline{a}$ Prima ◀ ou ▶ para seleccionar o clip de vídeo que pretende reproduzir. **Inicie a reprodução**  Prima  $\triangle$  para iniciar a reprodução do clip de vídeo. Prima  $\blacktriangledown$  para parar o clip de vídeo, ou prima  $\blacktriangle$  para pausar a mesma. Quando o vídeo estiver em pausa, prima  $\triangle$  novamente para continuar. Durante a reprodução de vídeo, prima para avançar ou  $\blacktriangleleft$  para retroceder no vídeo. **3 2 1 Dicas**
	- y Prima o botão de obturador para capturar uma fotografia do clip de vídeo enquanto este está pausado.

#### **Aumentar & Cortar Fotografias**

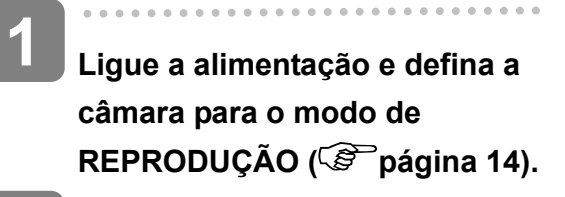

**2** 

 $\begin{array}{c} \begin{array}{c} \begin{array}{c} \begin{array}{c} \end{array} \end{array} \end{array} \end{array} \end{array}$ 

**3** 

#### **Seleccione uma imagem.**

- Prima  $\blacktriangleleft$  ou  $\blacktriangleright$  (0) para seleccionar a imagem que pretende aumentar ou cortar.
- Só é possível aumentar ou cortar fotografias.

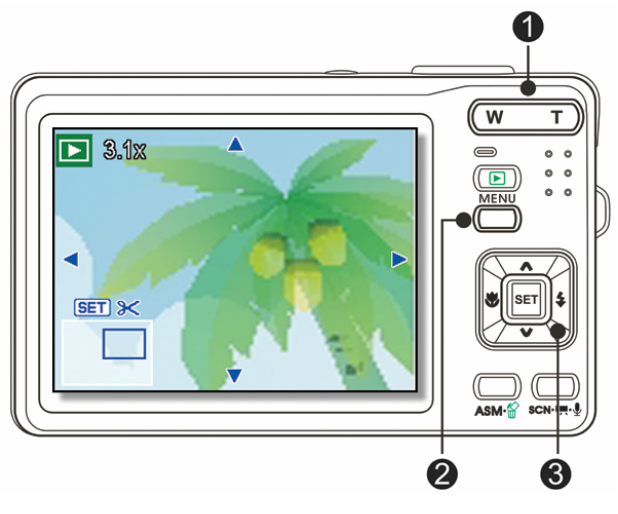

**Aumentar a imagem.** 

- Prima **[T]** (<sup>O</sup>) para aumentar a imagem, e a porção central da imagem será apresentada. Pode usar o botão direccional (<sup>3</sup>) para ver as diferentes partes da imagem aumentada.
- Prima o botão **MENU** (<sup>2</sup>) para voltar ao tamanho normal.

#### **Cortar a imagem.**

- Prima o botão **SET** (<sup>6</sup>) para definir a área de corte da imagem.
- **5**

**4** 

 $\overline{a}$ 

#### **Guarde a imagem.**

• Prima o botão **SET** (<sup>6</sup>) novamente para cortar a imagem seleccionada e guarde-a como uma imagem nova.

#### **Vista de Miniaturas**

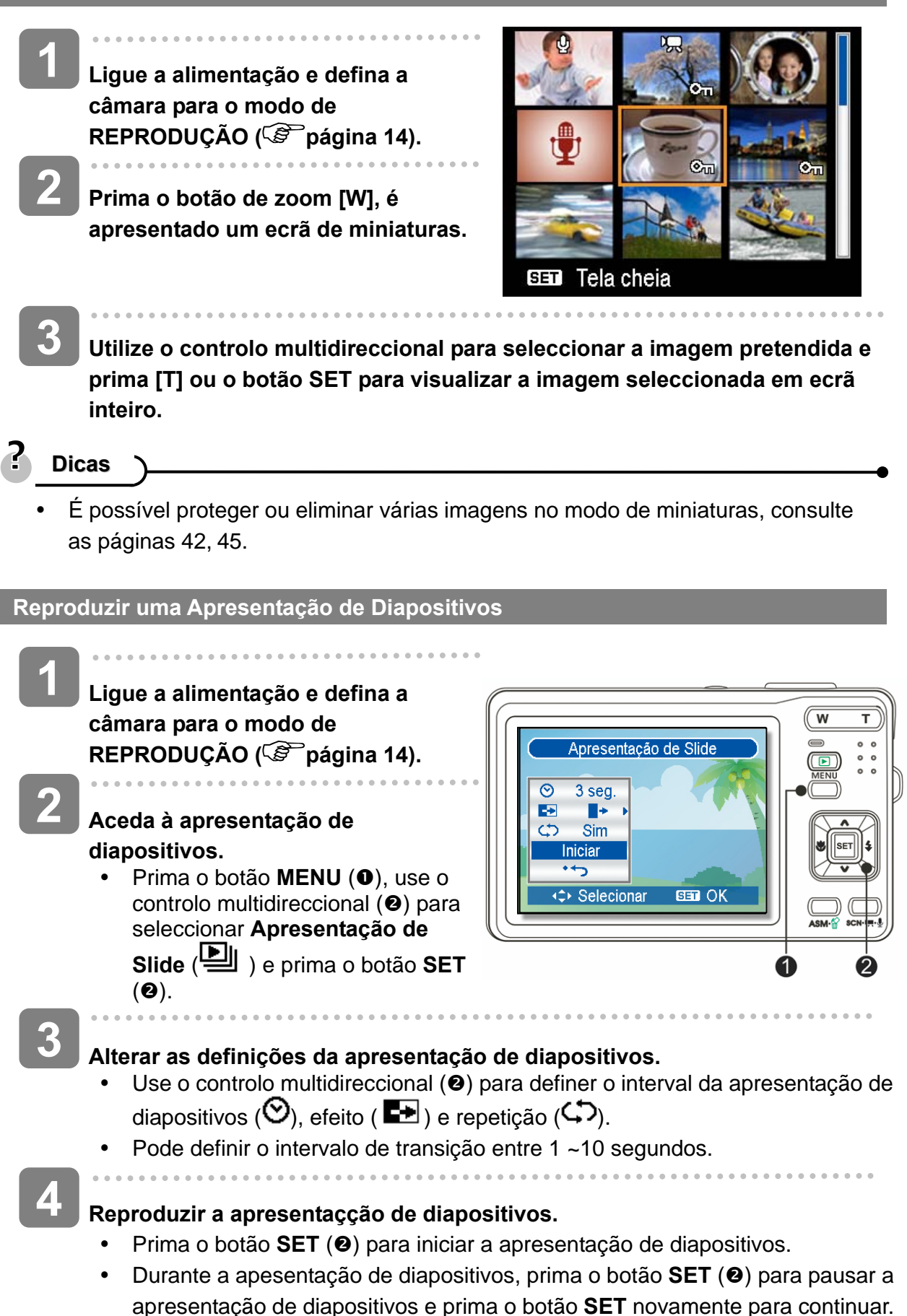

# **Eliminar Ficheiros**

#### **Eliminar Apenas um Ficheiro**

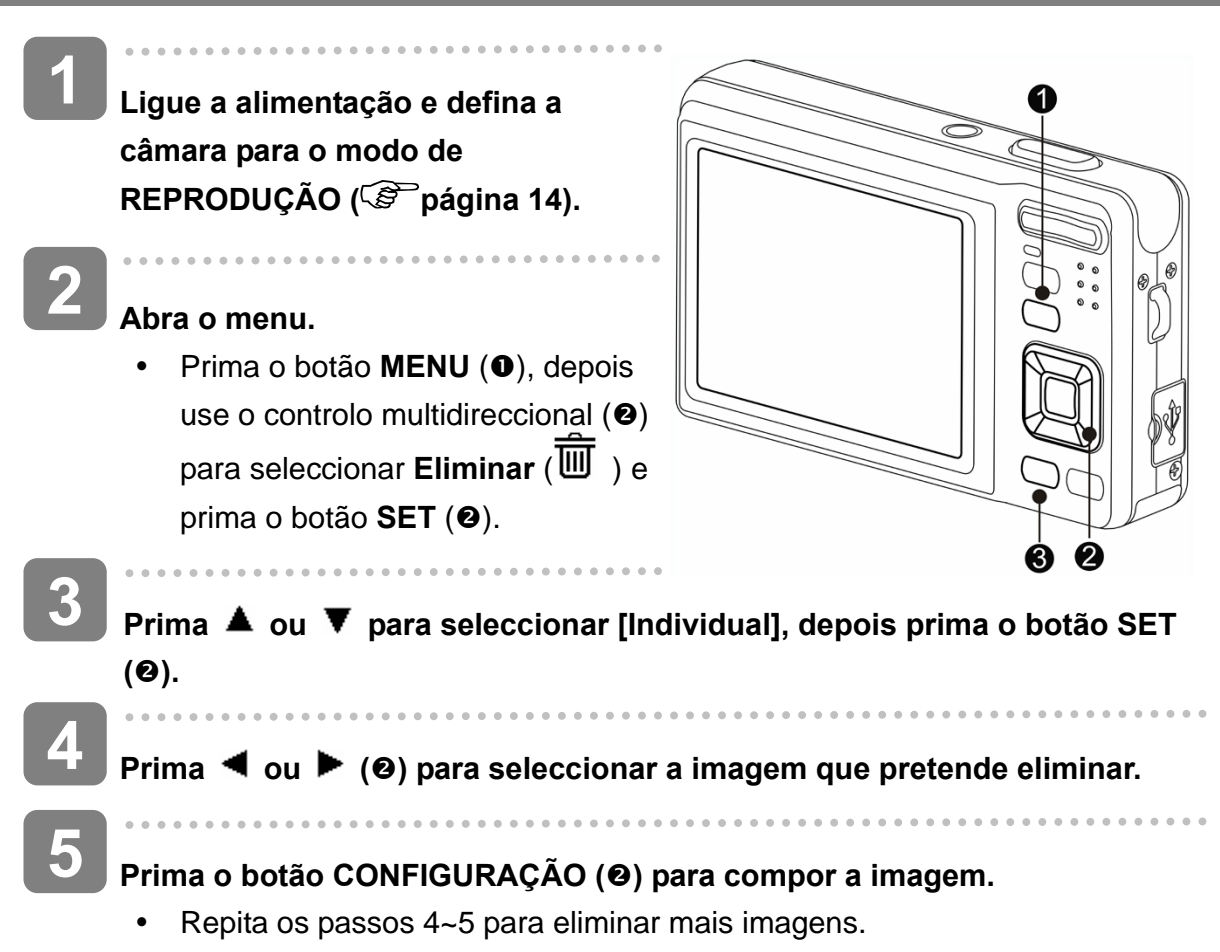

**Dicas**

- Para eliminar rapidamente a imagem actualmente apresentada
	- 1. Seleccione a imagem que pretende eliminar.
	- 2. Prima o botão **Eliminar (<sup>6</sup>)** para ser apresentada a confirmação.
	- 3. Prima o botão **CONFIGURAÇÃO** (<sup>2</sup>) para eliminar a imagem actualmente apresentada.
- As imagens protegidas não podem ser eliminadas através desta função.

#### **Eliminar Vários Ficheiros**

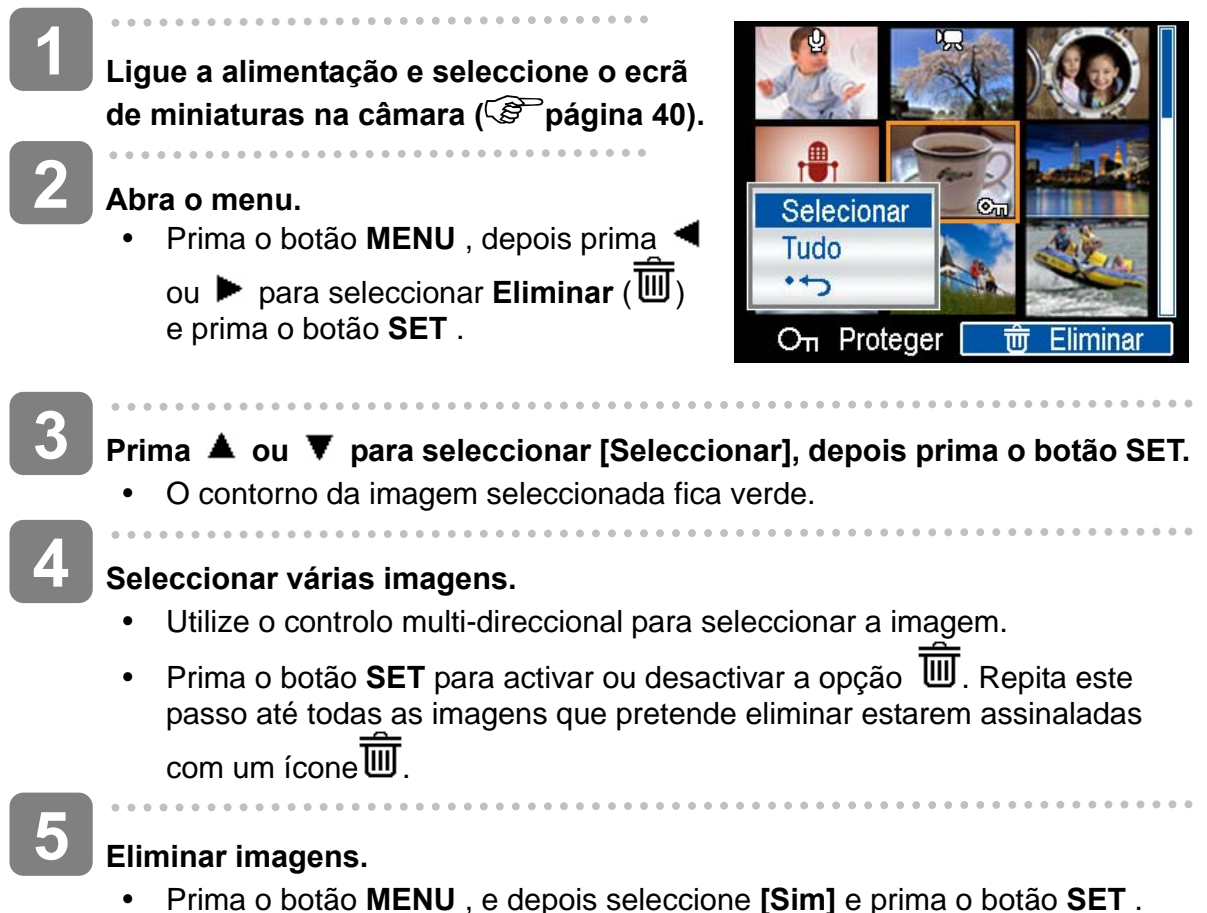

- - Todas as imagens seleccionadas serão eliminadas.
- y Para cancelar a eliminação, prima o botão **MENU** neste passo.

#### **Eliminar Todos os Ficheiros**

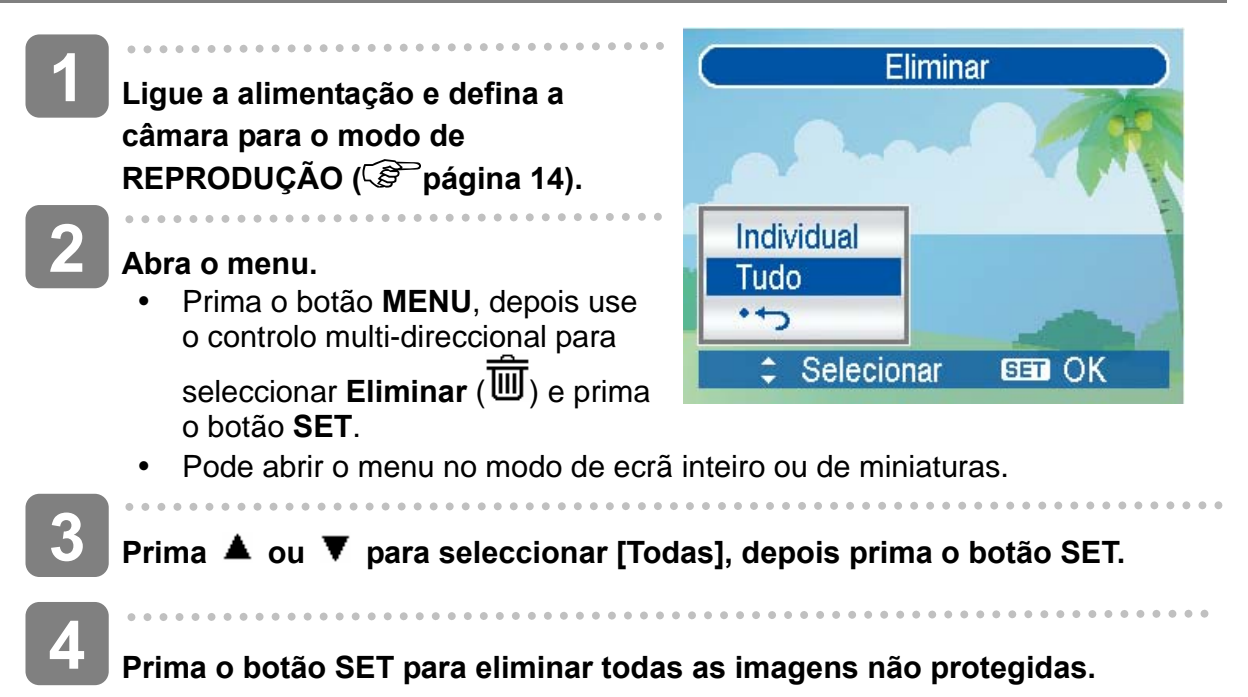

#### **Proteger Apenas um Ficheiro**

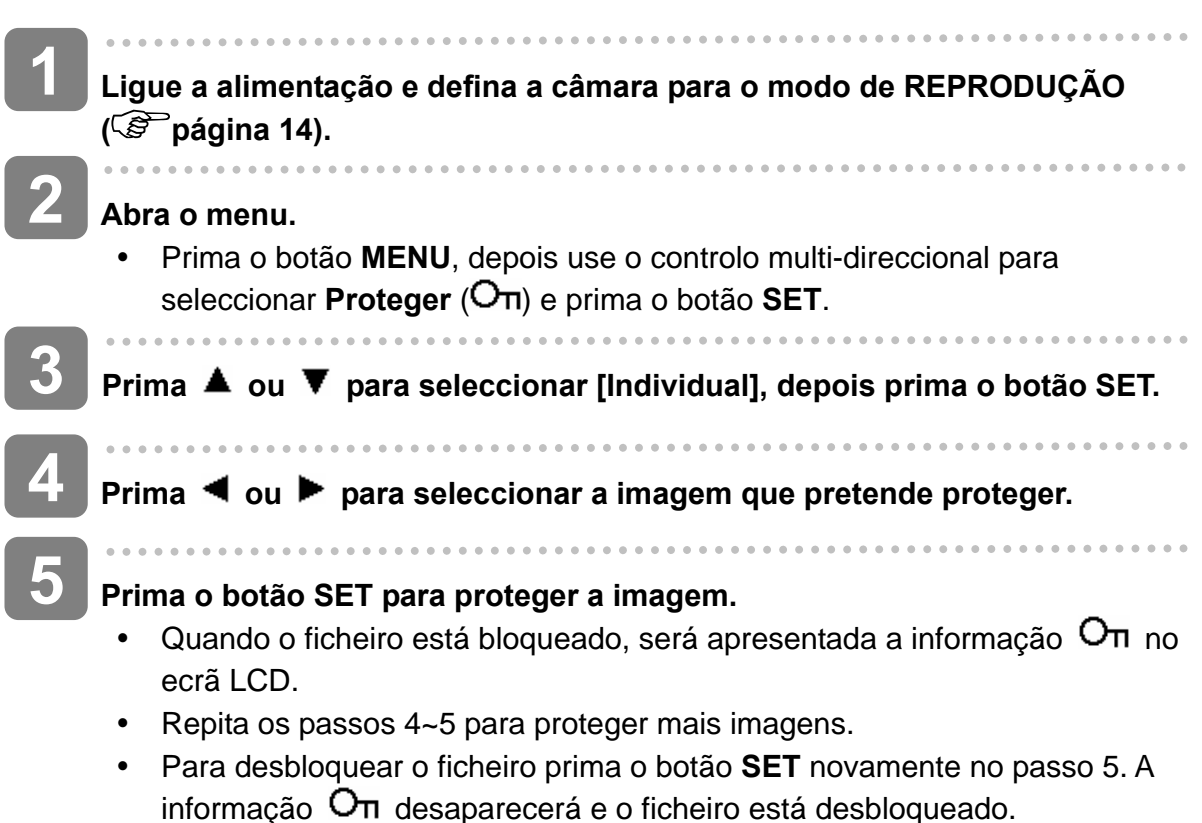

#### **Proteger Todos os Ficheiros**

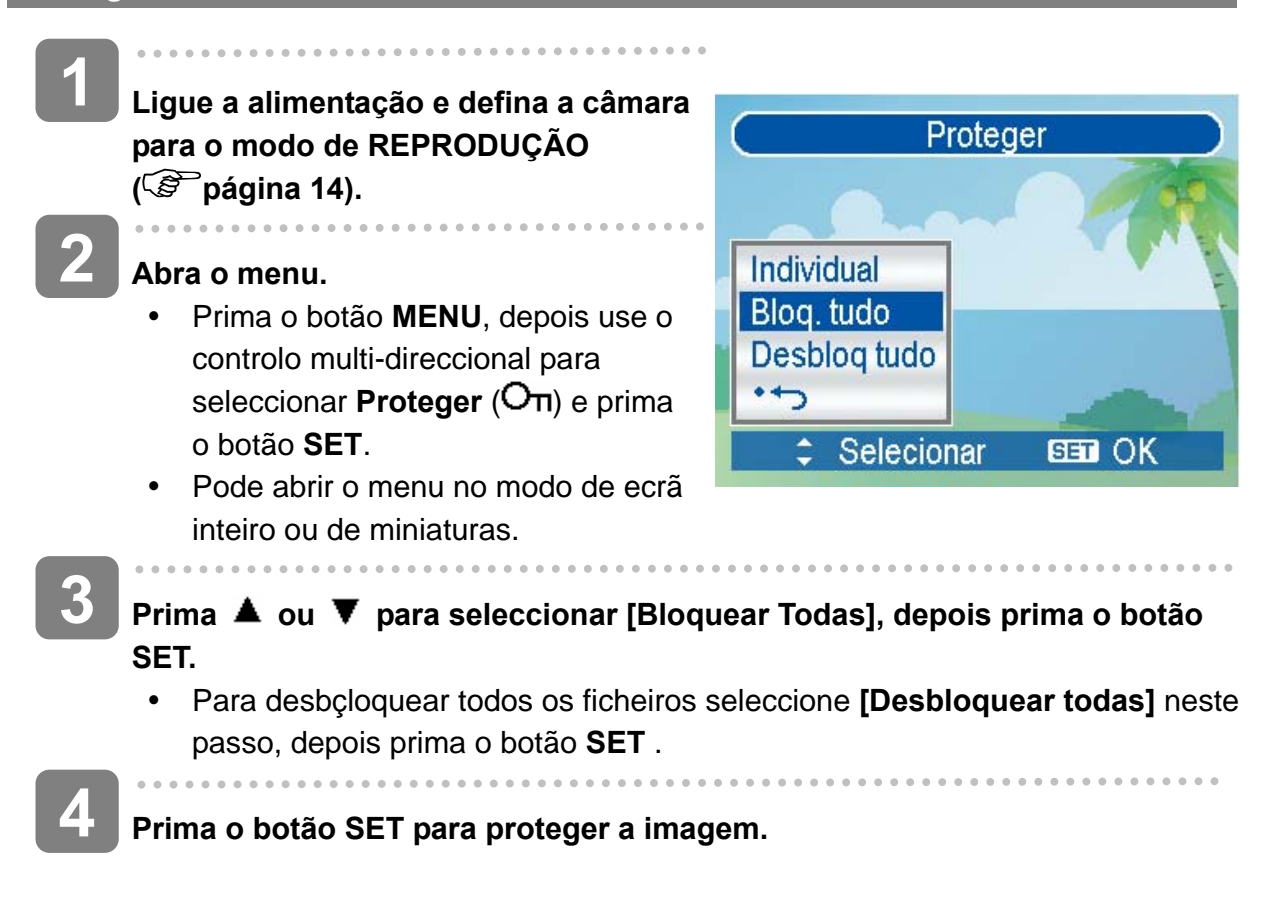

#### **Proteger Vários Ficheiros**

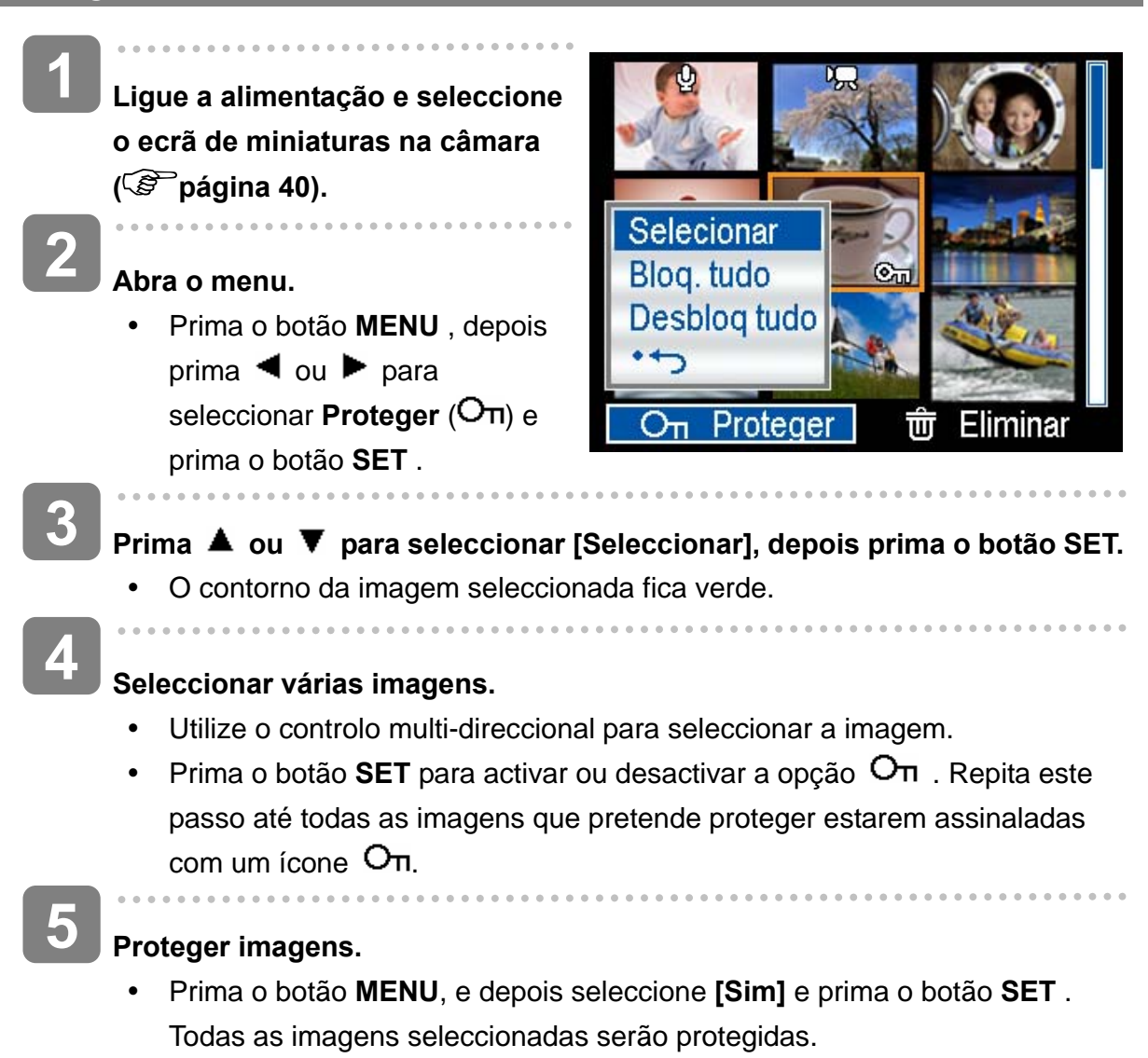

y Para cancelar a protecção, prima o botão **MENU** neste passo.

# **Editar Imagens**

 **Rodar Fotografias** 

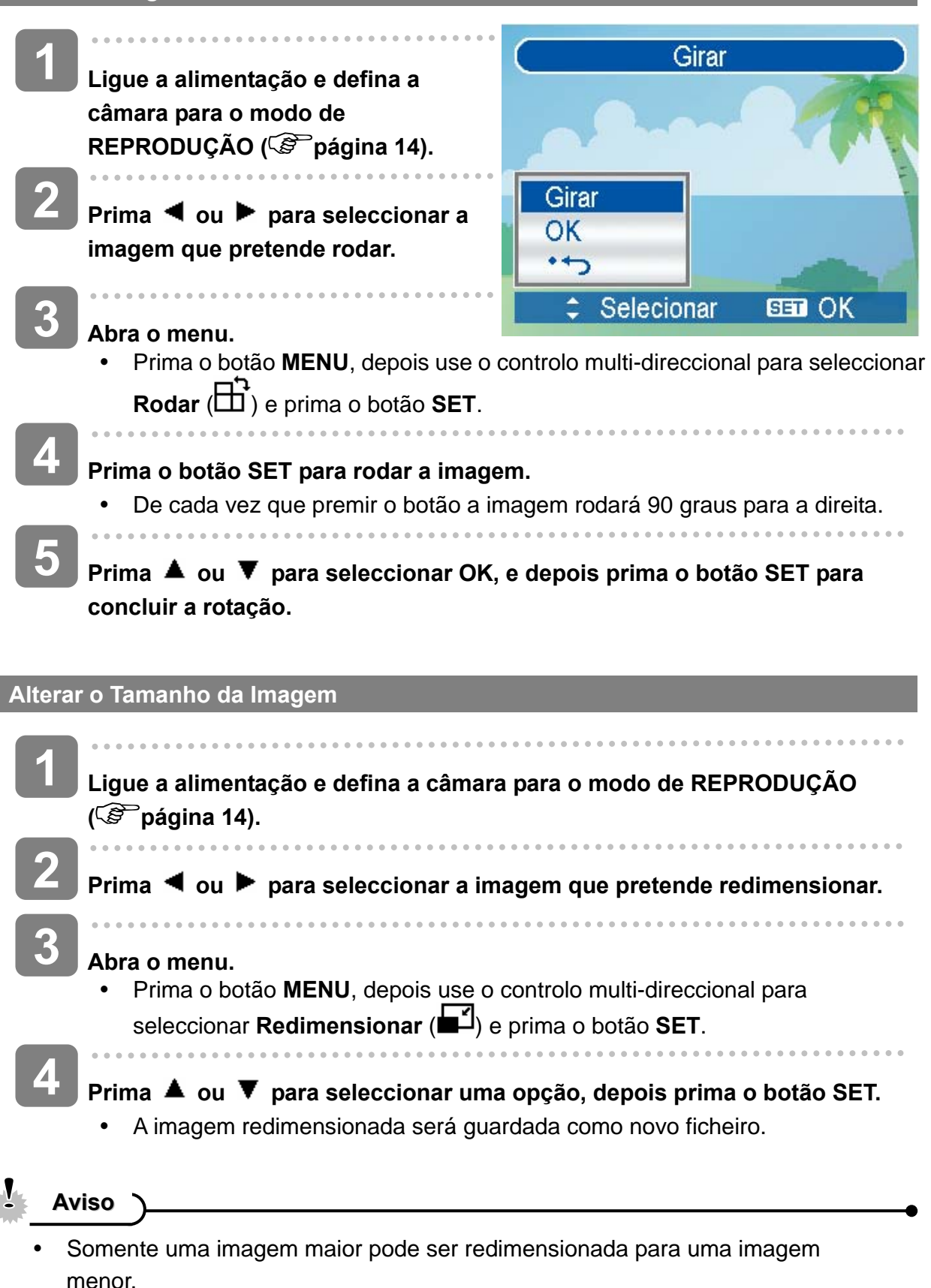

# **Alterar os Efeitos da Imagem**

Pode usar a função de Remoção de Olhos Vermelhos para remover o efeito de olhos vermelhos causado pelo flash. Ou utilizar filtros de cor para guardar como uma nova imagem.

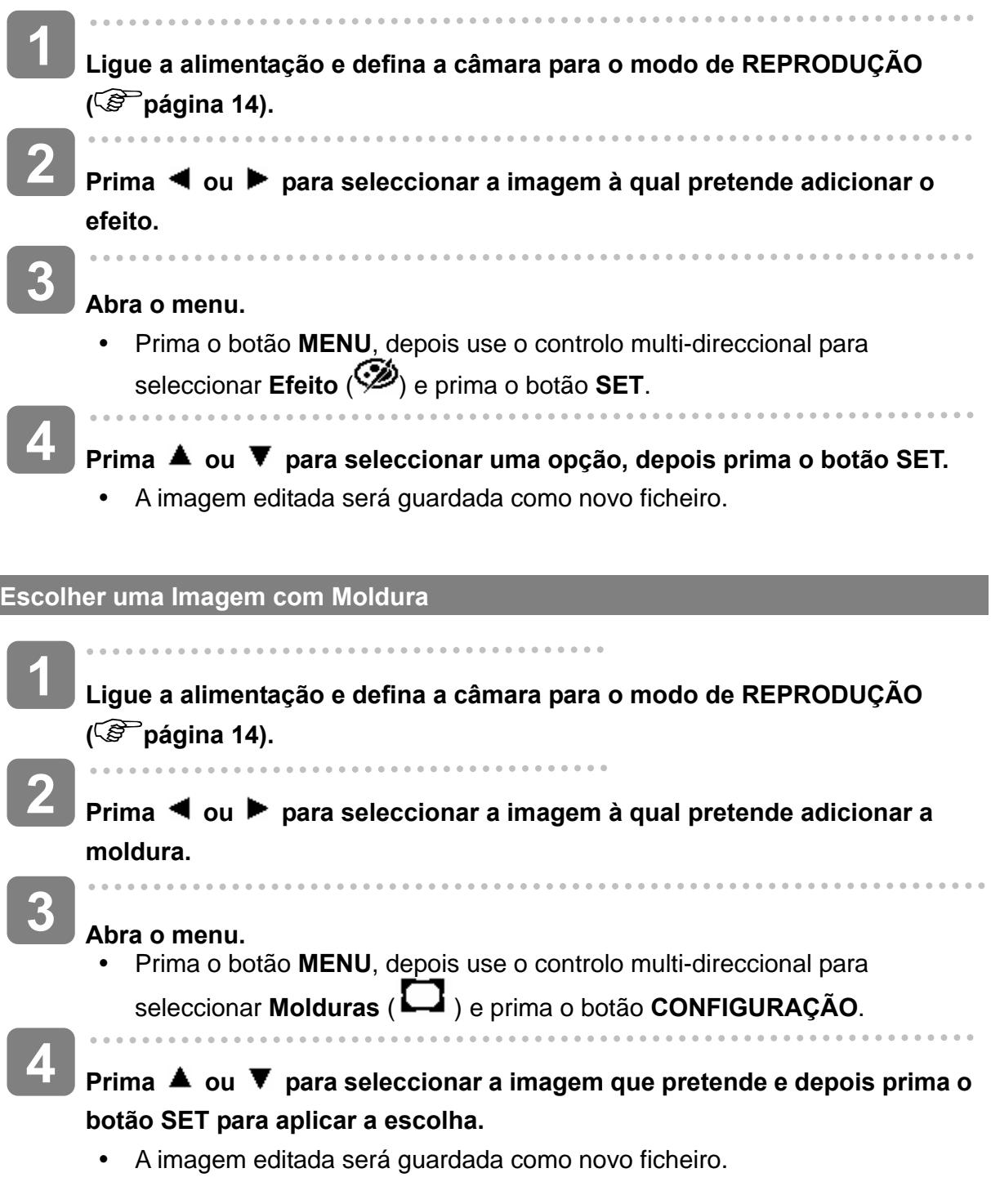

# **Copiar os Ficheiros**

Pode copiar os dados da memória interna da câmara para o cartão de memória para sua conveniência.

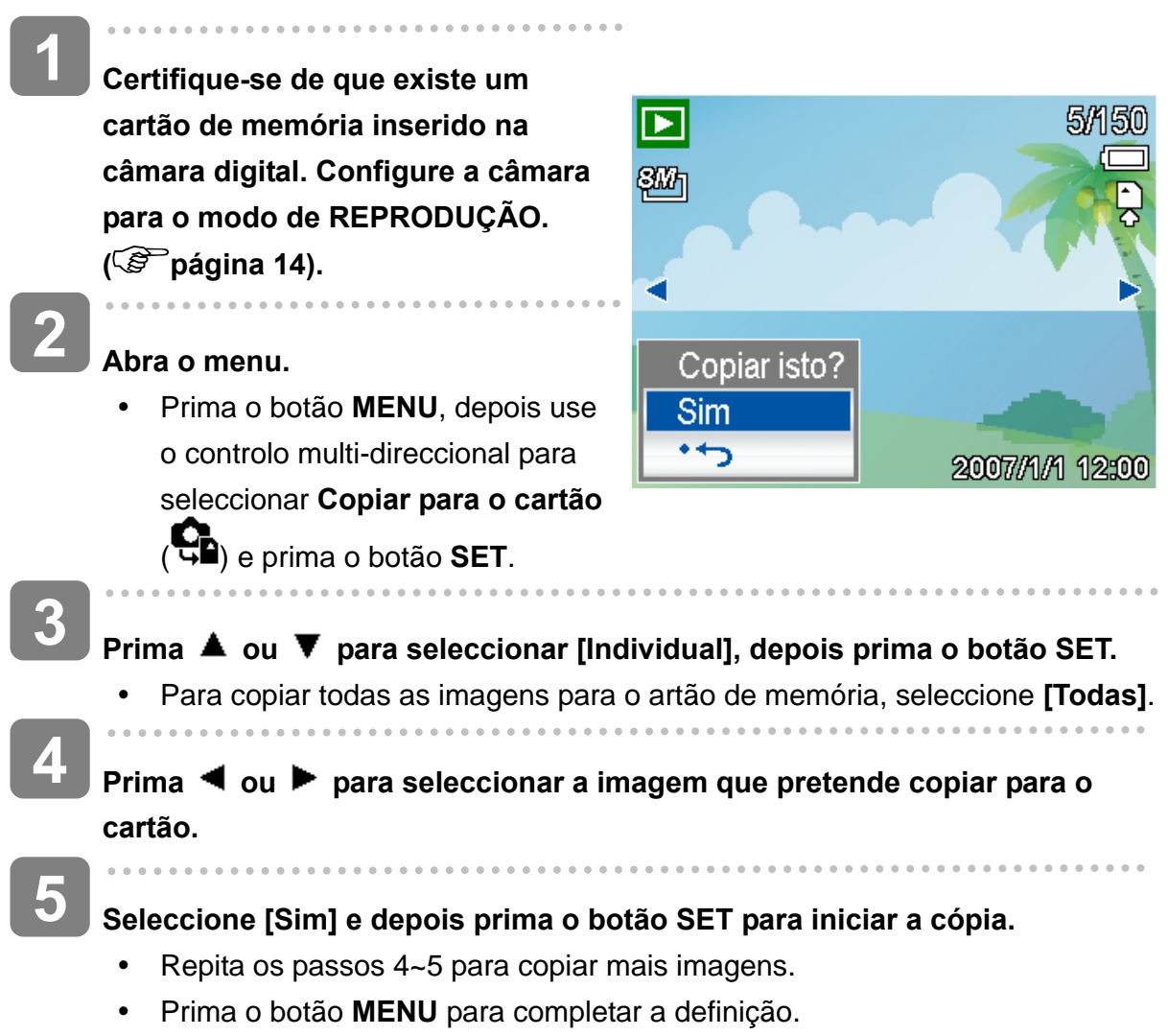

# **Definir a função DPOF**

A definição DPOF (Formato de Ordem de Impressão Digital) permite-lhe seleccionar imagens no cartão de memória para serem impressas, e especificar o número de cópias antecipadamente na câmara. Esta opção é extremamente conveniente para enviar imagens para um serviço de revelação de fotografias, ou para uma impressora com função de impressão directa compatível.

**1**  ◘ ਉ∆ 1/150 **Ligue a alimentação e defina a câmara para o modo de**  97 **REPRODUÇÃO ( página 14 ). 2 Abra o menu.**  y Prima o botão **MENU**, depois 00 use o controlo multi-direccional para **EEN** Imp data ativada seleccionar **DPOF** ( $\Box$ ) e prima o botão **SET**. s **3**  Prima ▲ ou ▼ para seleccionar [Individual], depois prima o botão SET. Para configurar as definições de DPOF para todas as imagens de uma vez, seleccione **[Todas]** neste passo. Para restaurar todas as definições de DPOF para a predefinição, seleccione **[Reset]** neste passo. **4 Prima ◀ ou ▶ para seleccionar a imagem que pretende imprimir. 5 Seleccione o número de cópias.**  Prima  $\triangle$  ou  $\nabla$  para especificar o número de cópias. y O número de cópias pode ser definido entre 0 e 30. Para cancelar a definição DPOF de uma imagem, defina o número de cópias para 0. **6 Imprimir a Impressão de Data.**  Prima o botão SCN para definir a impressão de data da imagem actual. Prima o botão SCN novamente para desactivar a impressão de data. Repita o passo 4~6 para a impressão de outras imagens. **7 Uma vez concluídas todas as definições, prima o botão SET ou MENU para aplicar as mesmas.**

# **Ecolher uma Imagem Inicial**

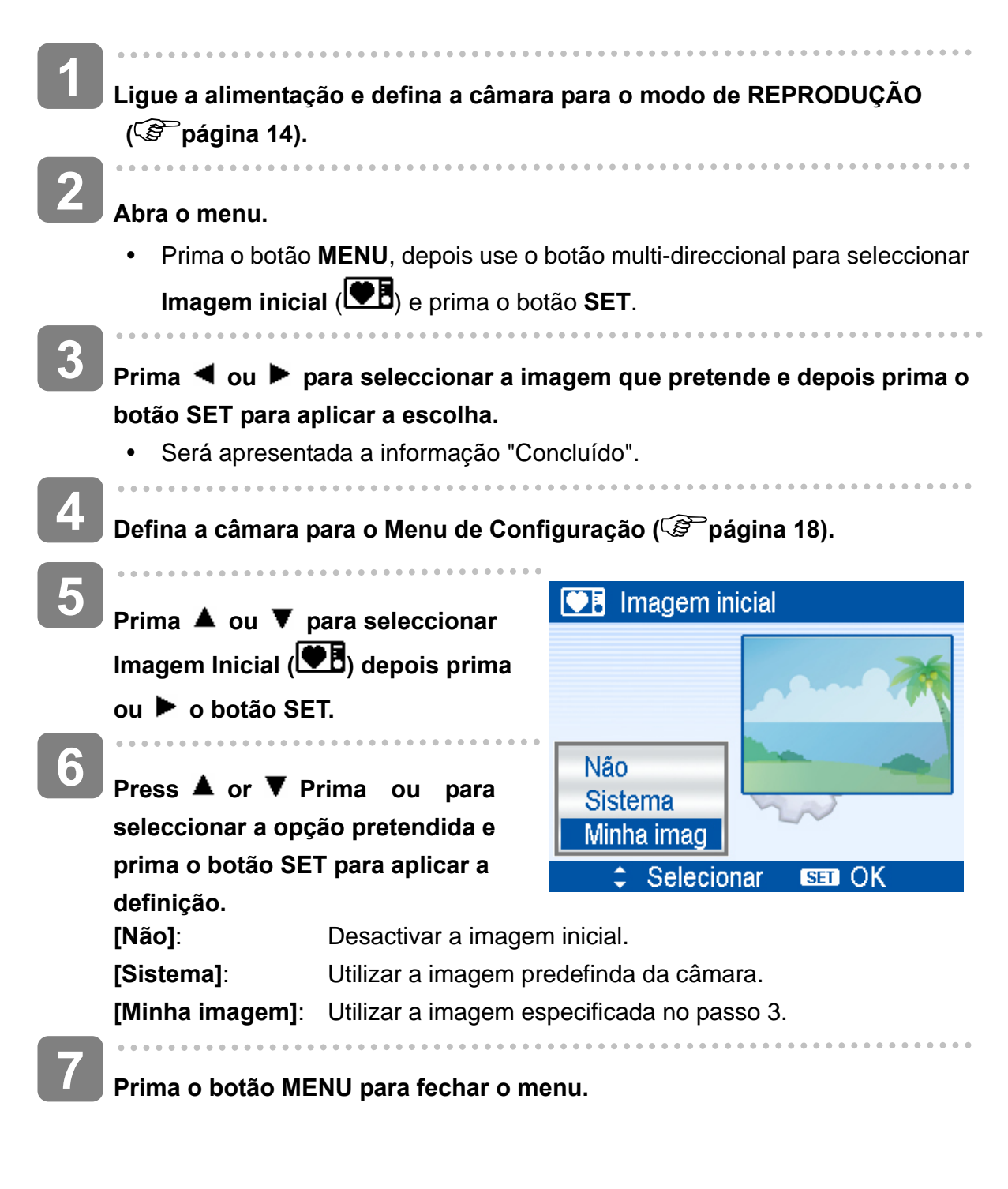

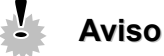

A imagem inicial não será liminada mesmo que a imagem original seja eliminada ou a memória formatada.

# **Ligações**

# Ligar a Câmara a uma TV

Pode visualizar as imagens gravadas numa televisão com o cabo AV facultado.

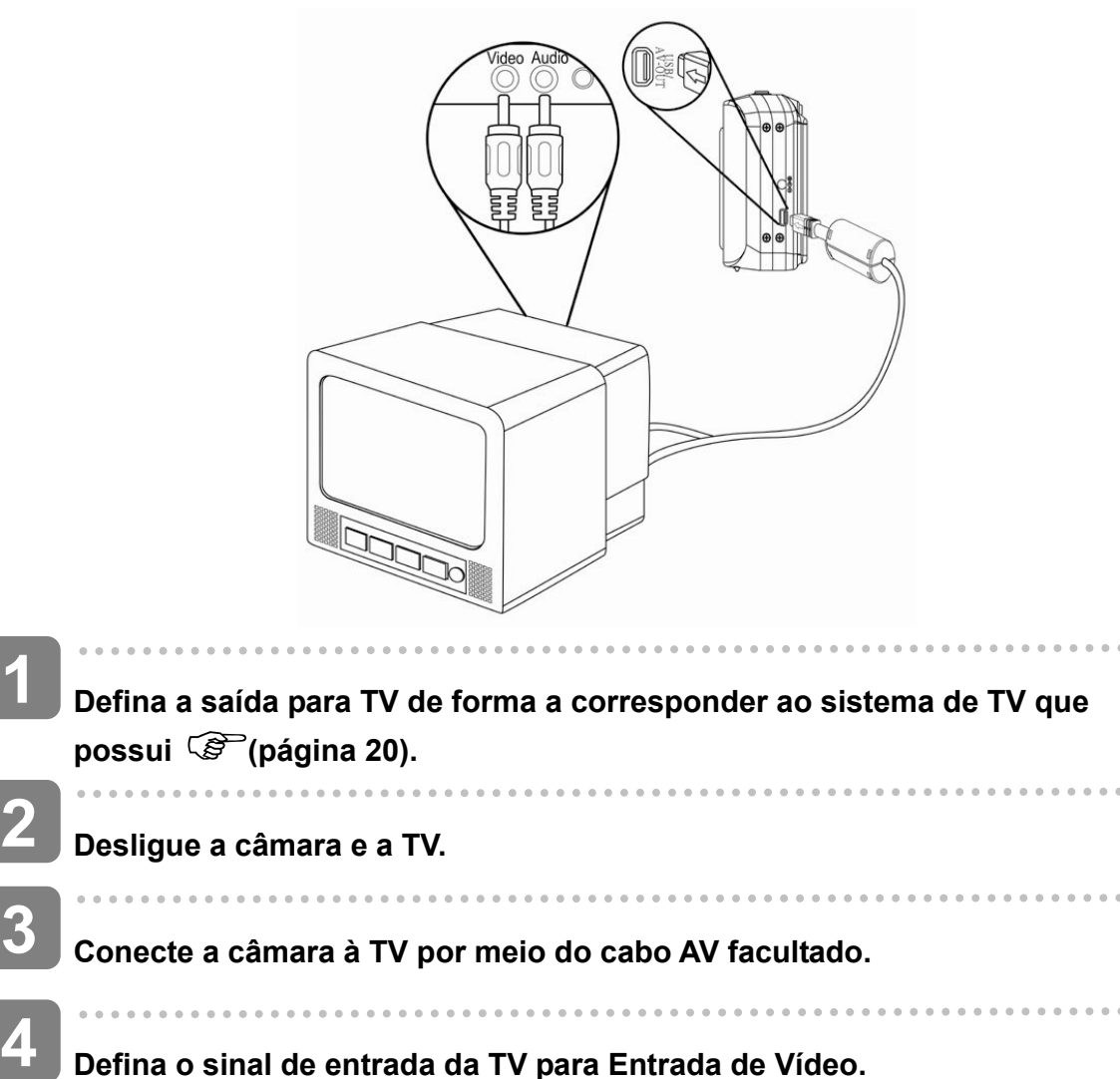

**Defina o sinal de entrada da TV para Entrada de Vídeo.** 

y Consulte a documentação incluída com a sua TV para mais informações.

# **5**

- **Proceda à apresentação na TV.** 
	- y Tudo o que seria normalmente apresentado no ecrã LCD da câmara, como reprodução de fotografias e de clips de vídeo, apresentações de diapositivos ou captura de vídeo, será apresentado na TV.

# **Ligar a Câmara a um PC**

Existem duas formas de transferir ficherios da memória interna da câmara ou do cartão de memória para o computador:

- y Inserindo o cartão de memória num leitor de cartões
- y Conectando a câmara a um computador via o cabo USB facultado

#### **Utilizar o Leitor de Cartões**

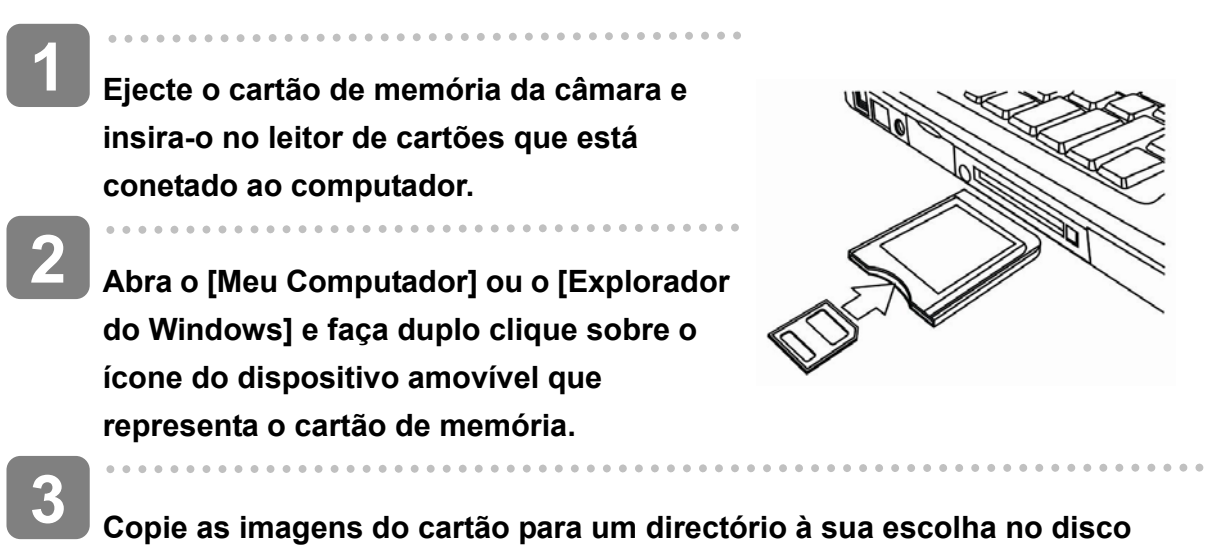

**rígido do computador.**

# **Conectar a Câmara a um Computador via o Cabo USB**

- **Instale o controlador de software USB incluído no CD-ROM adjunto. 1**
- **Conecte o cabo USB facultado a uma porta USB do computador e ligue a câmara. 2** 
	- O ecrã LCD será desactivado quando a ligação ao computador estiver estabelecida.

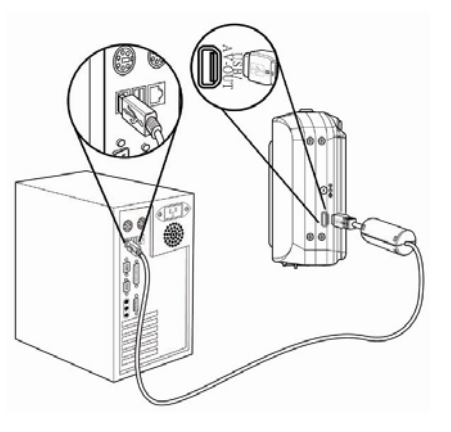

**3** 

**4** 

**Abra o [Meu Computador] ou o [Explorador do Windows]. Será apresentado um "Dispositivo Amovível" na lista de unidades.**

*52* 

**Faça duplo clique sobre o ícone do "Dispositivo Amovível" para visualizar o conteúdo.** 

Os ficheiros armazenados na câmara estão localizados na pasta com o nome "DCIM".

# **Apêndice**

# Acerca de Pastas & Nomes de Ficheiros

A sua câmara digital cria automaticamente um directório de pastas na memória interna ou no cartão de memória que posteriormente utiliza para organizar fotografias, clips de vídeo e outras informações.

#### **Estrutura de Pastas**

A câmara cria três nomes de directórios:

- **DICAM.** Todas os ficheiros de imagem. vídeo e áudio capturados são armazenados nesta pasta com a excepção dos ficheiros gravados com os modos Leilão e You Tube.
- **AUCT.** As imagens capturadas por meio do modo Leilão são guardadas nesta pasta.
- **UTUBE.** Os vídeos gravados por meio do modo Leilão são guardados nesta pasta. O nome da pasta inicia com um número de 3 digitos de 100 e 999 e seguido de "DICAM" ou "\_AUCT" ou "UTUBE", cada pasta suporta até 9999 ficheiros. Se forem criados novos ficheiros, será criada uma nova pasta automática e sequencialmente.

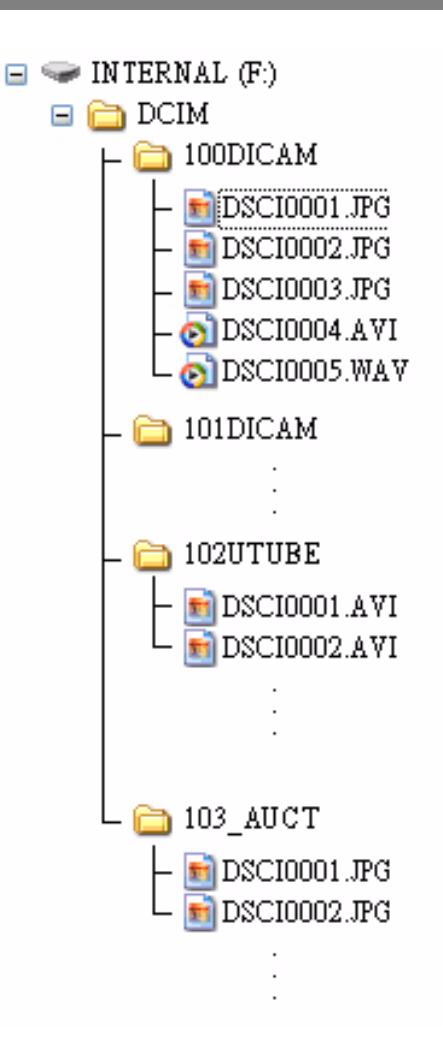

#### **Nomear Ficheiros**

O nome dos ficheiros inicia com "DSCI" e são seguidos de números de 4 digitos que aumentam sequencialmente. A numeração de ficheiros inicia em 0001 quando uma é criada uma nova pasta.

Se o número de pasta mais elevado for 999 e o número de ficheiro mais elevado for 9999, a câmara apresentará a mensagem de aviso "A pasta não pode ser criada". Se esta mensagem for apresentada, tente uma das seguintes opções:

- y Restaure a numeração de ficheiros e insira um novo cartão de memória.
- y Os números de pasta e de ficheiros são reiniciados e renumerados a partir de 100 e 0001 respectivamente.

**Aviso**

Não altere os nomes das pastas e ficheiros no cartão de memória com o computador. Poderá impossibilitar a reprodução de dados na câmara digital.

# **Resolução de problemas**

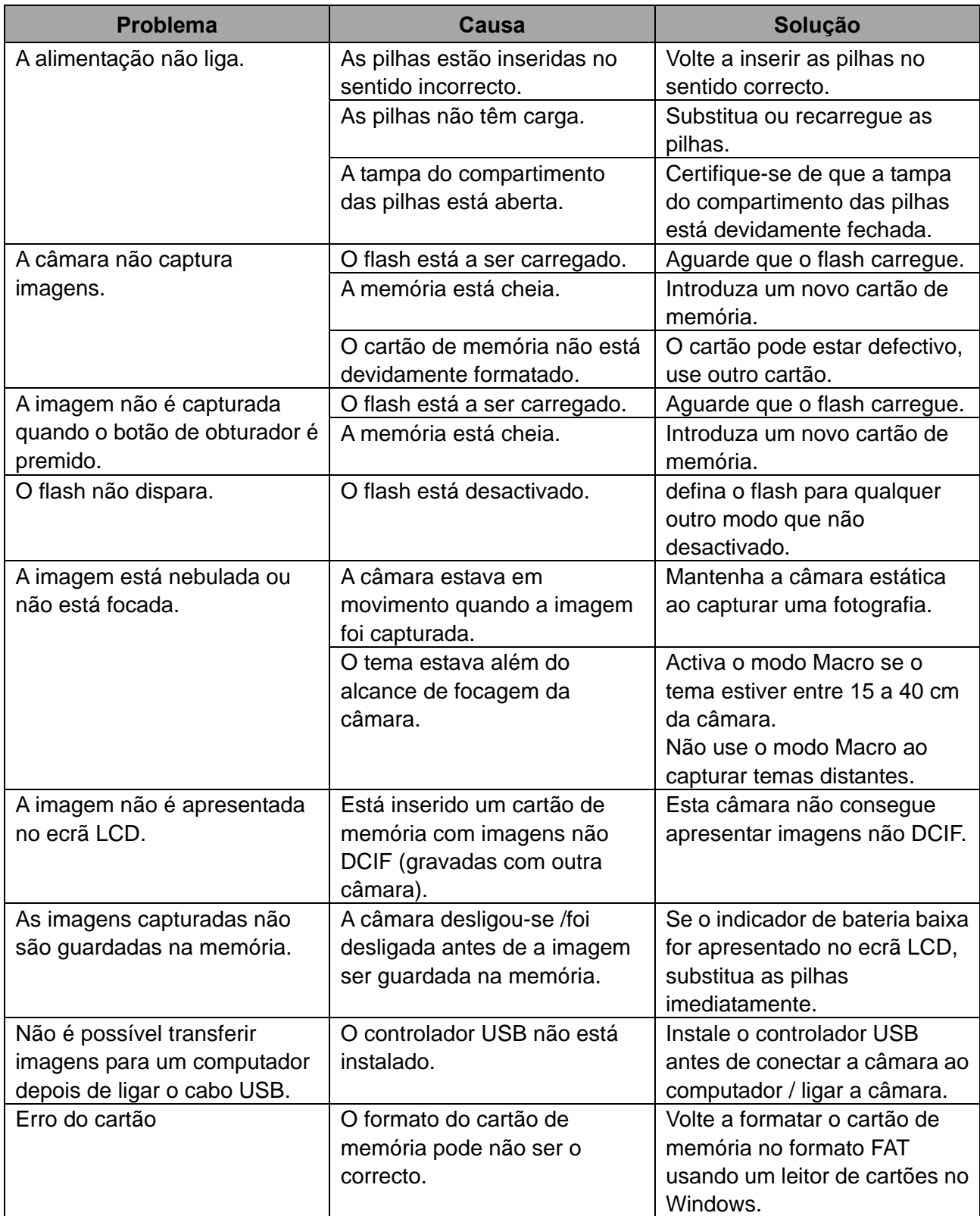

# **Especificações**

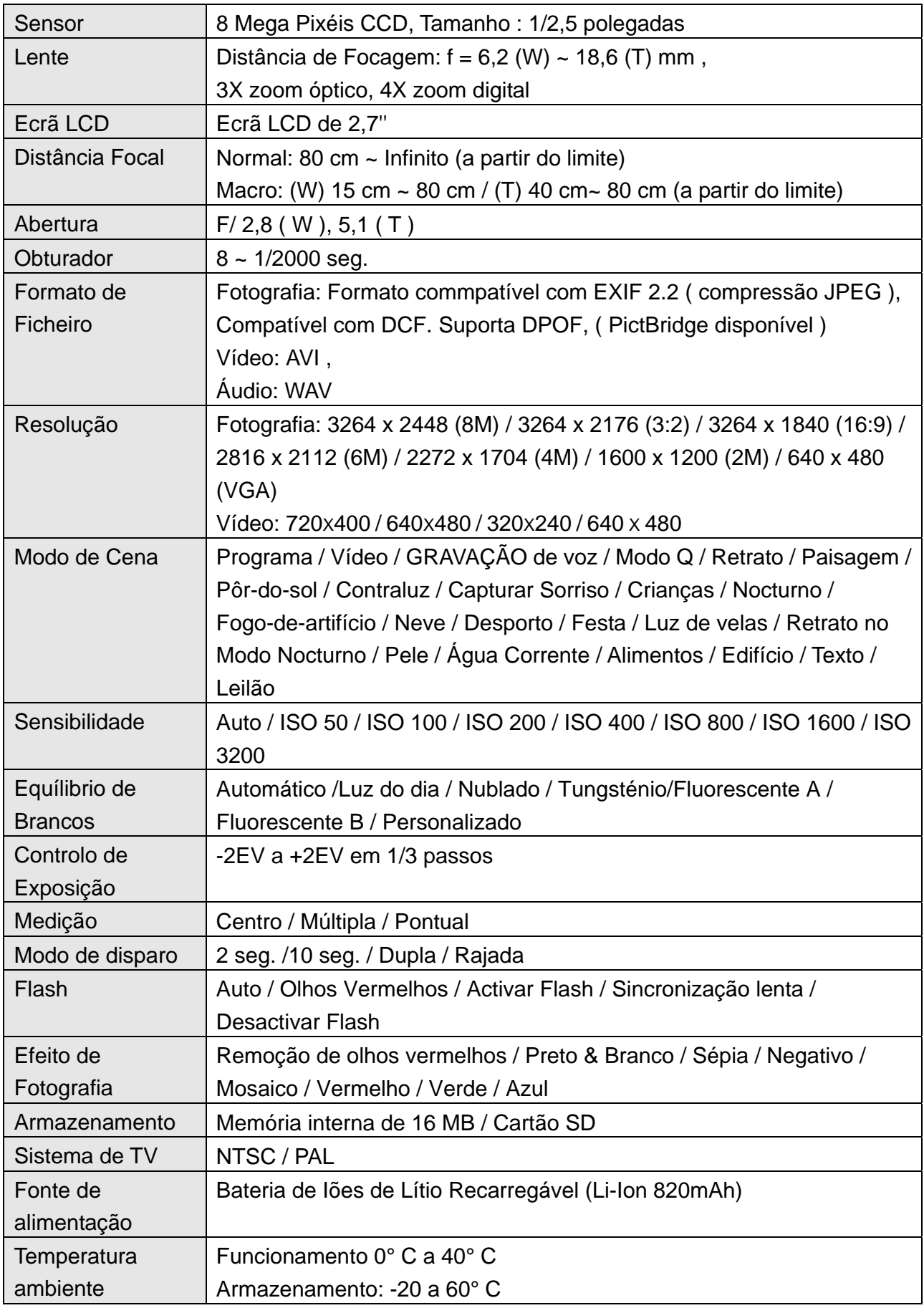

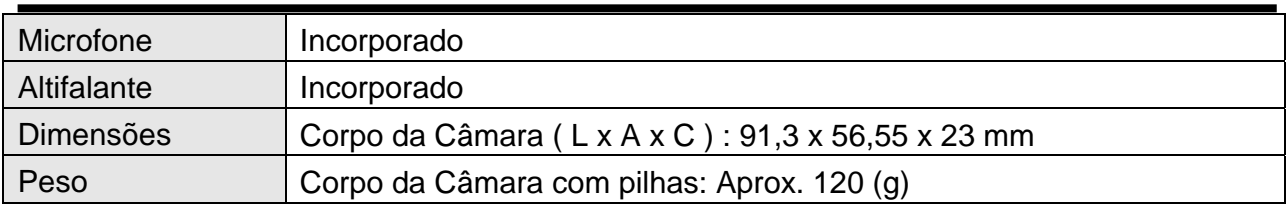

\* Todas as especificações estão sujeitas a alteração sem aviso prévio.

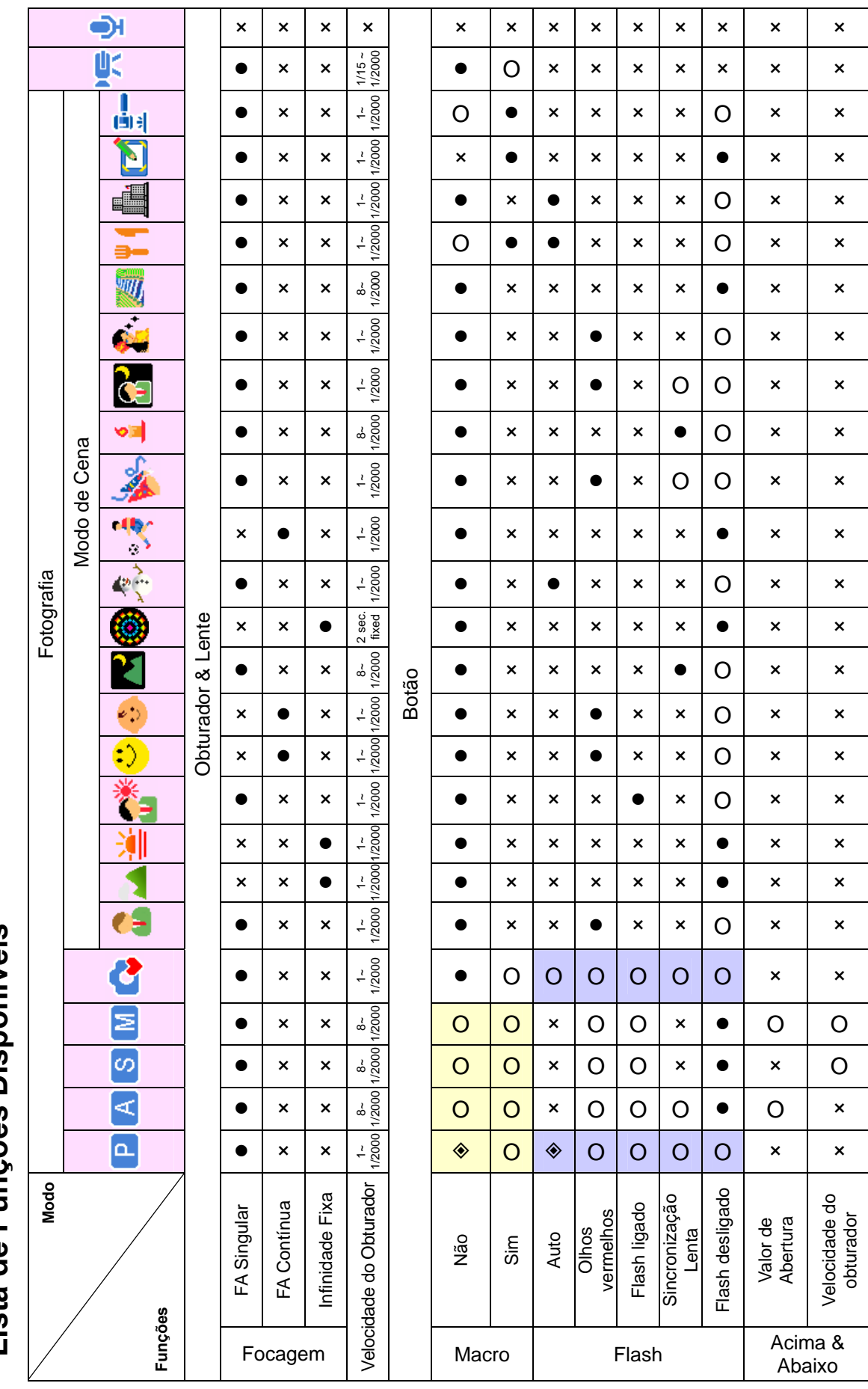

Lista de Funcões Disponíveis **Lista de Funções Disponíveis** 

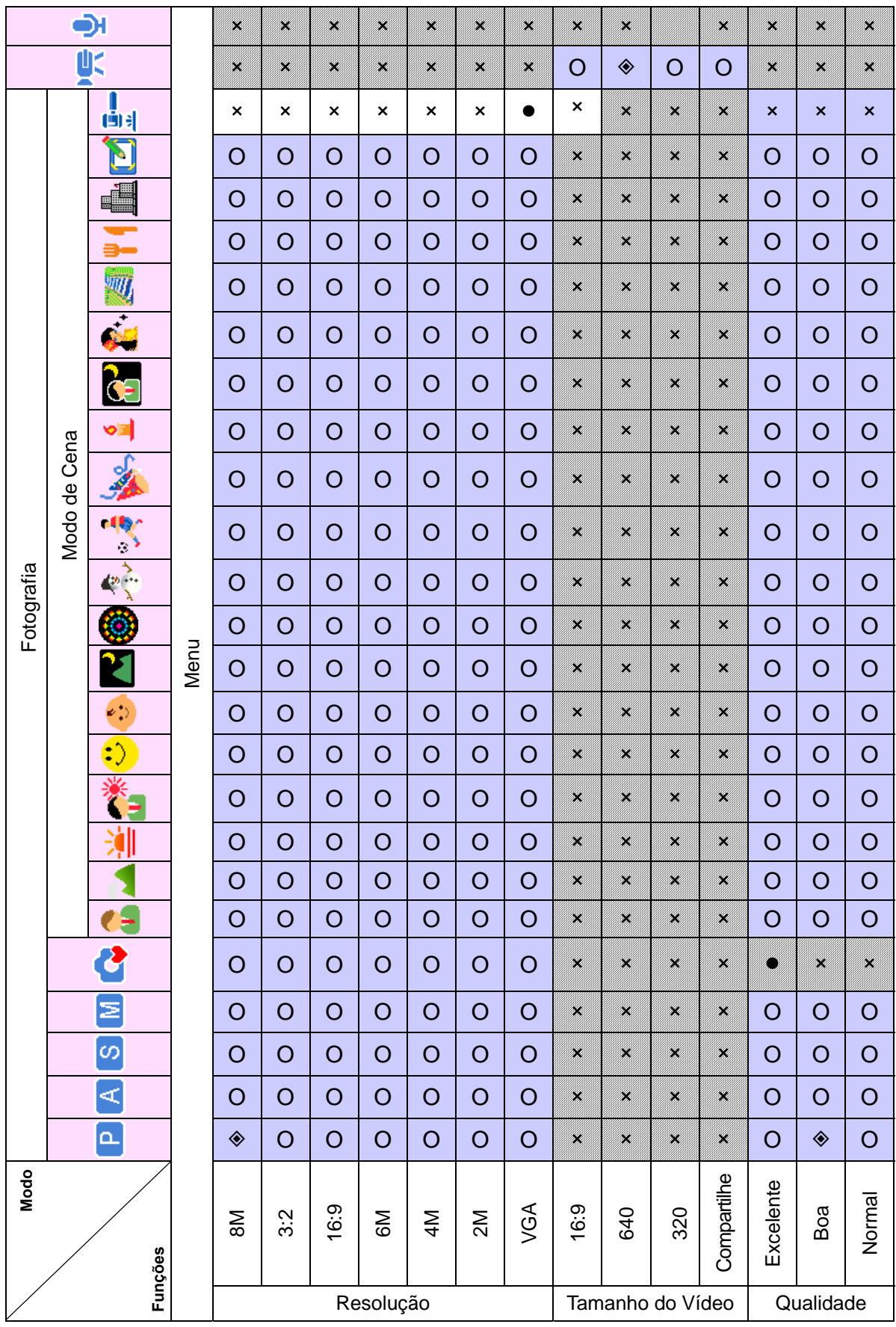

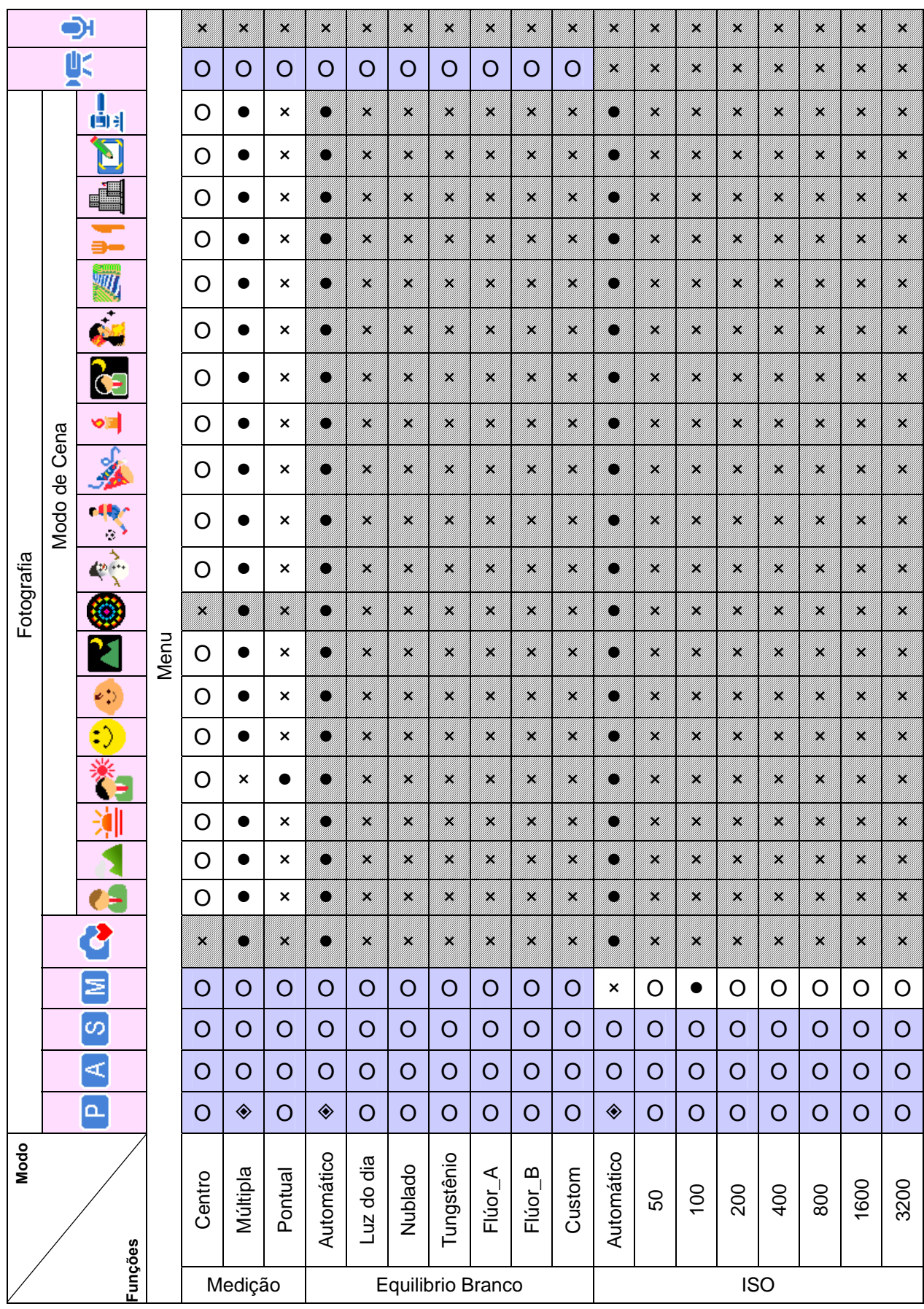

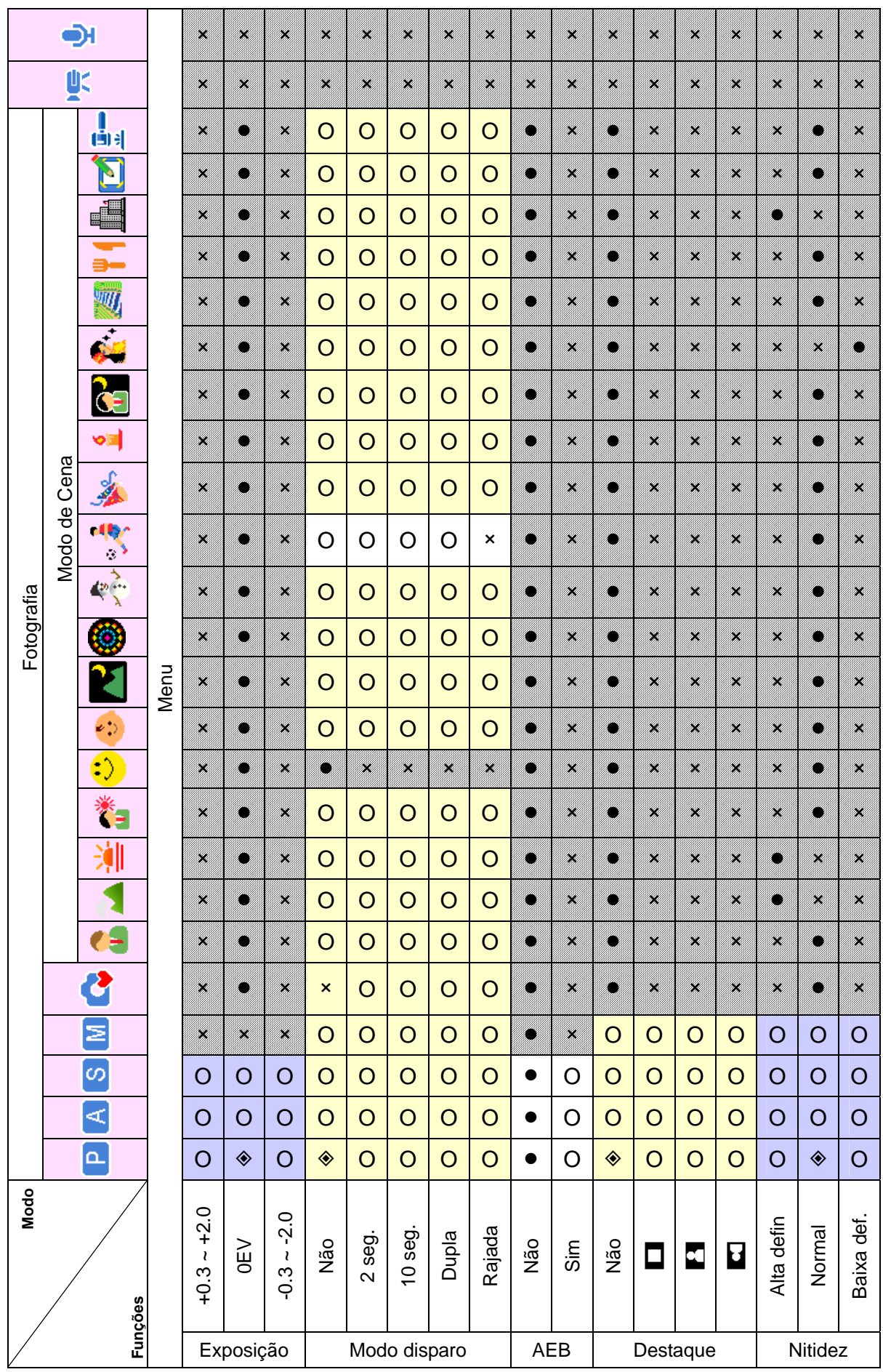

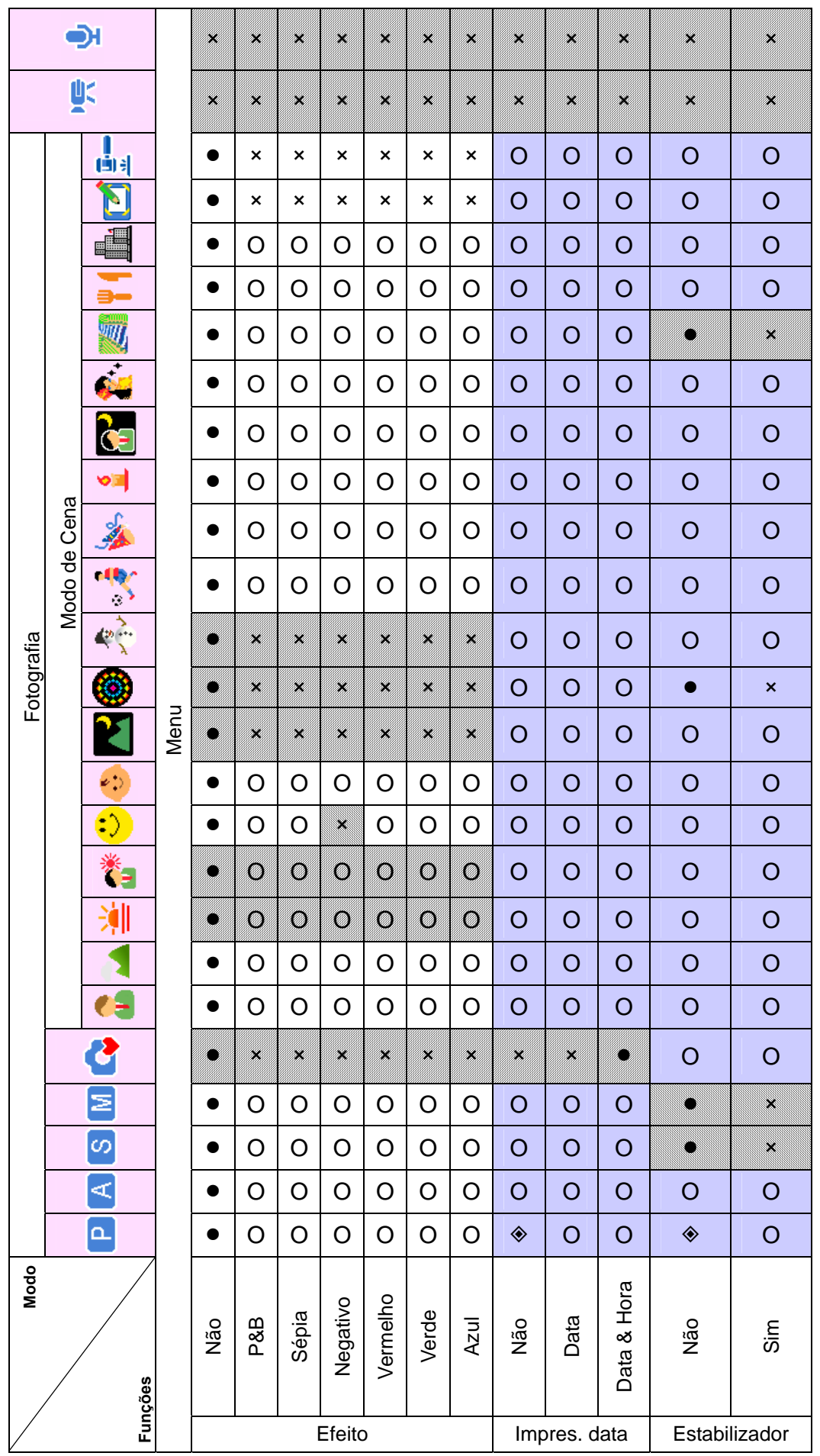

*62* 

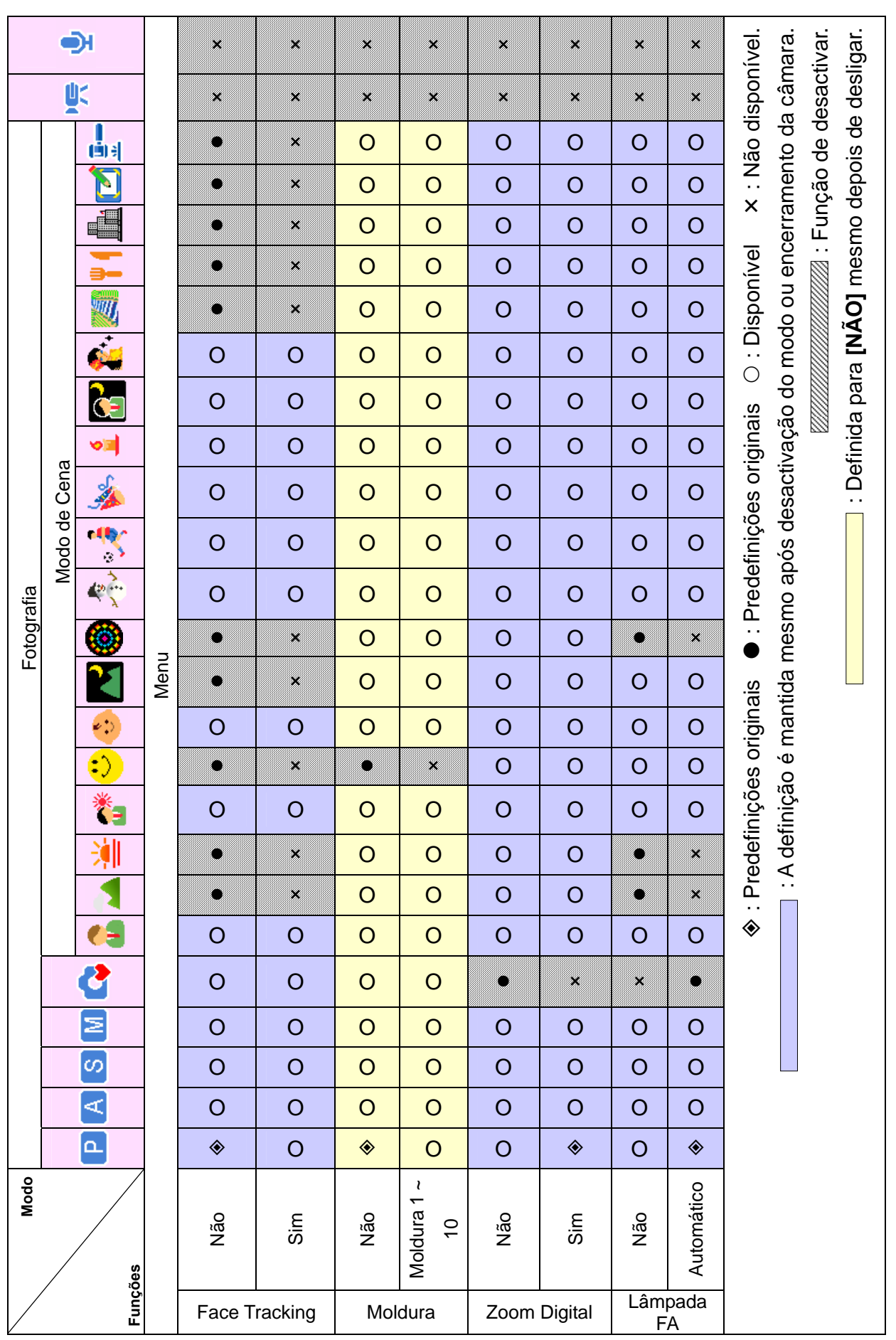

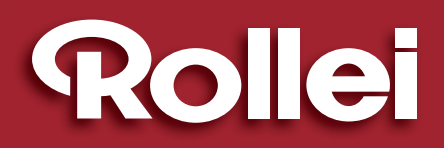

RCP-Technik GmbH & Co. KG Tarpen 40/Gebäude 6b D-22419 Hamburg Hotline +49 (0)6 31/3 42 84 49 welcome@rcp-technik.com www.rcp-technik.com

Subject to technical changes!

CE  $\boxtimes$